**الجـمهورية الجزائرية الديمقراطية الشعبية République Algérienne démocratique et populaire** 

**وزارة التعليم الــعــالي والبحــث العــلمــي Ministère de l'enseignement supérieur et de la recherche scientifique**

> **جــامعة سعد دحلب البليدة Université SAAD DAHLAB de BLIDA**

> > **كلية التكنولوجيا Faculté de Technologie**

**قسم االلية وااللكتروتقني Département d'Automatique et Electrotechnique**

## **Mémoire de Master**

Filière : Automatique

Spécialité : Automatique et systèmes

Présenté par

Mekhoukh Amir Noufel

# **Supervision d'un système d'air de régulation et air de travail**

Promotrice : - Dr. BRAHIMI Nouzha

Année Universitaire 2022-2023

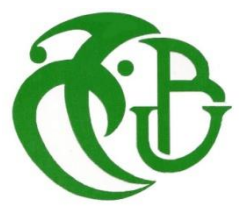

#### **REMERCIMENT**

Je remercie le bon dieu qui m'a aidé dans mes pas, qui m'a donnée le courage et la volonté pour continuer mes études

Je tiens expressément et chaleureusement à remercier mes parents pour leur soutien et leur encouragement tout au long de mes études.

Je tiens particulièrement à remercier madame BRAHIMI NOUZHA pour l'encadrement de ce travail et il est également très agréable de remercier monsieur HIMED pour son aide ainsi que toute personne ayant participé de près ou de loin à la réalisation de ce modeste travail

J'exprime ma profonde reconnaissance aux membres de jury.

J'exprime aussi mes remerciements à l'ensemble des enseignants d'automatique et systèmes, qui ont contribué à ma formation de Master.

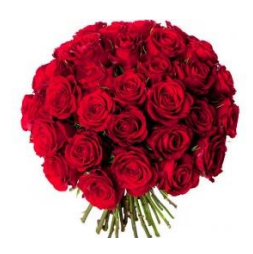

## **Dédicaces**

## Je dédicace ce mémoire à tous ceux qui

## M'ont soutenu de près et de loin,

A ma mère et mon père,

A ma famille,

A mes proches,

A tous mes amis

#### **Résumé :**

Ce travail est réalisé au sein de la centrale de production d'électricité de LARBAA et qui consiste à l'étude d'un Système d'Air de Régulation et d'Air de Travail commandé par un Automate Programmable BRC-300 de ABB, l'accès au programme de cet Automate est protégé pour des raisons contractuelles.

L'objectif de ce travail est de configurer un HMI pour superviser en opération le système en question. Nous avons utilisé l'Automate programmable S7-300, programmé avec le logiciel TIA PORTAL et avoir testé le programme par le simulateur PLC Sim.

#### **الملخص:**

```
يتكون هذا العمل المنفذ داخل مصنع إنتاج الكهرباء في مدينة االربعاء من دراسة نظام هواء التنظيم وهواء العمل. يتم التحكم فهذا النظام 
           بواسطة وحدة تحكم قابلة للبرمجة من النوع )ABB)-300BRC ، والولوج إلى برنامج وحدة التحكم هذه محمي ألسباب تعاقدية. 
الهدف من هذا العمل هو تكوين HMI لغرض اإلشراف. استخدمنا وحدة التحكم المنطقية القابلة للبرمجة 7-300S، والمبرمجة
```
باستخدام برنامج PORTAL TIA واختبرنا البرنامج باستخدام محاكي Sim PLC.

#### **Summary:**

This work carried out within LARBAA Power production plant which consists on the study of air System and working air regulation controlled by a programmable automaton BRC-300 of ABB, the access to the program of this automaton is protected for contractual reasons.

The objective of this work is to configure an HMI in order to supervise the named system in operation. We used the S7-300 programmable logic controller, programmed with the TIA PORTAL software and tested the program with the PLC Sim simulator.

## **Listes des acronymes et abréviations**

- **API :** Automate Programmable Industriel
- **HMI : Interface Homme Machine**
- **PLC :** Contrôleur Logique Programmable
- **E/S :** Interface Entrée Sortie
- **Tia portal :** Totally Integrated Automation Portal
- **TG :** Turbine à Gaz
- **Réf :** Référence
- **CPU** : Unité Centrale de Traitement
- **WINCC** : Windows Control Center

## Table des Matières

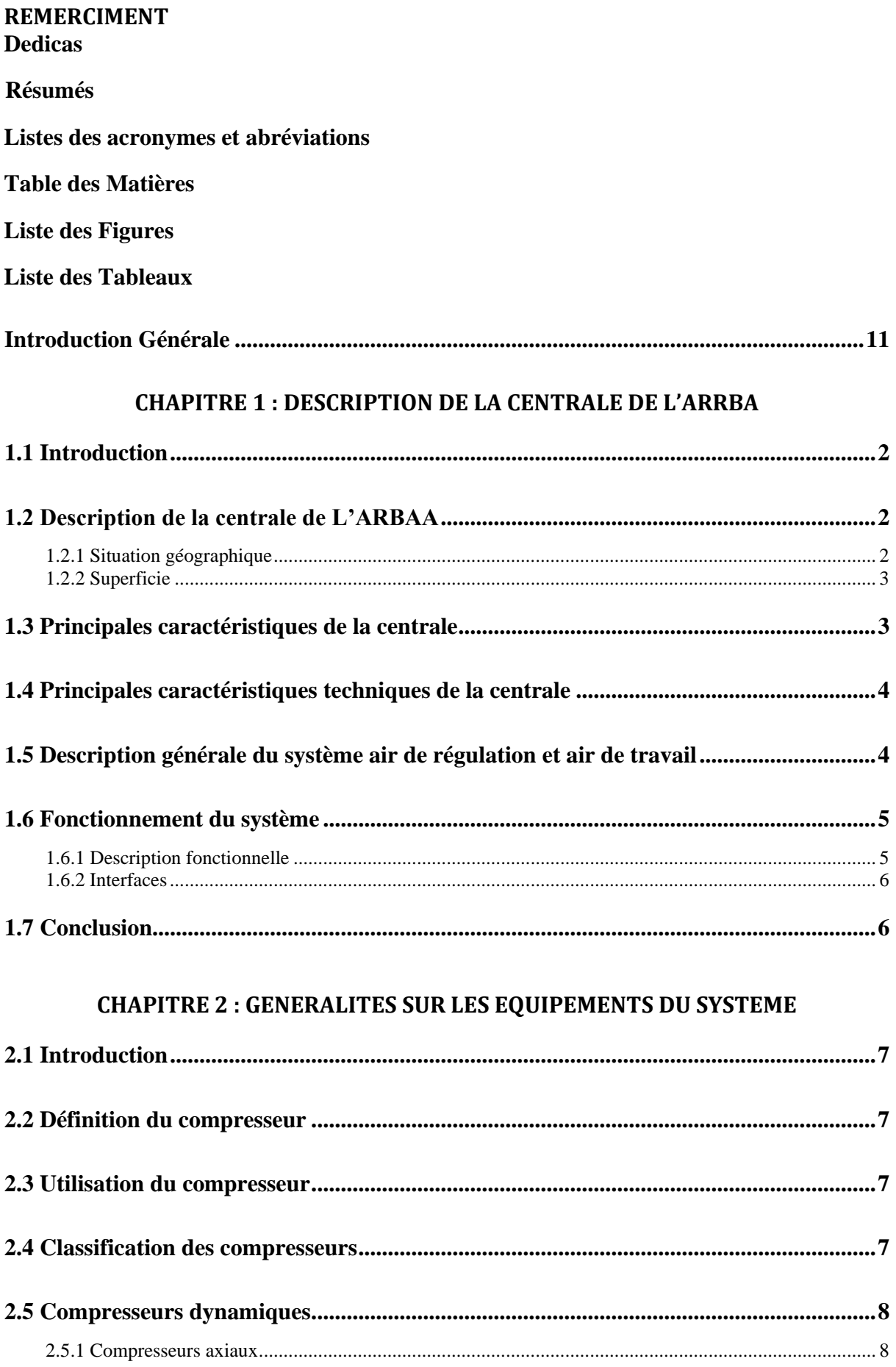

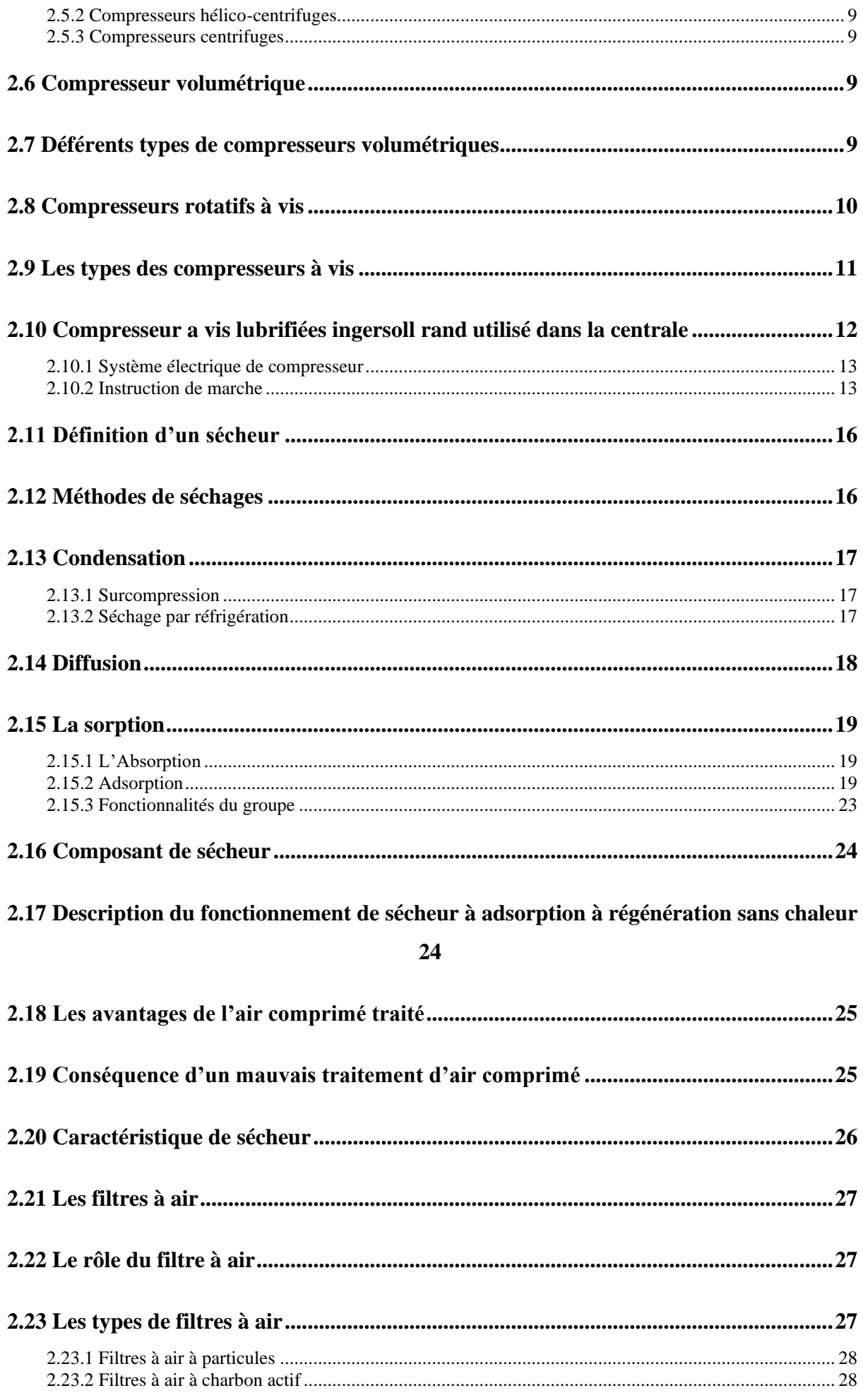

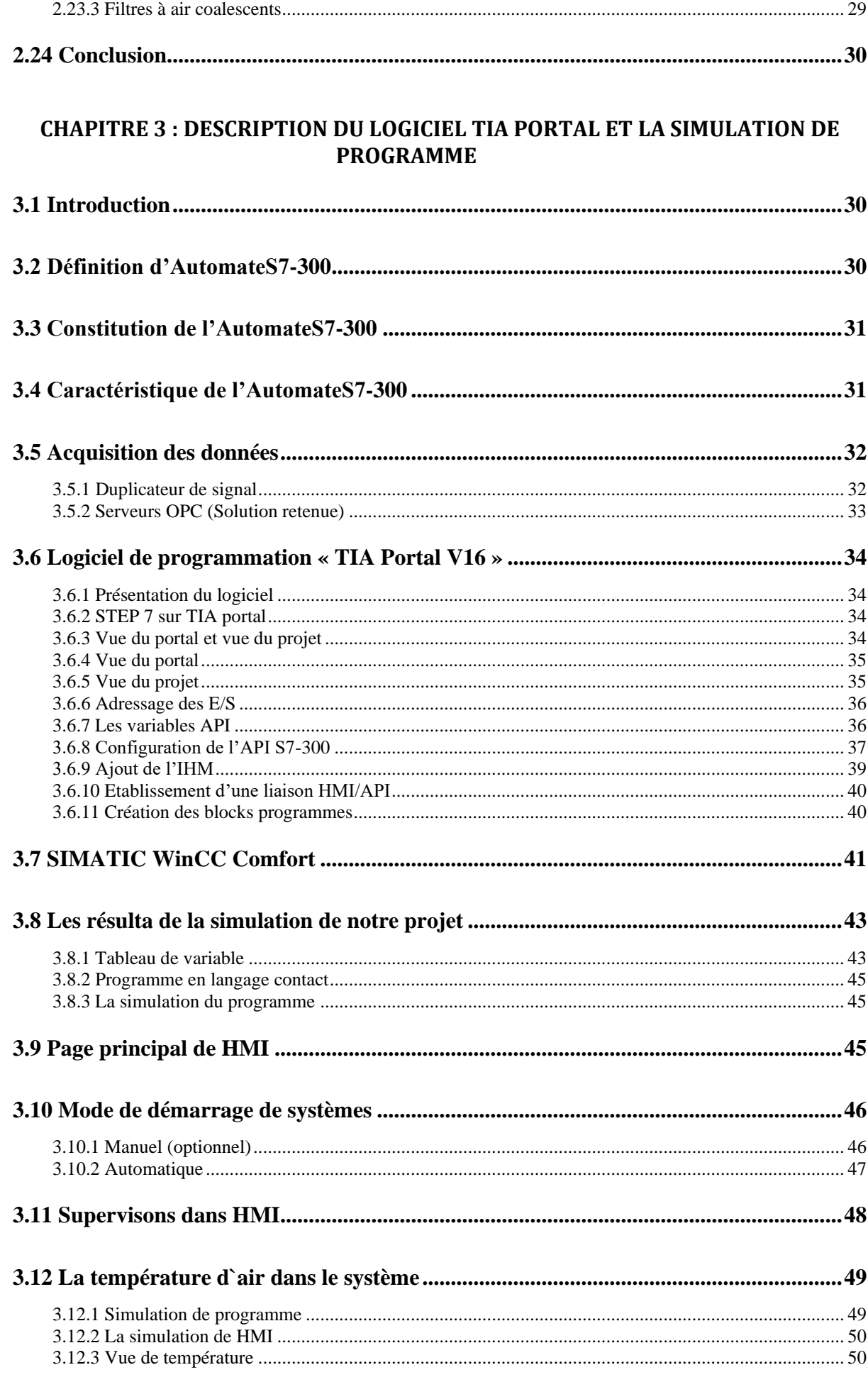

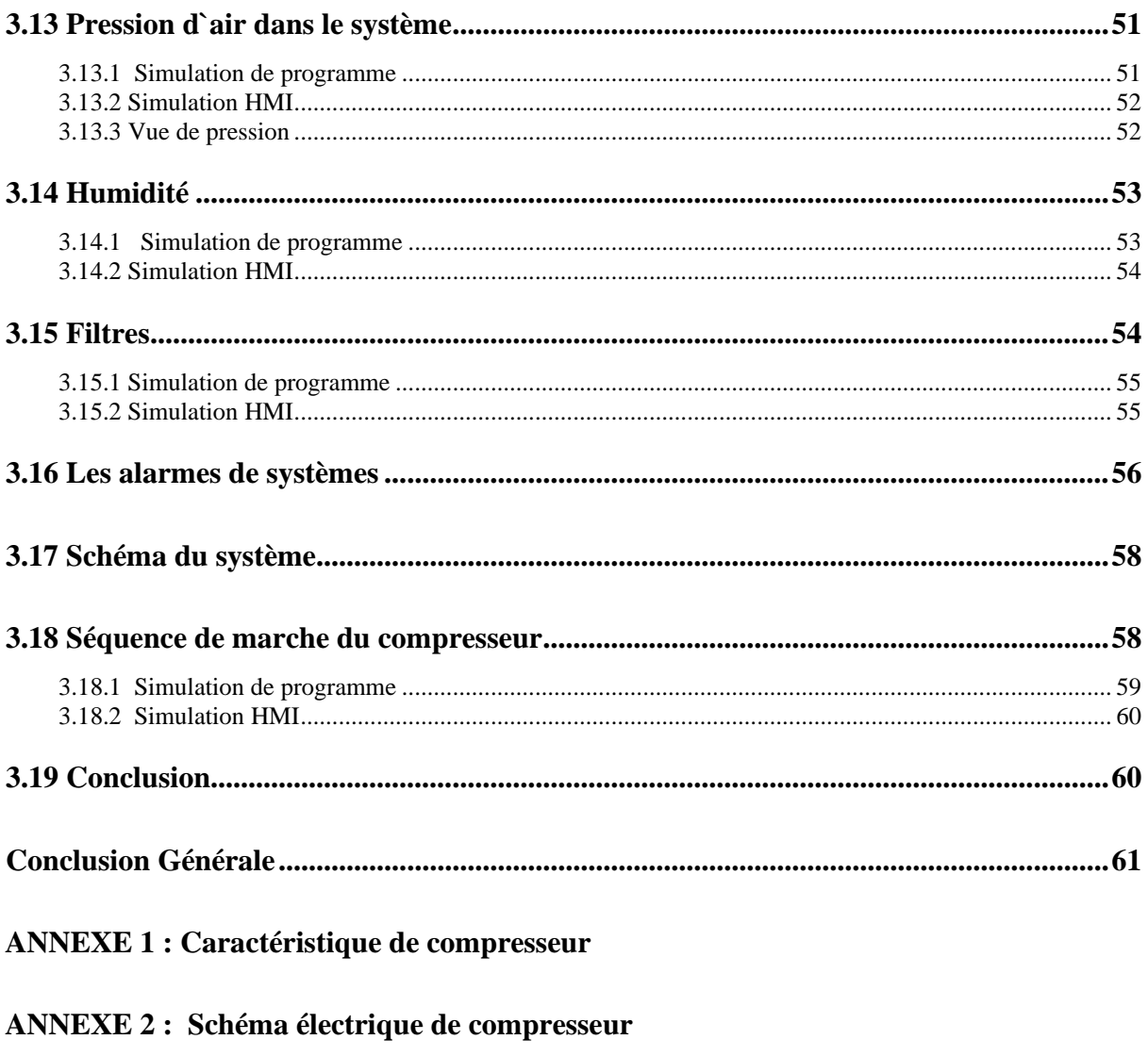

**ANNEXE 3 : Circuit électrique de sécheur** 

## **Listes des figures**

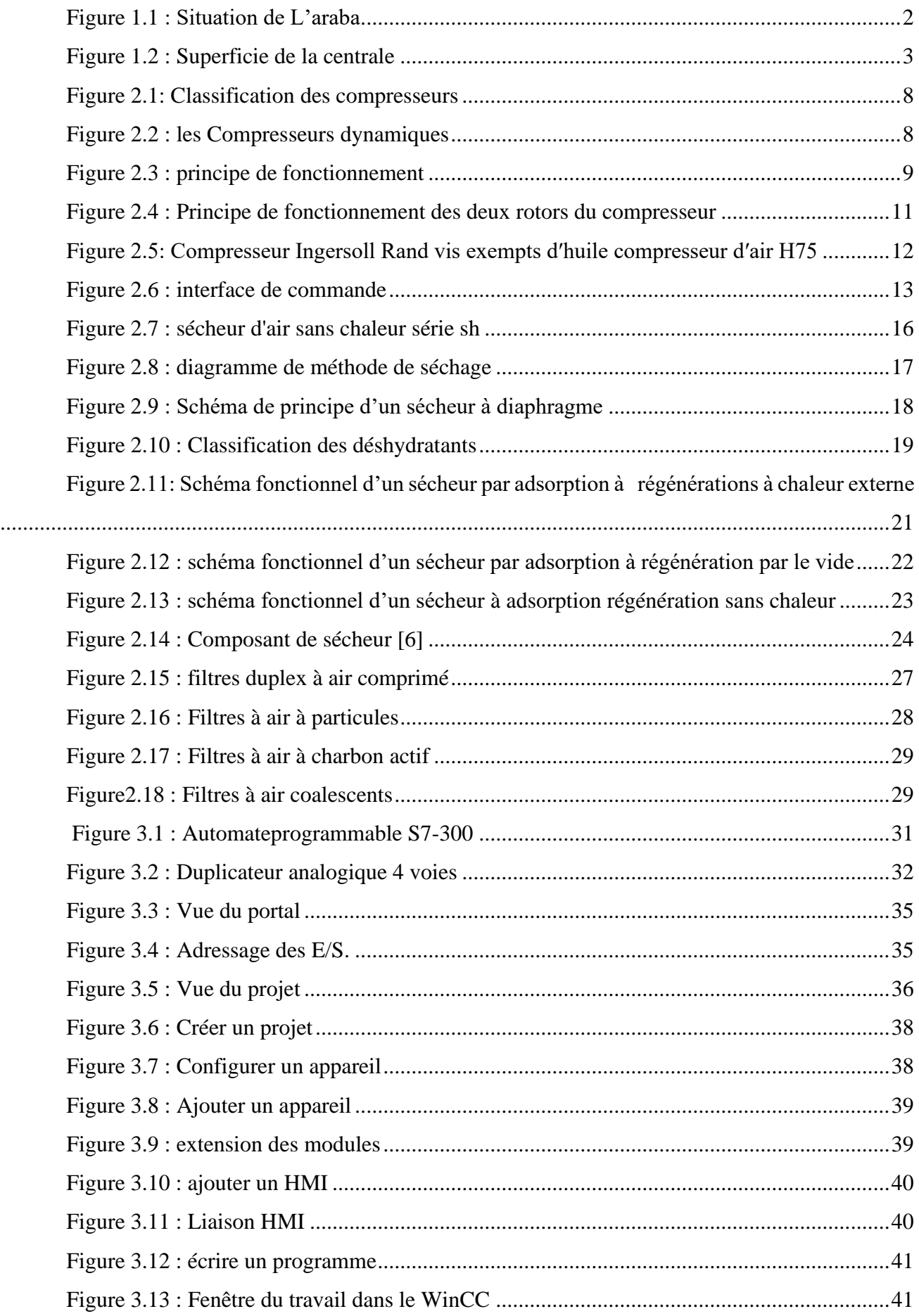

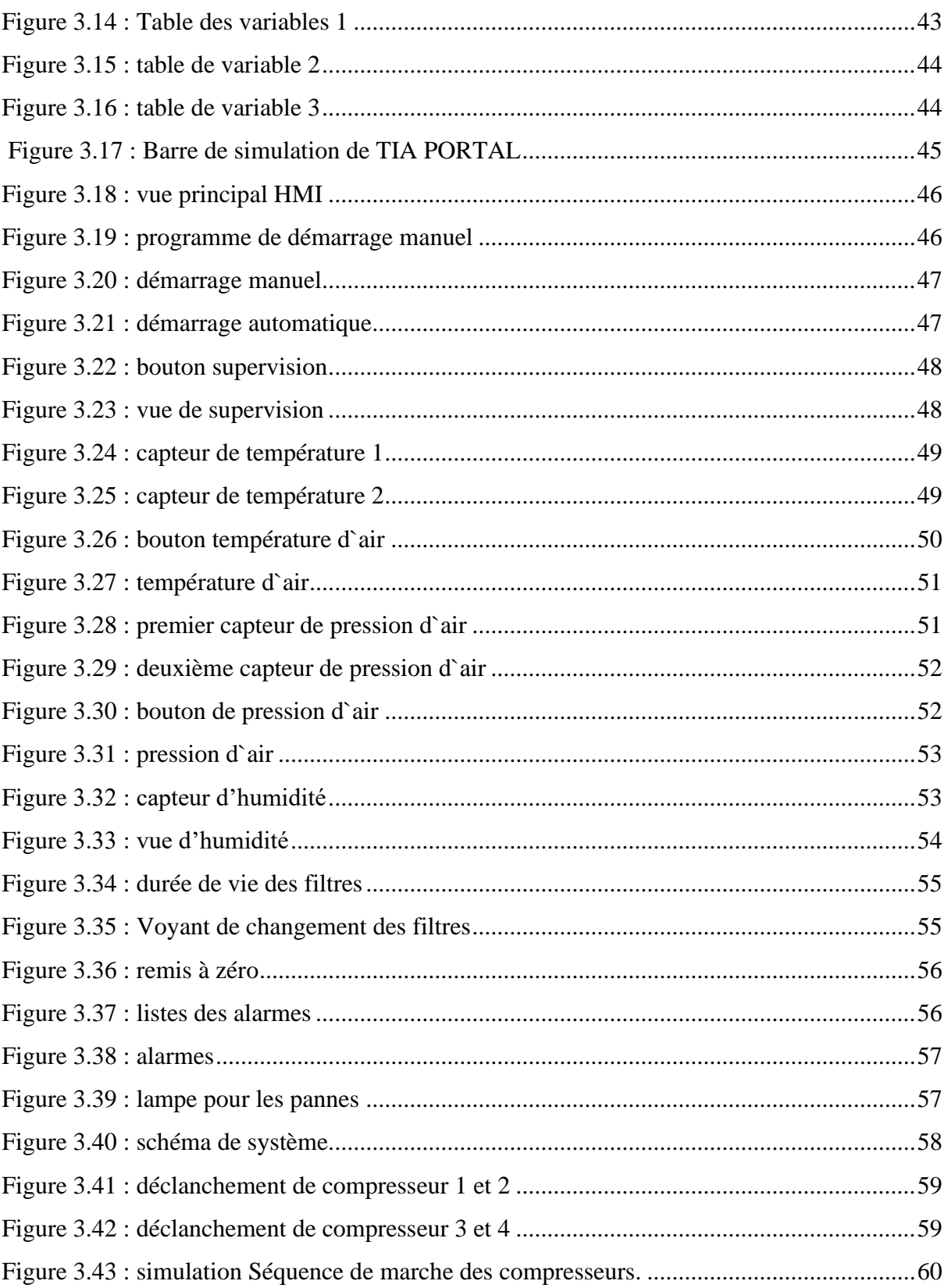

### Listes des tableaux

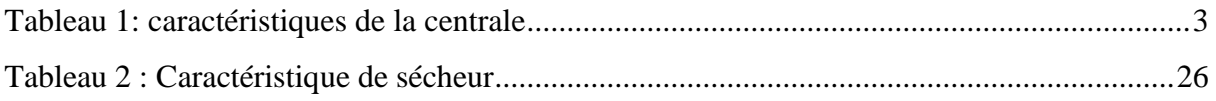

<span id="page-11-0"></span>**Introduction Générale**

### **Introduction générale**

L'air est un mélange de gaz constituant l'atmosphère, il est normalement incolore et invisible. La révolution industrielle a permis le développement et l'utilisation de plusieurs types d'énergies, tel que l'air comprimé qui est considéré comme une énergie aussi importante et veleureuse que le nucléaire, l'électricité, le gaz naturel et l'eau.

Afin de tirer profit et faciliter l'utilisation de cette énergie, les groupes industriels ont investi des sommes faramineuses pour sa mise à disposition dans tout type d'industrie et ont fait appel à des chercheurs scientifiques pour la conception des compresseurs et sécheurs qui ont abouti à la réalisation de plusieurs types qui sont aujourd'hui disponibles sur le marché.

La centrale Sonelgaz de l'Arabaa comporte plusieurs secteurs d'activités qui nécessitent l'utilisation de l'air séché et comprimé, la production de cet air est assurée par une salle de compression constituée de quatre compresseurs et quatre sécheurs, ce système fourni l'air exempté d'huile, séché et filtré pour la consommation des instruments et les services généraux, ce dernier est commandé par un Automate Programmable ABB de type BRC-300, l'accès au programme de cet Automate est verrouiller pour des raison contractuelle. Pour cela nous avons proposé d'installer un autre Automate Siemens de type S7-300 et récupérer les données de l'Automate ABB à l'aide d'un serveur OPC et les utiliser pour la réalisation d'un HMI pour le système.

La configuration de cet HMI offre une visualisation complète de l'état général d'un système. Cette interface permet également de surveiller les alarmes du système en temps réel. De plus, le HMI affiche les paramètres mesurés tels que la pression, la température et l'humidité, fournissant ainsi une vue détaillée des conditions environnementales.

Pour se faire, nous nous sommes intéressés aux équipements constituant le système, à leur fonctionnement et à sa supervision générale objet de notre modeste travail basé sur les trois principaux chapitres ci-dessous :

- ➢ Le premier est consacré à la description de la centrale de L'ARBAA.
- ➢ Le second concerne des généralités sur les équipements du système.
- ➢ Le troisième traite de la partie programmation et HMI.

## <span id="page-13-0"></span>**Chapitre 1 : Description de la centrale de L'ARRBA**

## <span id="page-14-0"></span>**1.1 Introduction**

La Société Nationale SONELGAZ est l'organisme de gestion de l'énergie électrique dans notre pays. Elle est née de l'ancienne Société Publique de l'Electricité et du Gaz d'Algérie en 1968 (EGA).

Actuellement, la SONELGAZ assure la production, le transport, la distribution, l'engineering et les travaux de réalisation des projets d'électricité et du gaz sur le territoire national tout en visant à répondre de manière régulière, sûre et permanente aux besoins réclamés par l'immense clientèle [2] .

## <span id="page-14-1"></span>**1.2 Description de la centrale de L'ARBAA**

La centrale à gaz d'Arbaa est le quatrième et le dernier groupe à être raccordé au réseau national d'électricité.

 La centrale est mise en service le 31 octobre 2009 par Ansoldo Energia, d'une capacité totale de 4x140 MW, après le couplage du groupe n°04.

Il a été décidé d'achever la centrale dans le cadre de la mise en œuvre du plan de 2.000 mégawatts, qui comprend sept centrales de type turbine à gaz : Batna, Relizane, L'arbaa, Alger Port, Oran Est, Annaba et M'sila [2].

## <span id="page-14-2"></span>**1.2.1 Situation géographique**

La centrale turbines à gaz de L'ARBAA est implantée dans la localité de BELOUADI à environ 04 kilomètres au Nord du chef-lieu de la daïra de L'ARBAA, wilaya de Blida et à 08 kilomètres au sud de la commune des Eucalyptus, Wilaya d'Alger (Figure1.1) [2].

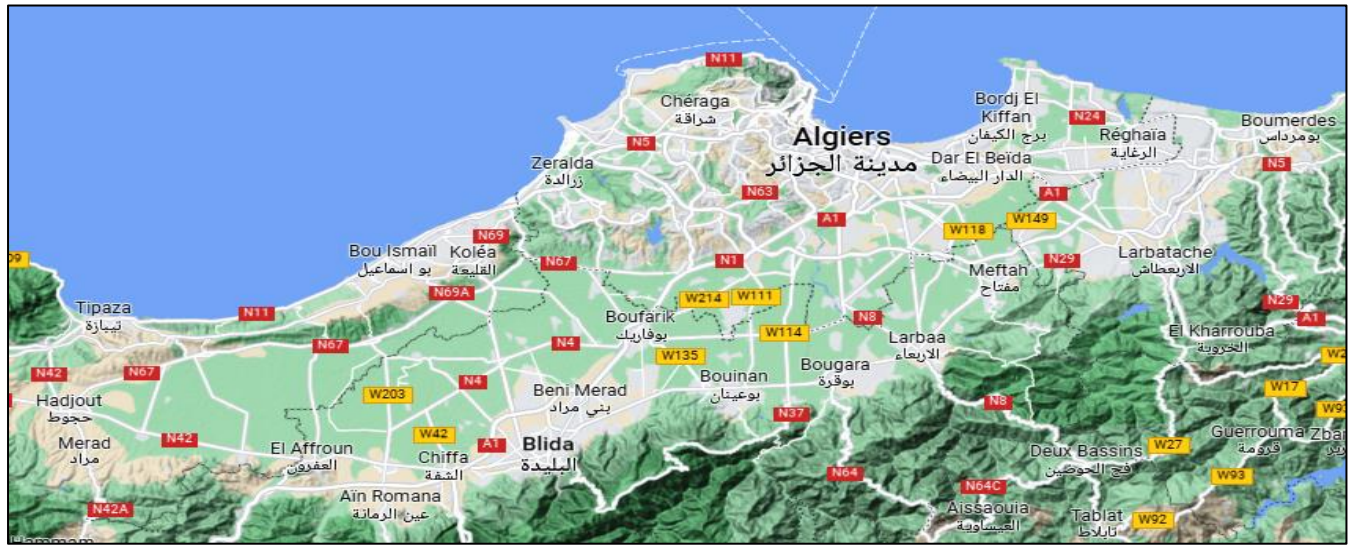

<span id="page-14-3"></span>Figure 1.1 : Situation de L'araba

## <span id="page-15-0"></span>**1.2.2 Superficie**

La superficie du terrain servant d'assiette pour l'implantation de la centrale est de 5.4 hectares dont 04 hectares sont acquis auprès des EAC (Exploitations Agricoles Communes) et 1.4 hectares fait partie de l'assiette du poste 220/60 KV.

-Ce site a été choisi en raison de sa proximité à la fois du poste d'évacuation d'énergie électrique et du gazoduc de SONATRACH alimentant la capitale et ses environs, passant près de la ville des Eucalyptus (Figure1.2) [2].

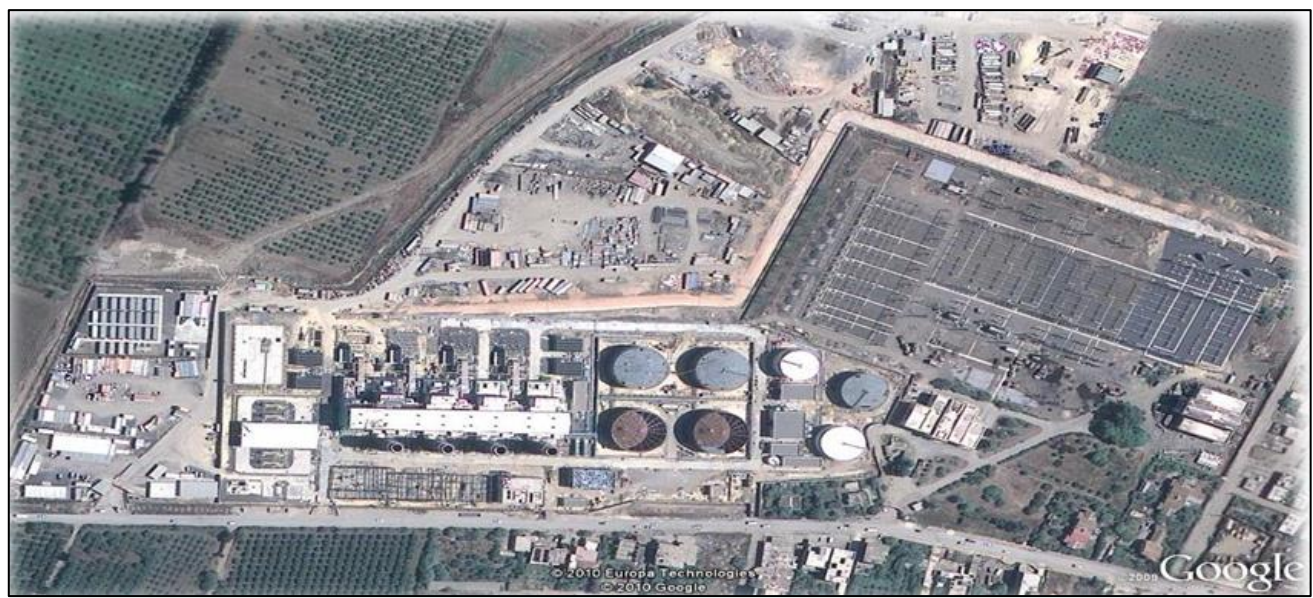

Figure 1.2 : Superficie de la centrale

## <span id="page-15-3"></span><span id="page-15-2"></span><span id="page-15-1"></span>**1.3 Principales caractéristiques de la centrale**

**Tableau 1: caractéristiques de la centrale [1].**

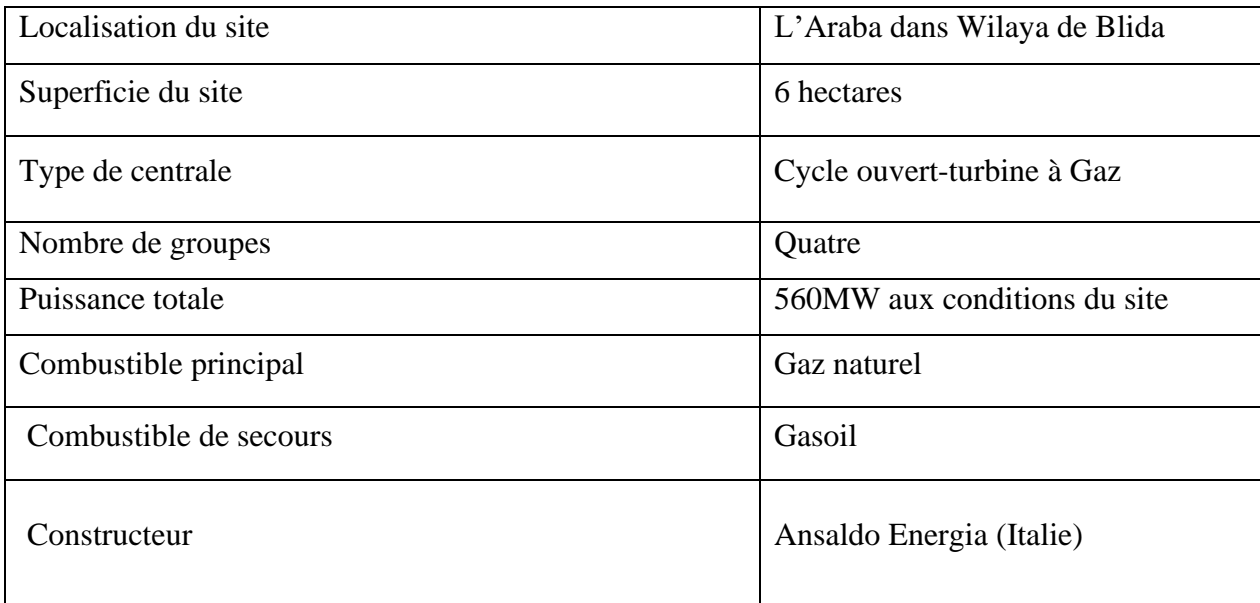

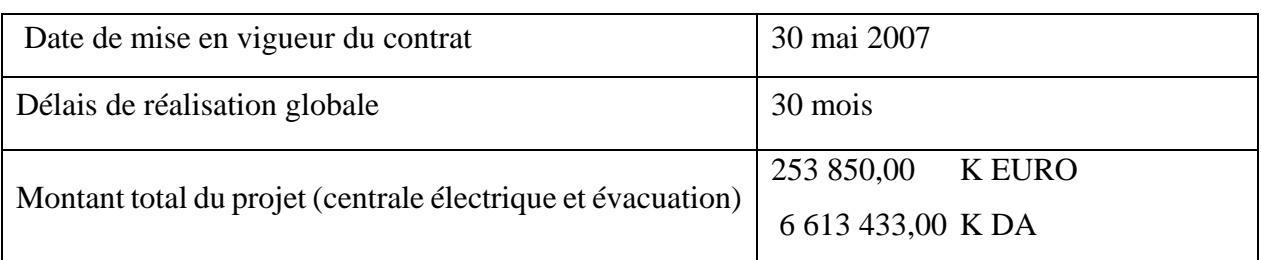

## <span id="page-16-0"></span>**1.4 Principales caractéristiques techniques de la centrale**

La centrale de l'ARABAA d'une puissance de 560 MW bornes usine (4 x 140) MW conditions site) est constituée de quatre groupes turbines à gaz type V94.2 ANSALDO.

Ces groupes sont installés à l'intérieur d'une salle des machines ventilée et insonorisée.

La turbine est du type mono arbre à cycle simple tournant à 3000tr/min, fonctionnant au gaz naturel comme combustible principal et au gasoil comme combustible de secours, avec la possibilité de passage d'un combustible à l'autre en mode automatique.

La centrale est dotée de moyens technologiques lui permettant de fonctionner dans le respect des normes en matière de préservation de l'environnement [2].

## <span id="page-16-1"></span>**1.5 Description générale du système air de régulation et air de travail**

C'est un système d'air comprimé commun aux deux turbines à gaz est fourni pour la centrale.

L'air nécessaire pour les utilisateurs des services et pour les exigences des instruments est fourni par deux compresseurs qui alimentent deux réservoirs, le premier pour l'air de régulation et le deuxième pour l'air de travail.

Le système comprend principalement :

- Compresseurs à air de type à vis chacun avec un silencieux et un air filtre.
- Une unité fonctionne normalement en fournissant la charge requise. Le deuxième reste en condition de secours.
- Quatre réservoirs d'air sous pression, pour l'air de travail et l'air de régulation.
- Quatre filtres duplex, avec une capacité de 110% de production d'air comprime d'un compresseur.
- Quatre sécheurs d'air à deux tours, du type régénératif à froid, avec une capacité de110% de production d'air comprime d'un compresseur.
- Quatre post filtres duplex, avec une capacité de 110% de production d'air comprime d'un compresseur.
- Un réservoir d'air de régulation sous pression.
- Une vanne d'arrêt actionné avec un obturateur pneumatique, sur le collecteur de distribution de l'air de travail.
- Un réservoir d'air de travail pour l'atelier [1].

## <span id="page-17-0"></span>**1.6 Fonctionnement du système**

La fonction du système d'air de régulation et d'air de travail est de fournir de l'air exempté d'huile, Séché et filtré, pour la consommation des instruments et de l'air exempté d'huile pour les services Généraux [1].

#### **1.6.1 Description fonctionnelle**

<span id="page-17-1"></span>Le système fonctionne selon les critères suivants :

- A l'aide des composants mécaniques du système de distribution d'air comprimé qui sont projetés, Fabriqués, et testés selon les normes ANSI B31.1.
- Chaque compresseur sera muni d'un filtre silencieux sur l'aspiration d'air, qui aura aussi la fonction d'éviter l'entrée de l'huile et de particules étrangères dans l'air comprimé.
- Les filtres-silencieux sont du type sec et dimensionnés de façon à minimiser la résistance au Débit.
- Le compresseur doit toujours être en fonction à une vitesse constante pendant son service soit en "activation de charge" qu'en "arrêt de charge".
- La commutation entre les deux modalités s'actionne automatiquement, en conséquence de la pression de l'air comprimé : la modalité "arrêt de charge" est activée en cas de pression dépassant la valeur opérationnelle, tandis que la modalité "activation de charge" est activée en cas ou la pression au-dessous de la valeur opérationnelle.
- Les réservoirs sous pression sont projetés, fabriqués, et testés selon les normes ASME VIII.
- La tuyauterie du système d'air de travail est fournie avec des drainages dans la partie inférieure.
- La disposition de la tuyauterie, des soupapes et de tous les composants principaux du système, tiennent en considération l'accès aisé pour le personnel.
- Les compresseurs et les réservoirs d'air seront pourvus des purgeurs automatiques de condensation pour l'évacuation automatique des condensât.
- Des soupapes de sécurité seront pourvues sur les appareillages du compresseur à air, ainsi que sur les réservoirs d'air [1].

## **1.6.2 Interfaces**

<span id="page-18-0"></span>Le système d'air comprimé est connecté aux systèmes suivants :

- Réservoir de stockage de l'atelier
- Système distribution eau déminée
- Système distribution eau sanitaire
- Système distribution eau brute
- Système d'eau anti-incendie
- Poste gaz
- Système de production d'eau déminée
- Zone du gasoil
- Zone des TG
- Zone du groupe électrogène
- Zone des transformateurs [1].

## <span id="page-18-1"></span>**1.7 Conclusion**

Dans ce chapitre, nous avons présenté la centrale de production d'électricité de l'araba et la description général du système d'air de régulation et air de travail.

# <span id="page-19-0"></span>**Chapitre 2 : Généralités sur les équipements du système**

## <span id="page-20-0"></span>**2.1 Introduction**

L'air comprimé est l'une des principales sources d'énergie industrielle. Il possède de nombreux avantages, offre une grande souplesse d'application et se transporte aisément. Une installation d'air comprimé comprend :

Un ou plusieurs compresseurs, des réservoirs de stockages, des filtres, des sécheurs, des purgeurs et des canalisations d'interconnexion.

Ce chapitre présente les différents types des composants du système d'air de régulation et d'air de travail.

## <span id="page-20-1"></span>**2.2 Définition du compresseur**

Un compresseur mécanique est un organe mécanique destiné à augmenter la pression d'un gaz, et donc son énergie. Il existe également des compresseurs sans aucun organe mécanique, ce sont les thermos compresseurs, plus communément appelés éjecteurs [4].

## <span id="page-20-2"></span>**2.3 Utilisation du compresseur**

Les compresseurs mécaniques sont utilisés dans les automobiles, les avions mais aussi sur les bateaux à moteur, dans l'industrie pour produire de l'air comprimé, dans les systèmes frigorifiques, ainsi que dans d'innombrables autres domaines. Un simple ventilateur peut être considéré comme un compresseur mécanique. Pour exercer la même fonction sur un liquide, quasi incompressible, on utilise une pompe [4].

## <span id="page-20-3"></span>**2.4 Classification des compresseurs**

Les compresseurs peuvent être classés selon caractéristiques suivants : (figure 2.2)

- Le principe de fonctionnement (volumétrique, dynamique).
- Mouvement des pièces mobiles (mouvement linéaire, rotatif).
- Les compresseurs d'air.
- Les compresseurs de gaz [4].

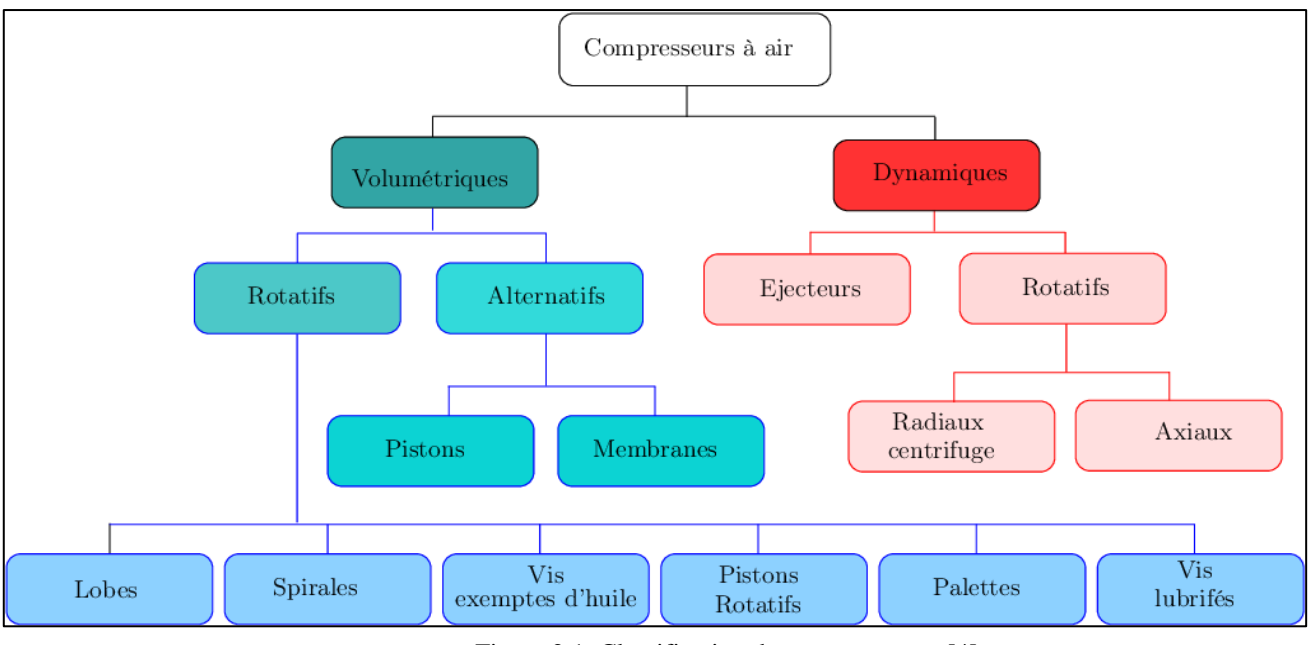

Figure 2.1: Classification des compresseurs [4].

## <span id="page-21-0"></span>**2.5 Compresseurs dynamiques**

Au point de vue de l'écoulement du fluide, les compresseurs dynamiques se divisent en trois types machines axiaux, centrifuges et hélico-centrifuges.

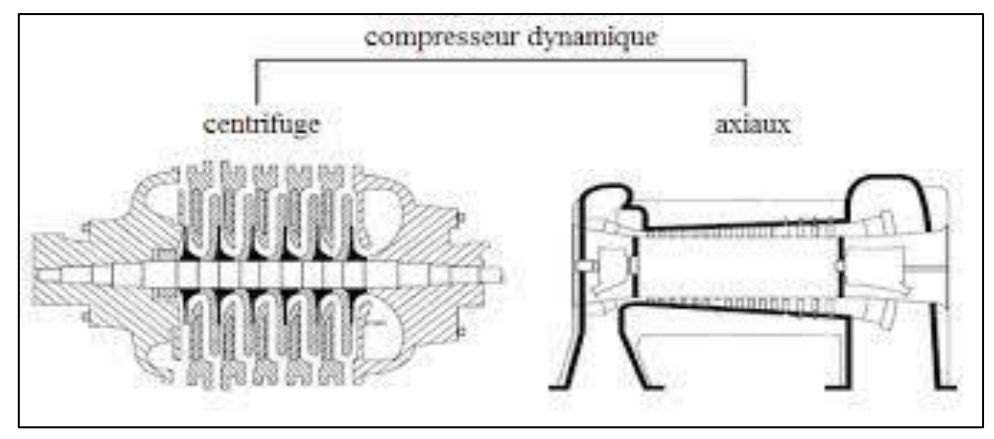

Figure 2.2 : les Compresseurs dynamiques [10].

### <span id="page-21-1"></span>**2.5.1****Compresseurs axiaux**

Les compresseurs axiaux sont des machines réceptrices à écoulement axial du compressible, ils sont utilisés dans les turbines à grande puissance et dans les turboréacteurs d'aviation, ils sont caractérisés par le nombre d'étage important et le taux de compression n'est pas élevé [4].

#### <span id="page-22-0"></span>**2.5.2 Compresseurs hélico-centrifuges**

Nomme parfois hélico-centrifuges des compresseurs équipes d'impulseurs de forme intermédiaire entre axial et centrifuge radial dans les compresseurs axiaux, l'impulseur est une roue possédant des ailettes sur sa périphérie seulement. Le gaz est accéléré par les ailettes dans le sens de l'axe de l'impulseur [4].

#### <span id="page-22-1"></span>**2.5.3****Compresseurs centrifuges**

Les compresseurs centrifuges augmentent l'énergie du gaz comprimé grâce à la force centrifuge qui est provoquée par le mouvement de rotation des roues à aube [4].

## <span id="page-22-2"></span>**2.6 Compresseur volumétrique**

Les compresseurs volumétriques sont l'élévation de pression est obtenue en réduisant un certain volume de gaz par action mécanique [4].

#### • **Principe de fonctionnement**

Une masse fixe de gaz à la pression d'aspiration P1 est emprisonnée dans une enceinte de volume variable (Figure2.3). Pour augmenter la pression, ce volume est progressivement réduit, d'une manière qui diffère selon la technique utilisée généralement, la transformation suit une loi voisine d'un poly tropique [4].

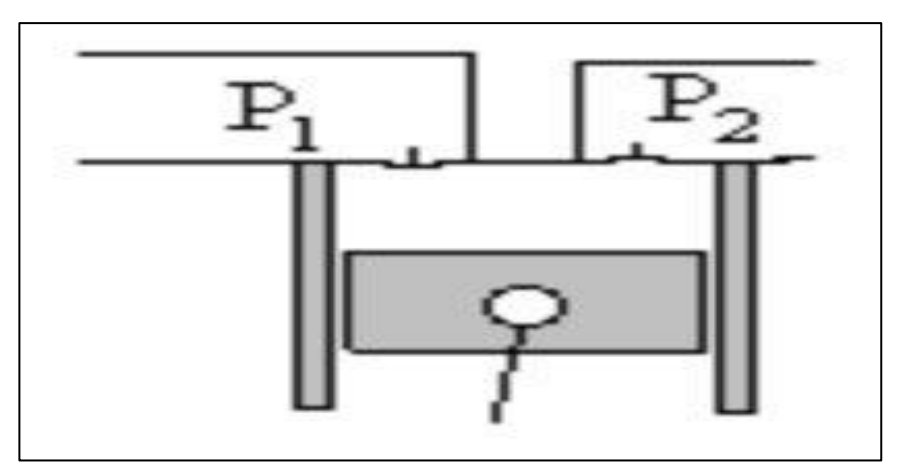

Figure 2.3 : principe de fonctionnement [4].

#### <span id="page-22-3"></span>**2.7 Déférents types de compresseurs volumétriques**

Il existe plusieurs types de compresseurs volumétriques :

- Compresseurs alternatifs à piston.
- Compresseur rotatif.
- Compresseurs à palettes.
- Compresseur à lobes (ROOTS).
- Compresseur à anneau liquide.
- Compresseurs rotatifs à vis.

Les compresseurs volumétriques peuvent être choisis suivant leurs caractéristiques,

<span id="page-23-0"></span>Le compresseur utilisé dans la centrale est de type a vis lubrifies.

### **2.8 Compresseurs rotatifs à vis**

#### **Définition de compresseur à vis**

Le compresseur à vis comporte deux vis synchronisées contre rotatives qui permettent de comprimer le gaz comme pour le compresseur à piston on joue ici sur une diminution du volume pour augmenter la pression [4].

#### **Principe de fonctionnement**

Le principe de fonctionnement d'un compresseur à vis est simple.

Ce type de compresseur est constitué d'un rotor male et d'un rotor femelle à denture hélicoïdale (figure 2.4).

La rotation à grande vitesse dans des sens opposés des deux rotors mâle et femelle provoquent l'entraînement et la compression de l'air. Ce dernier est transporté le long de la vis de l'orifice d'aspiration à l'orifice de refoulement d'une façon continue [4].

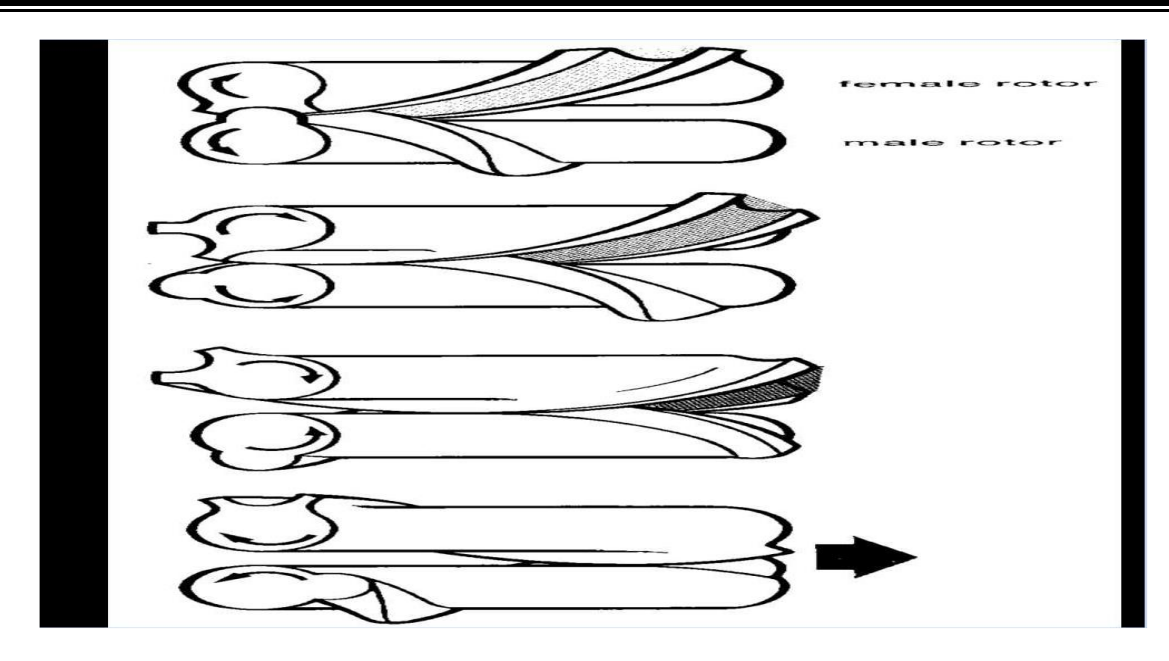

Figure 2.4 : Principe de fonctionnement des deux rotors du compresseur [4].

### <span id="page-24-1"></span><span id="page-24-0"></span>**2.9 Les types des compresseurs à vis**

#### - **Vis lubrifiées**

Dans le domaine des compresseurs à vis, l'adjectif "lubrifiées" fait référence à l'utilisation d'un lubrifiant, généralement de l'huile, pour réduire la friction et l'usure entre les composants en mouvement. L'objectif principal de la lubrification dans les compresseurs à vis est de créer une barrière protectrice entre les surfaces en contact, telles que les vis et les parois du boîtier. Ce lubrifiant assure une réduction significative des frottements, ce qui permet un fonctionnement plus fluide et une efficacité accrue du compresseur. En minimisant la friction, le lubrifiant contribue à réduire la génération de chaleur résultant de la compression de l'air ou du gaz, assurant ainsi des températures de fonctionnement optimales. De plus, le lubrifiant améliore l'étanchéité entre les vis et les parois, ce qui réduit les fuites d'air ou de gaz et permet une meilleure efficacité de compression. En fournissant une lubrification adéquate, les compresseurs à vis lubrifiées garantissent également une durée de vie prolongée des composants internes en minimisant l'usure et l'abrasion. En somme, l'utilisation d'un lubrifiant dans les compresseurs à vis lubrifiées est essentielle pour optimiser les performances, réduire l'usure et assurer un fonctionnement fiable du compresseur.

#### **Avantage :**

 L'huile permet un refroidissement en continu du processus de compression ce qui permet de n'avoir qu'un étage de compression jusqu' à une pression de service de 13 b maxi. [4]

#### - **Compresseur à Vis non lubrifiées**

Les compresseurs non lubrifiés fonctionnent sans l'utilisation d'un lubrifiant interne. Cette conception spécifique vise à garantir la pureté de l'air comprimé dans des applications où la contamination par des particules d'huile est indésirable, comme dans l'industrie alimentaire, pharmaceutique ou électronique. Les compresseurs non lubrifiés sont conçus avec des surfaces mobiles spéciales, des revêtements de surface et des joints adaptés pour minimiser les frottements, réduire l'usure et maintenir une performance fiable. Bien que ne nécessitant pas de lubrification interne, certains composants spécifiques, tels que les roulements ou les engrenages, peuvent nécessiter une lubrification externe pour assurer un fonctionnement optimal. En résumé, les compresseurs non lubrifiés offrent une solution sans huile pour produire de l'air comprimé propre et pur, tout en assurant des performances fiables grâce à une conception spécifique et à l'utilisation de matériaux appropriés.

Le fait qu'il n'y ait pas d'huile refroidie dans le processus de compression va limiter le taux de compression par étage à 4 environ, et on devra utiliser 2 étages pour atteindre 7 b [4].

## <span id="page-25-0"></span>**2.10 Compresseur a vis lubrifiées ingersoll rand utilisé dans la centrale**

Le compresseur d'air à vis exempts d'huile Ingersoll Rand H75 (Figure 2.5) est un compresseur industriel spécialement conçu pour fournir de l'air comprimé sans contamination d'huile, ce compresseur est un équipement de qualité industrielle qui offre une performance fiable, une pureté d'air élevée et une efficacité énergétique optimale grâce à sa conception à vis exempte d'huile (Voir annexe 1).

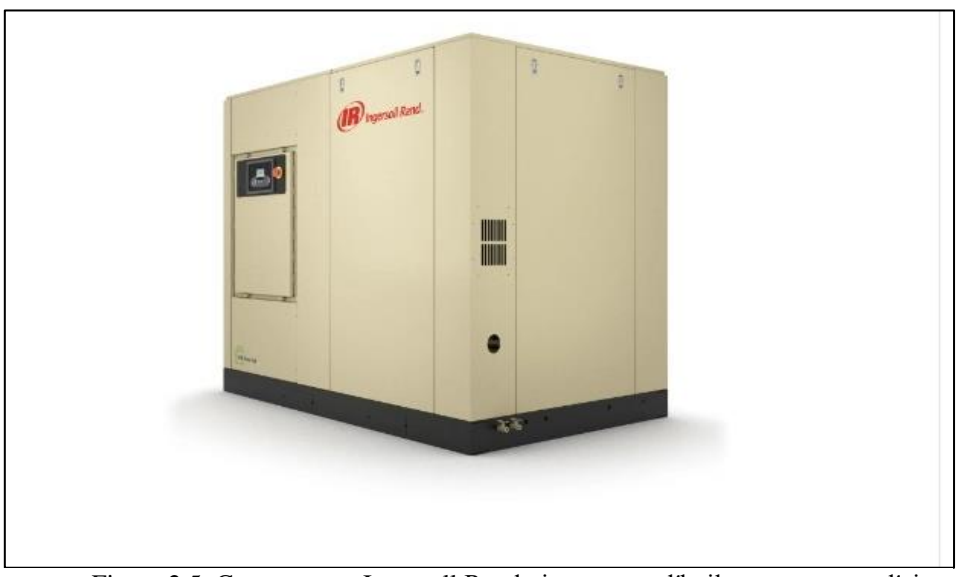

Figure 2.5: Compresseur Ingersoll Rand vis exempts d′huile compresseur d′air H75 [2].

#### <span id="page-26-0"></span>**2.10.1 Système électrique de compresseur**

Le système électrique du compresseur utilise le contrôleur INTELLYSIS, basé sur micro– processeur. Les composants électriques/électroniques standard, installés dans un boîtier facilement accessible, comprennent les éléments suivants :

- Contrôleur INTELLYSIS.
- Démarreur étoile–triangle du moteur du compresseur, avec contacts auxiliaires et relais de surcharge.
- Démarreur du moteur manuel de ventilateur de refroidissement, et coupes–circuits ou fusibles [1].

#### • **Démarreur étoile–triangle**

En utilisant un démarreur du type étoile–triangle, le moteur du compresseur peut être mis en marche et être lancé en utilisant une intensité de courant de démarrage fortement réduite. Le démarreur est entièrement automatique et il est contrôlé par le contrôleur INTELLYSIS (Voir annexe 2) [1].

## **2.10.2 Instruction de marche**

<span id="page-26-1"></span>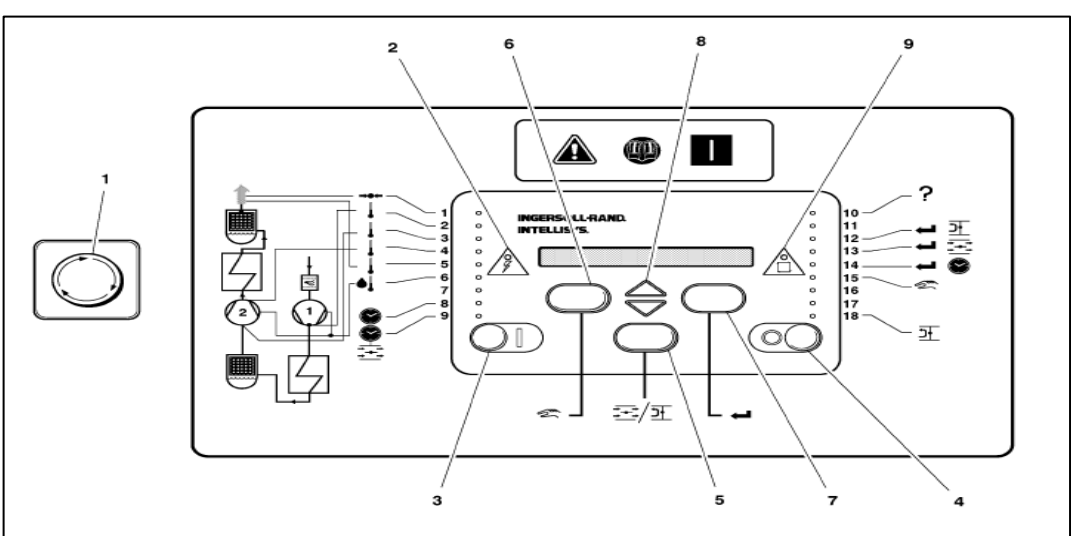

Figure 2.6 : interface de commande [2].

#### **(1) Bouton d'arrêt d'urgence**

Le compresseur s'arrête immédiatement lorsque cet interrupteur est enfoncé. Le compresseur ne peut pas être remis en route tant que cet interrupteur n'a pas été recalé manuellement. Faites–le tourner dans le sens de rotation des aiguilles d'une montre pour le remettre à l'état initial.

#### **(2) Voyant d'alimentation**

Indique que le contrôleur Intellysis est sous tension.

#### **(3) Démarrage**

Le compresseur se met en marche et se charge automatiquement s'il y a une demande d'air. Dans le mode d'affichage sur écran des tableaux, appuyez sur ce bouton pour en sortir.

L'écran va afficher "VERIFICATION DU COMPRESSEUR", puis "PRET AU DEMARRAGE<sup>"</sup>

#### **(4) Arrêt délesté**

Le fait d'appuyer sur ce bouton active l'arrêt délesté. Si le compresseur fonctionne en charge, celui–ci va se délester. Au bout de 10 secondes, il va s'arrêter. Si le compresseur fonctionne délester, il s'arrête immédiatement. Le fait d'appuyer sur ce bouton lorsque le compresseur est arrêté fait clignoter toutes les LED (diodes électroluminescentes) pour effectuer une vérification des voyants ; le numéro de version logicielle clignote sur l'écran d'affichage.

#### **(5) Délestage**

Le fait d'appuyer sur ce bouton lorsque le compresseur fonctionne en charge provoque le délestage de celui–ci. Le voyant de délestage est allumé. Le compresseur ne passe en mode de charge que lorsque le bouton est enfoncé de nouveau. Si le compresseur fonctionne en mode délesté, celui–ci va se charger en appuyant sur ce bouton.

#### **(6) Sélection d'affichage**

Les informations sélectionnées pour être affichées sont modifiées lorsque ces boutons sont enfoncés. Les informations du tableau d'affichage vont basculer une à une. Si le bouton est maintenu enfoncé, ces informations vont défiler.

#### **(7) Calage**

Le bouton de "CALAGE" est utilisé pour saisir la procédure de points de calage. Il est également utilisé pour remettre à zéro les avertissements et les alarmes. Le fait d'appuyer sur ce bouton une fois annule un avertissement, et deux fois annule une alarme.

#### **(8) Bouton flèches**

Ces boutons ont plusieurs fonctions. Si le système Intellysis est en mode de Points de Calage, les boutons fléchés servent pour modifier les valeurs des points de calage. Si le compresseur a plusieurs alarmes ou avertissements, les boutons FLECHES servent à faire défiler ces différentes conditions. Les boutons FLECHES servent également dans la routine de CALIBRATION, décrite plus loin. PROCEDURE D'ETALONNAGE DE LA SONDE DE PRESSION (MISE A ZERO)

Cette routine est saisie lorsque le compresseur ne fonctionne pas et que les deux boutons fléchés vers le haut et vers le bas sont enfoncés en même temps. Assurez–vous que toute la pression est tombée dans le compresseur avant d'effectuer la calibration. L'écran d'affichage va afficher le message "CALIBRATION EN COURS". Une fois la calibration effectuée, l'écran va afficher "PRET AU DEMARRAGE". La remise à zéro ne doit être faite que lorsqu'un capteur de pression a été remplacé ou lorsque le contrôleur a été modifié.

#### **(9) Automatique**

Ce voyant s'allume lorsque le mode de REMISE EN MARCHE est opérationnel, et que le compresseur s'est arrêté après avoir fonctionné délester pendant une période pré–déterminée. [1]

## <span id="page-29-0"></span>**2.11 Définition d'un sécheur**

Un sécheur d'air (ou sécheur d'air comprimé) est un équipement technique qui est utilisé pour réduire le taux d'humidité relative de l'air comprimé et éviter les problèmes liés à l'eau condensée ou à la corrosion dans un réseau d'air comprimé. Les sécheurs d'air ambiant sont généralement appelés déshumidificateurs [5].

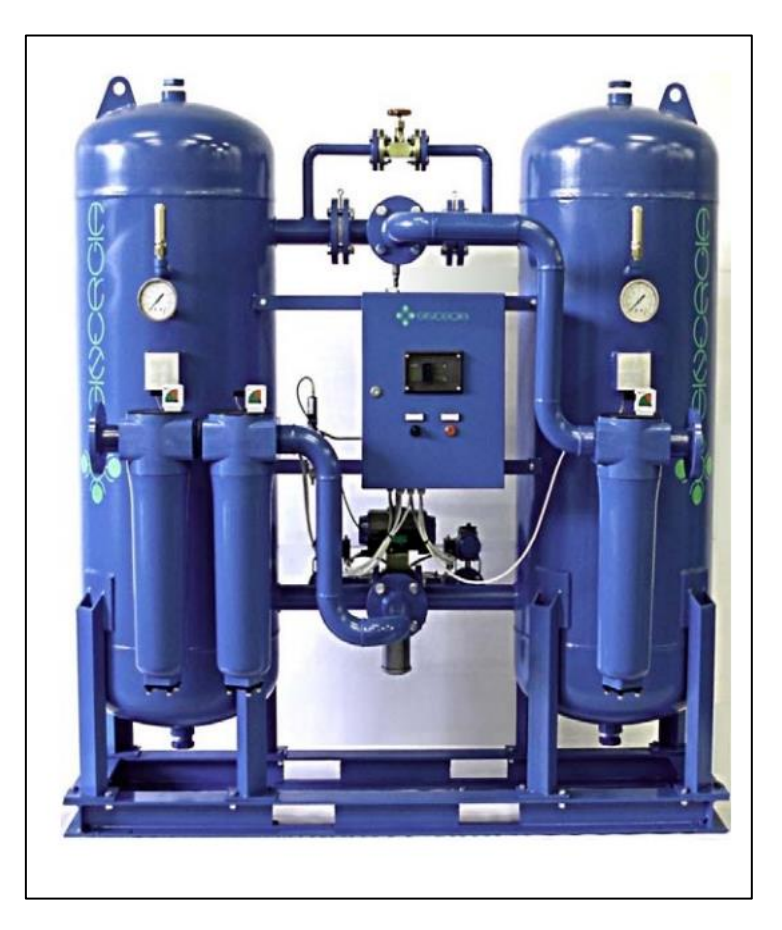

Figure 2.7 : sécheur d'air sans chaleur série sh [2].

#### - **Pourquoi traité de l'air comprime**

L'air comprimé est utilisé dans un large éventail d'applications industrielles. Quelle que soit son utilisation, il doit être propre et déshydraté. En effet, parce qu'il est chargé en contaminants solides, liquide, ou gazeux, l'air comprimé non traiter risque d'endommager fortement le réseau pneumatique. L'humidité risque d'entrainer la corrosion des tuyauteries, une défaillance prématurée des équipements pneumatiques ou la détérioration des produits. L'utilisation d'un sécheur d'air est donc indispensable pour protéger les équipements [6].

## <span id="page-29-1"></span>**2.12 Méthodes de séchages**

Afin d'éliminer l'humidité contenue dans l'air et dans le but d'avoir un air comprimé bien sec le diagramme ci-dessous présente les méthodes de séchage de l'air comprimé en fonction de leurs principes de fonctionnement. Une différence est toujours faite entre la condensation, la sorption et la diffusion [5].

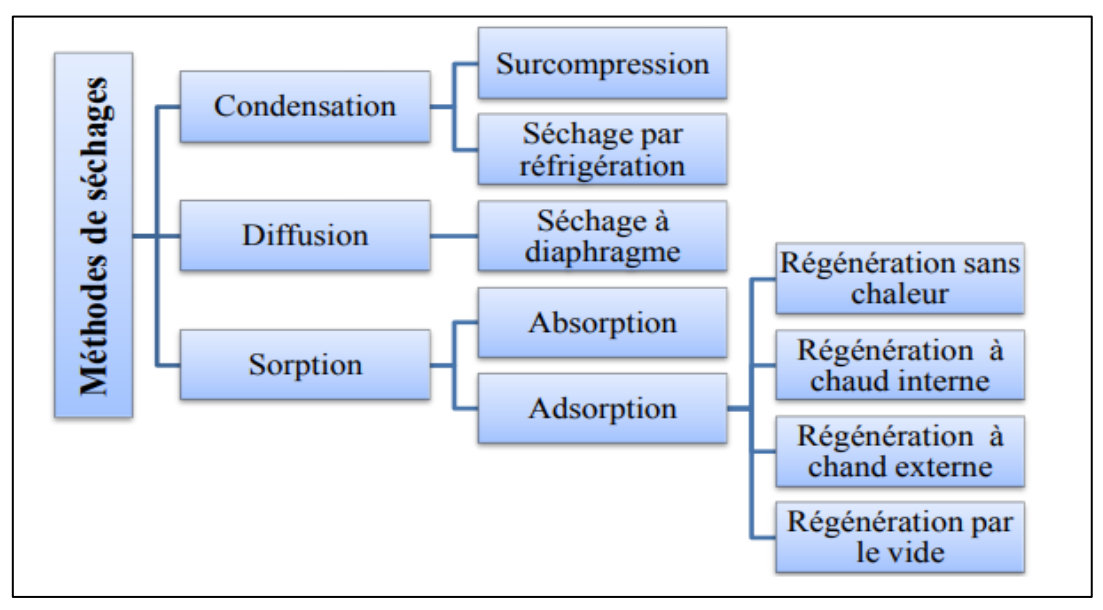

Figure 2.8 : diagramme de méthode de séchage [6].

Il est à noter que les trois méthodes ont pour objectif d'extraire l'humidité de l'air (gaz) sauf que chacune est utilisée selon les résultats exigés par le process et les coûts et les types de sécheurs.

## **2.13 Condensation**

<span id="page-30-1"></span><span id="page-30-0"></span>La condensation est la séparation de l'eau lors du passage en dessous du point de rosée.

#### **2.13.1 Surcompression**

Le séchage par surpression s'effectue par l'augmentation de pression de l'air à celle de la pression de service suivi par une détente. La formation du condensat à lieu lors de cette surpression par contre, la détente cause la diminution de l'humidité absolue et le point de rosé sous pression.

#### <span id="page-30-2"></span>**2.13.2 Séchage par réfrigération**

Le séchage par réfrigération s'effectue par le refroidissement de l'air à l'aide d'un échangeur de chaleur au moyen d'un réfrigérant. Cette opération se déroule en deux temps :

•Le premier temps consiste au refroidissement d'un nouveau flux d'air par l'air comprimé déjà refroidis au moyen d'un échangeur de chaleur, ce qui bénéfice la formation de 70% de l'humidité contenu dans l'air.

• Le deuxième temps est : le refroidissement d'air comprimé à une température qui rapproche le point de congélation par un échangeur de chaleur réfrigérant/air

## **2.14 Diffusion**

<span id="page-31-0"></span>La diffusion est le séchage par transfert de molécules.

#### - **Séchage à diaphragme**

Le sécheur à diaphragme (figure2.9) se compose de plusieurs milliers de fibres creuses, constituées d'un matériau en plastique solide résistant à la température et à la pression. Leur surface interne est recouverte d'une deuxième couche plastique ultra fine (inférieure à une longueur d'onde lumineuse). Les fibres crue (membranes) sont disposées dans un tube, l'extrémité du canal intérieur des fibres est ouverte.

L'air comprimé humide passe à l'intérieur des fibres creuses (courant interne), ce passage permet le séchage d'air par extraction d'humidité vers l'extérieur des fibres. On procède un soutirage d'une quantité d'air sec détendu à la sortie du sécheur (air de rinçage), cet air devient très sec qui permet à enrober les fibres creuses (courant externe) afin d'éliminer les gouttelettes d'eau [6].

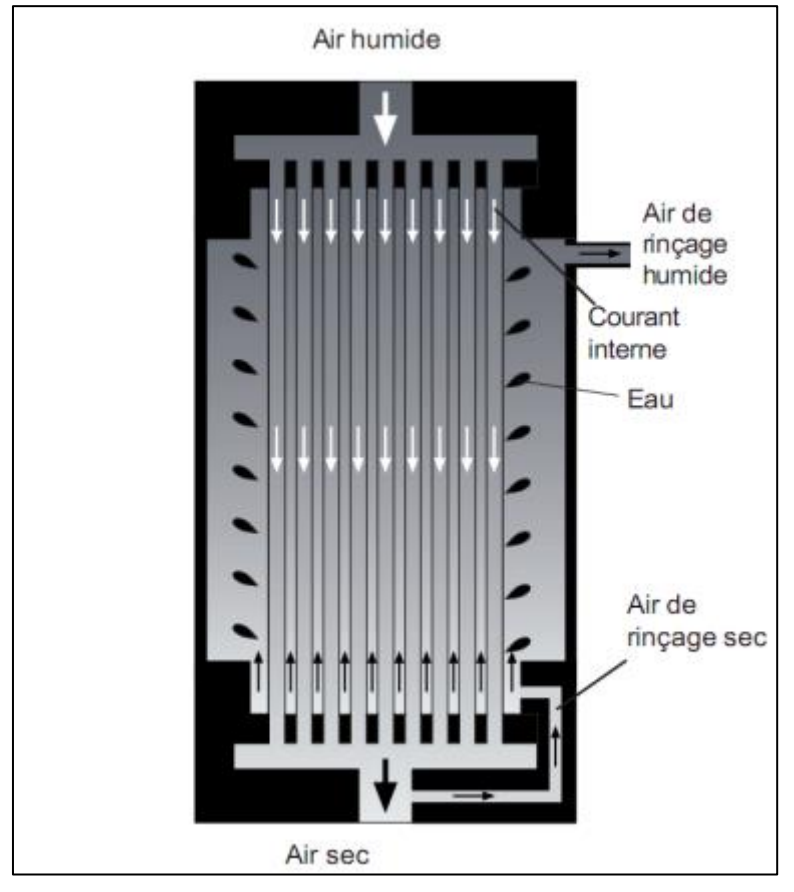

Figure 2.9 : Schéma de principe d'un sécheur à diaphragme [6].

## **2.15 La sorption**

<span id="page-32-1"></span><span id="page-32-0"></span>La sorption est le séchage par extraction de l'humidité.

#### **2.15.1 L'Absorption**

L'opération de séchage de l'air humide par absorption s'effectue par une réaction chimique à l'aide d'un agent hygroscopique solide, soluble ou liquide. Le passage de l'air par le déshydratant permet à ce dernier d'absorbé l'humidité contenue dans l'air. La vapeur d'eau se dépose sur la surface interne du déshydratant [5].

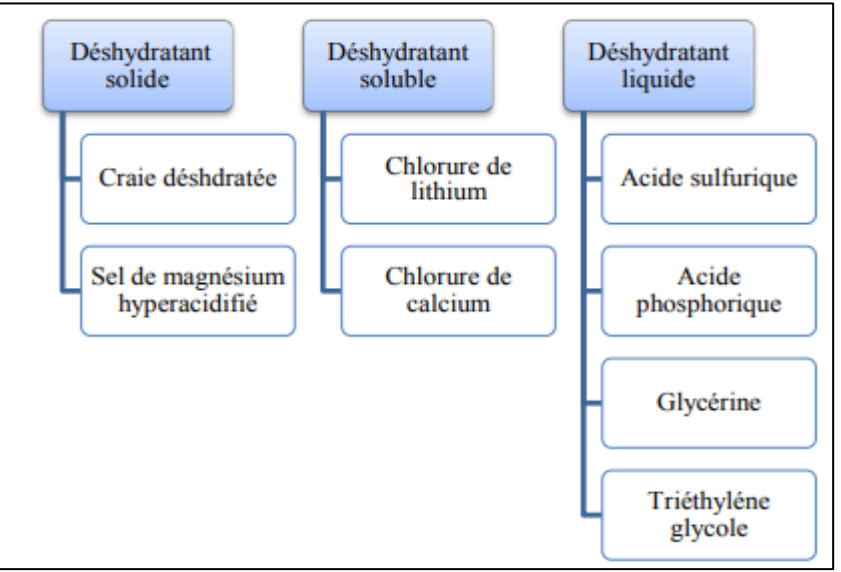

Figure 2.10 : Classification des déshydratants [6].

## <span id="page-32-3"></span><span id="page-32-2"></span>**2.15.2 Adsorption**

La méthode de séchage par adsorption est une technique utilisée pour éliminer l'humidité présente dans un matériau en utilisant un adsorbant. L'adsorption est le processus par lequel les molécules d'un gaz ou d'un liquide se lient à la surface d'un solide, formant une couche mince. Dans le cas du séchage par adsorption, les molécules d'eau sont capturées par l'adsorbant, permettant de réduire l'humidité du matériau traité [6].

#### **a) Régénération à chaud interne**

La régénération à chaud interne consiste à apporter une source de chaleur de l'extérieur depuis un chauffage dans les deux cuves A et B (Figure 2.11). Cette chaleur permet l'évaporation de l'humidité de l'adsorbant, cette opération se déroule en deux temps :

• Le premier temps : quand la cuve de séchage B est chauffé jusqu'à une température de régénération, automatiquement l'humidité se détache de l'adsorbant. Cette humidité est séchée grâce à l'air sec venant de la cuve A via une conduite de dérivation qui sera évacuée par une soupape d'échappement.

• Le deuxième temps : après un refroidissement jusqu'à la température de séchage par l'air venant de la première conduite de dérivation, 5% du débit d'air sec. Traversent la cuve B via une deuxième conduit de dérivation, à ce moment le chauffage n'est plus opérationnel. Dans cette méthode de séchage qui dure 6 à 8 heures l'humidité se dépose sur les parois internes et externes de l'adsorbant. La figure ci-dessous présente le processus de ce type de séchage [6].

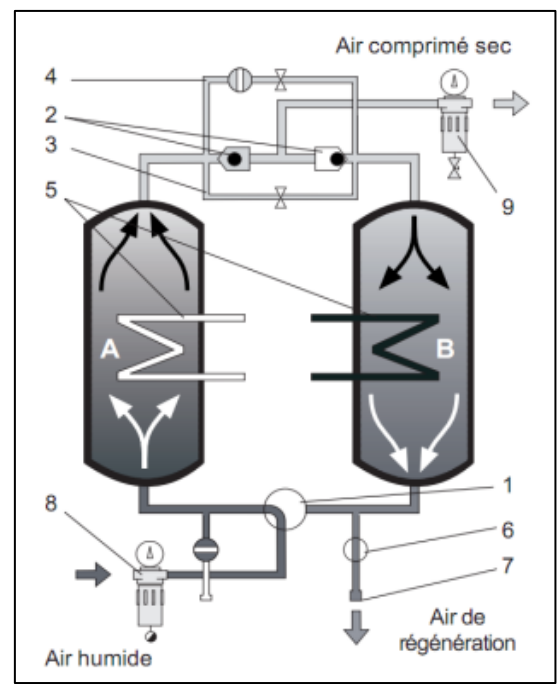

Figure 2.11 : schéma fonctionnel d'un sécheur par Adsorption à régénérations à chaud interne [6].

- 1 : Soupape de régulation et de distribution 2 : Soupape anti-retour
- 
- 
- 7 : Soupape d'échappement 8 : Préfiltre
- 9 : Filtre auxiliaire

#### **b) Régénération à chaleur externe**

Le séchage à chaleur externe (figure 2.11) se déroule en trois étapes :

• La première étape : après le chauffage de la cuve B grâce au courant d'air chauffé par le registre du tirage du ventilateur, ce courant d'air adsorbe la vapeur d'eau qui sera évacué par la soupape d'échappement.

- 
- 3 : Dérivation avec cache perforé 1er temps 4 : Dérivation avec cache perforé 2ème temps
- 5 : Chauffage 6 : Soupape d'arrêt
	-

• La deuxième étape : dans cette étape le registre de tirage est désactivé et l'air ambiant froid est amené ce qui provoque le refroidissement du réservoir.

• La troisième étape : après le refroidissement, un soutirage d'air sec venant de la cuve A via une conduite de dérivation pénètre dans le réservoir B afin que l'air ambiant ne provoque pas d'humidité dans le sécheur et inversement pour le réservoir A [5].

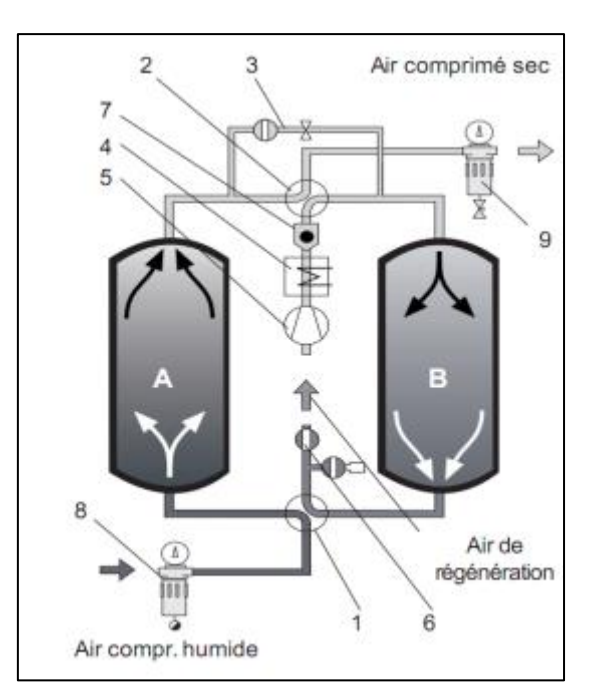

Figure 2.11: Schéma fonctionnel d'un sécheur par adsorption à régénérations à chaleur externe [6].

- 1 : Soupape de régulation et distribution inf. 2 : Soupape de régulation et distribution sup.
- 3 : Dérivation avec cache perforé, 3è temps 4 : Registre de tirage
- 
- 7 : Soupape anti retour 8 : Pré filtre
- 9 : Filtre auxiliaire

- 5 : Ventilateur 6 : Soupape d'arrêt
	-

#### **c) Régénération par le vide**

Dans cette méthode l'air ambiant est aspiré par surpression dans le réservoir de séchage, ce courant d'air est chauffé extérieurement. La régénération par le vide se déroule en deux temps :

• Le premier temps : Une pompe à vide aspire l'air ambiant. Ce courant d'air est chauffé dans un registre de tirage et aspiré dans le réservoir de séchage. Lorsque la température de régénération est atteinte, l'eau se détache de l'adsorbant. Le courant d'air de régénération absorbe la vapeur d'eau et l'évacue à l'air libre via une soupape d'échappement.

• Le deuxième temps : c'est l'étape de refroidissement ou le registre de tirage est désactivé et la température de service diminue jusqu'à la température du séchage et l'air froid est aspiré dans le réservoir de séchage. La figure suivante illustre ce processus de séchage [6].

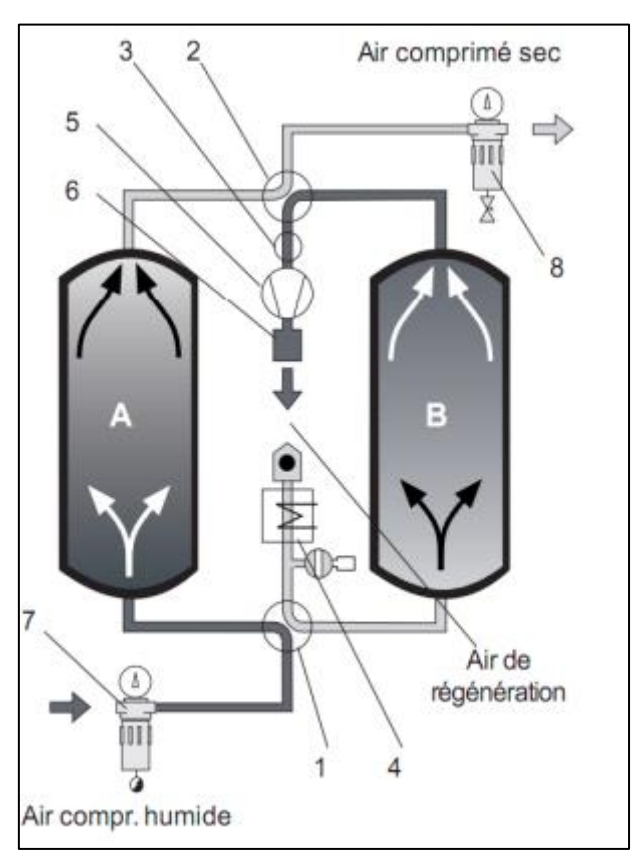

Figure 2.12 : schéma fonctionnel d'un sécheur par adsorption à régénération par le vide [6].

- 
- 
- 5 : Ventilateur 6 : Silencieux
- 
- 1 : Soupape de régulation et distribution inf. 2 : Soupape de régulation et distribution sup.
- 3 : Soupape d'arrêt 4 : Registre de tirage
	-
- 7 : Pré filtre  $\frac{8}{3}$ : Filtre auxiliaire

#### **d) Régénération sans chaleur (la méthode utilisée dans la centrale)**

Ce processus de régénération sans chaleur (figure 2.13) fonctionne sans apport de chaleur supplémentaire. Après le séchage dans la cuve A, le produit d'adsorption doit être régénéré, et pour cela il faut sécher de l'air dans la cuve B. Une quantité d'air sec de la cuve B et détendu et dirigé vers la cuve A ce qui permet la récupération de l'humidité adsorbé par le déshydratant et inversement pour la cuve B. Le temps de séchage et de régénération ne dépasse pas les cinq minutes [6].
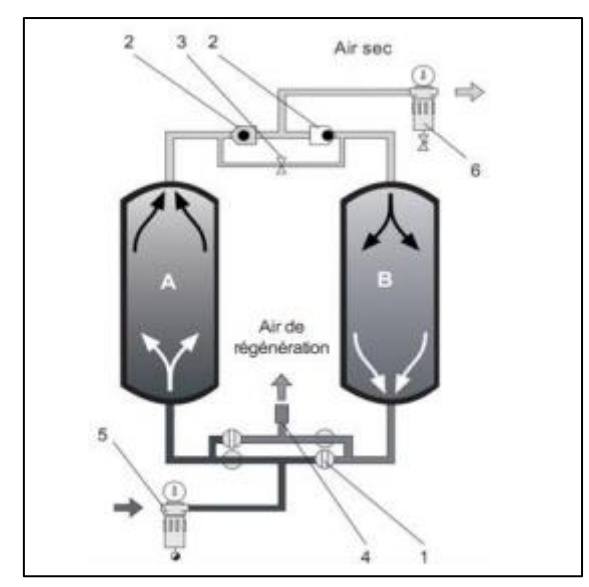

Figure 2.13 : schéma fonctionnel d'un sécheur à adsorption régénération sans chaleur [6].

- 1 : Soupapes de régulation et de distribution 4 : Soupape d'échappement
- 2 : Soupape anti-retour 5 : Préfiltre

- 
- 3 : Cache perforé 6 : Filtre auxiliaire

### **2.15.3 Fonctionnalités du groupe**

Le groupe concerné constitué essentiellement d'un réfrigérant H2O du type frigorifique, et d'un sécheur à absorption avec régénération à froid.

A la sortie du compresseur, l'air comprimé ayant une température de 60,8°C est envoyée au réfrigérant air / eau, puis à un séparateur afin d'éliminer les résidus de buée tenus en suspension dans l'air.

Une soupape à trois voies électro-servocommande (VB001), dont la sonde se trouve sur la tuyauterie de l'air à la sortie de l'échangeur, au cas où la température descendrait au-dessous de 40°C, interceptera l'eau de refroidissement à la sortie du groupe frigorifique et la fera recirculer à l'entrée de ce groupe, de manière à maintenir la température de l'air dans les limites des paramètres établis.

L'air refroidi à une température de 40°C traverse un des deux préfiltres à cartouche situés en parallèle, l'un servant de réserve à l'autre, pour éliminer presque totalement les résidus d'huile contenus dans l'air avec d'autres impuretés éventuelles.

L'air ainsi filtré est envoyé au sécheur à absorption, qui permettra d'avoir de l'air ayant un point de rosée sous pression de -40°C.

Au cas où la pression descendrait au-dessous d'une valeur définie, un signal de pression, mis à disposition de l'utilisateur, fera fermer les soupapes de dégagement (VA001 & VA002) pour éviter que la pression de l'air ne s'abaisse encore davantage.

A la sortie du sécheur, l'air est envoyé à un des deux filtres terminaux à cartouche situés en parallèle, l'un servant de réserve à l'autre, pour abattre la poussière éventuelle dégagée par l'alumine. L'air sec et filtré ainsi obtenu devient disponible pour l'utilisation [6].

# **2.16 Composant de sécheur**

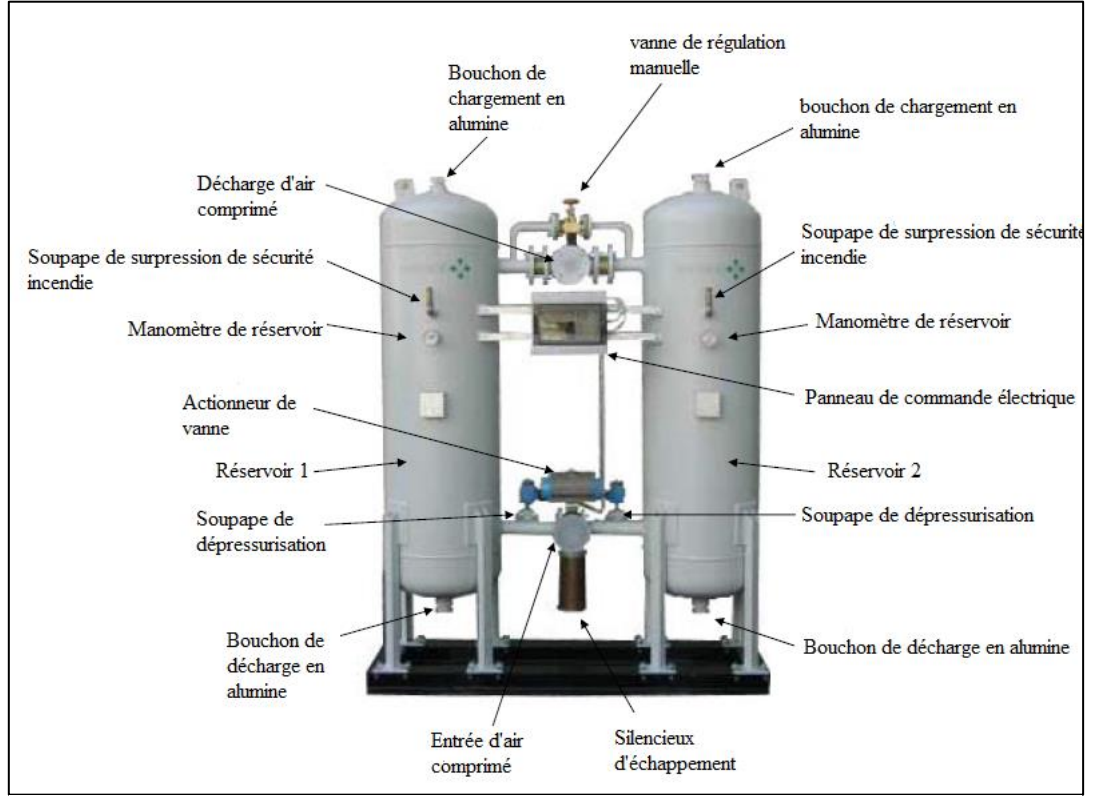

La figure ci-dessus représente les différents composants du sécheur.

Figure 2.14 : Composant de sécheur [2]

# **2.17 Description du fonctionnement de sécheur à adsorption à régénération sans chaleur**

Le déshydratant élimine l'humidité de l'air comprimé produit par les compresseurs industriels.

Un filtre à la source (non inclus dans la fourniture standard) retient la poussière, la saleté et l'huile et les molécules d'eau dans l'air comprimé. Permettre l'élimination de ces particules.

Maintenir l'efficacité du sécheur constante dans le temps et augmenter la durée de vie de l'alumine.

Le filtre (post-filtre) en bas capte les particules d'alumine dans l'air comprimé et évite se répandre dans le réseau aérien.

Les deux réservoirs contiennent de l'alumine dont la fonction est de déshumidifier l'air comprimé (Adsorption) et tenez-le comme une éponge.

Ensuite, l'humidité accumulée est éliminée (Renouvellement) et libérée, Pour cette raison, les deux réservoirs sont à des stades de travail différents.

Pendant qu'un réservoir élimine l'humidité de l'air comprimé (adsorption), l'autre réservoir entre en cycle de régénération de l'Alumine [2].

### **2.18 Les avantages de l'air comprimé traité**

L'avantage de l'air comprimé est qu'il permet l'alimentation d'appareillages au fonctionnement simple, donc particulièrement robustes et ne nécessitant que peu d'entretien. Par ailleurs, l'air comprimé ne présente guère de danger c'est pour cela qu'on l'utilise fréquemment, l'utilisation de l'air comprimé permet :

- Prolongement de la durée de vie des outillages raccordés
- Qualité améliorée et constante des produits
- Conduites d'air comprimé exemptes de condensat et de rouille
- Dérangements moins fréquents conduites exemptes de collecteurs de condensat
- Frais de maintenance moindres
- Baisse des pertes de pression dues aux fuites et aux pertes de charge
- Baisse de la consommation d'énergie grâce aux pertes de pression moins importantes [5].

### **2.19 Conséquence d'un mauvais traitement d'air comprimé**

Les impuretés et l'eau contenues dans l'air atmosphérique qui restent dans l'air comprimé peuvent avoir des conséquences néfastes. Ceci concerne aussi bien le réseau de conduites que les outillages. Les produits peuvent également souffrir de la mauvaise qualité de l'air. Dans de nombreux domaines d'applications, l'emploi d'air comprimé mal traité peut s'avérer dangereux, tels que :

- Les particules solides comme la poussière et autres particules provoquent de l'usure comme elle peut se renforce lorsque les particules forment une pâte abrasive en combinaison avec l'huile ou la graisse.
- Huiles usagées, les huiles goudronneuses contenues dans les systèmes pneumatiques, peuvent provoquer une réduction des diamètres et obstruer les conduites, ce qui provoque la formation des bouchons et une perte de charge plus élevée.
- L'eau contenue dans l'air comprimé provoque la formation de la corrosion et la rouille ceci provoque l'endommagement des appareils noble et même la formation de glace dans les réseaux d'air à basse température [6].

# **2.20 Caractéristique de sécheur**

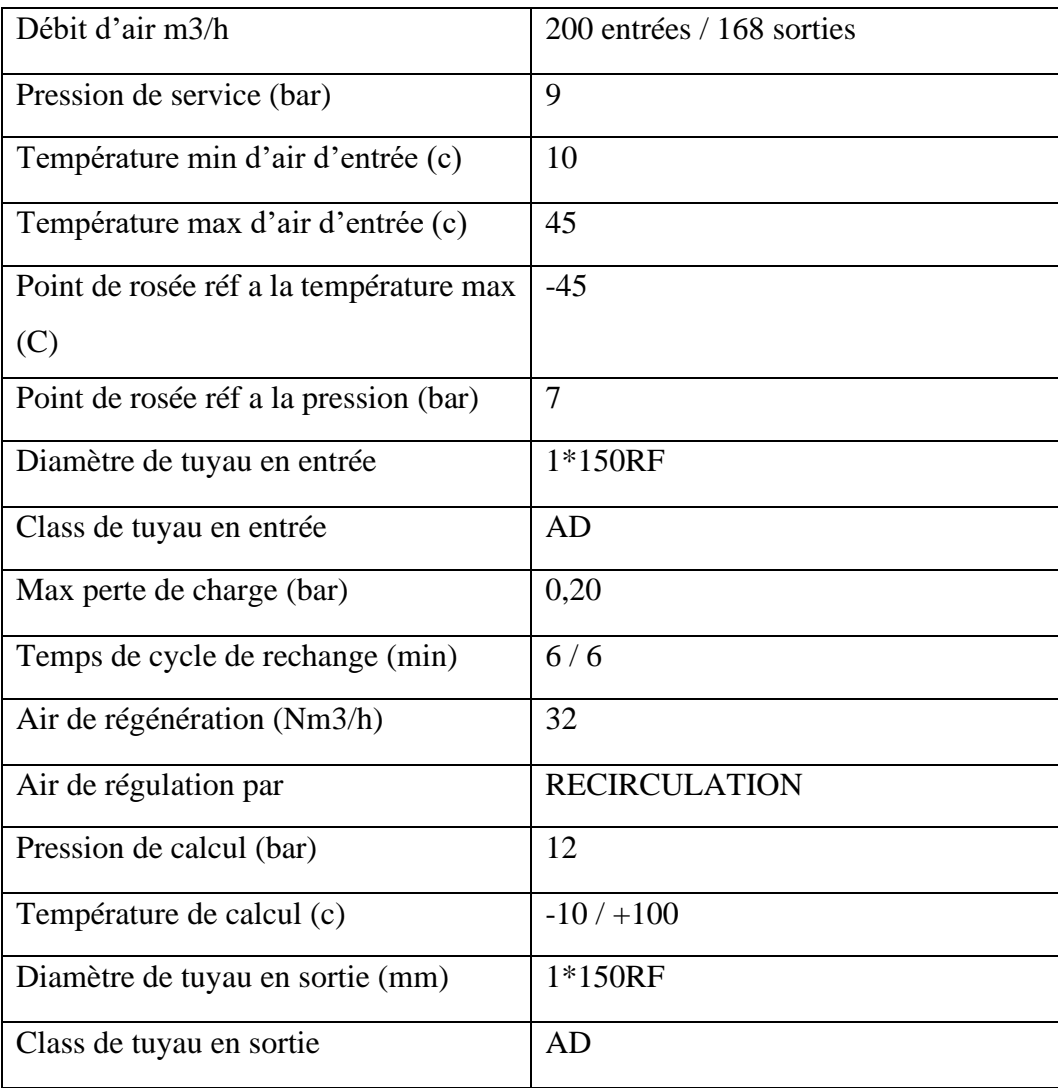

#### **Tableau 2 : Caractéristique de sécheur [2].**

Ces paramètres constituent les paramètres optimaux de fonctionnement de notre sécheur, les valeurs débits, pressions d'entrée/sortie et températures d'air et le procédé principal de séchage. Ils définissent aussi la nature et la composition de l'alliage du piping (Tuyauterie) avec sa classe et son diamètre

# **2.21 Les filtres à air**

Un filtre à air est un système servant à retirer les particules indésirables d'un flux d'air. En général ces éléments peuvent être de la poussière, des insectes ou des particules des particules de sable, mais dans certains cas cela peut être aussi des huiles qui pourraient endommager gravement le circuit pneumatique [7].

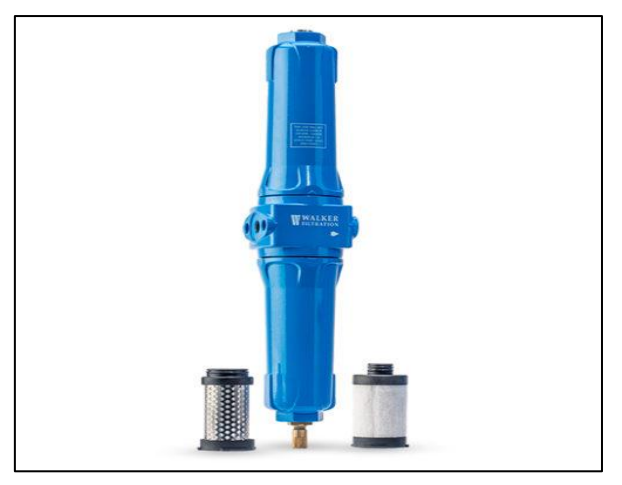

Figure 2.15 : filtres duplex à air comprimé [7]

# **2.22 Le rôle du filtre à air**

Un filtre à air comprimé ou un filtre de conduite d'air est utilisé pour filtrer les impuretés de l'air atmosphérique, telles que la poussière, l'huile et l'humidité, afin de rendre l'air comprimé utilisable.

Tout comme les sécheurs d'air, ils constituent une partie essentielle du processus de traitement de l'air pour s'assurer que l'air comprimé est propre et sûr à utiliser, et pour augmenter la durée de vie des équipements [7].

# **2.23 Les types de filtres à air**

Il excite 3 types de filtres à air qui sont :

- Filtres à air à particules
- Filtres à air à charbon actif
- Filtres à air coalescents [7].

### **2.23.1 Filtres à air à particules**

Les filtres à air à particules éliminent la poussière et les autres particules nocives de l'air comprimé. Comme le sécheur d'air à membrane, le filtre à particules utilise une membrane qui ne laisse passer que l'air et bloque d'autres contaminants comme la poussière, le pollen et la saleté.

Les filtres à air à particules sont souvent utilisés après un sécheur par adsorption, Ils filtrent également les particules internes telles que la corrosion pour aider le compresseur d'air à vivre plus longtemps [7].

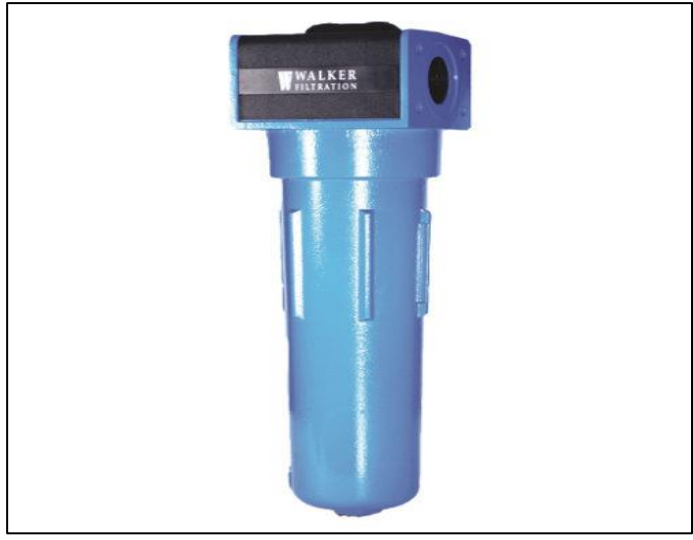

Figure 2.16 : Filtres à air à particules [7].

#### **a) Avantages d'un filtre à particules**

- Filtrer les impuretés particulaires comme la poussière
- Empêche les obstructions dans les conduites d'air [7].

### **2.23.2 Filtres à air à charbon actif**

Les filtres à charbon actif sont souvent appelés filtres d'élimination de vapeur, décrivant parfaitement comment le carbone est utilisé pour attirer les contaminants gazeux et les immobiliser. Le carbone possède une grande surface, ce qui en fait un filtre durable.

Cependant, à mesure que le filtre devient plus saturé, la pression doit chuter pour atteindre la même qualité de filtration. Afin de maintenir une pression raisonnable, le filtre à charbon doit être remplacé toutes les fois [7].

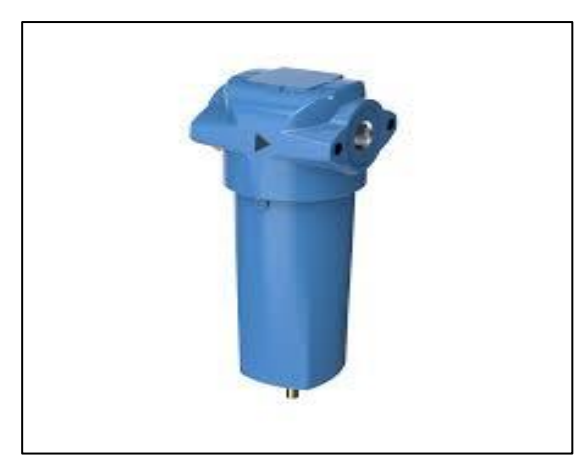

Figure 2.17 : Filtres à air à charbon actif [7].

#### **a) Avantages filtres à air à charbon actif**

- Filtre les contaminants gazeux comme les odeurs, les vapeurs et les vapeurs chimiques.
- Type de filtre le plus courant.
- Facile à entretenir [7].

### **2.23.3 Filtres à air coalescents**

Les filtres à air coalescents éliminent de l'air les liquides tels que l'eau, les aérosols, les lubrifiants et autres particules d'huile. Ils fusionnent les aérosols en gouttelettes par des chutes de pression et le principe de fonctionnement de la trajectoire tortueuse.

En raison de cette façon polyvalente de travailler, les filtres à air coalescents capent également les particules. Ils sont attrapés avec les particules de l'aérosol, vidangés et passent par un séparateur huile-eau pour éviter la pollution.

Comme pour les filtres à air au carbone, les filtres coalescents doivent être remplacés régulièrement pour éviter une chute de pression trop importante [7].

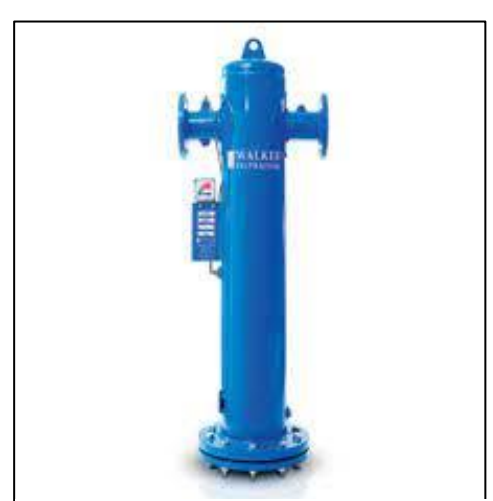

Figure2.18 : Filtres à air coalescents [7].

#### **a) Avantages Filtres à air coalescents**

- Les filtres à air coalescents sont polyvalents,
- Filtrer les aérosols d'eau et d'huile
- Filtrer les contaminants particulaires à un degré élevé [7].

# **2.24 Conclusion**

Dans ce chapitre, nous avons présenté la description et le principe de fonctionnement du système air de régulation et air de travail utilisé dans la centrale de production d'électricité de L'ARBAA.

# **Chapitre 3 : Description du logiciel TIA portal et La simulation de programme**

# **3.1 Introduction**

Le travail qui m'a été confié consiste à améliorer le système de régulation existant (Automate BRC-300 de ABB) par l'affichage de l'état général du système en fonctionnement ainsi que la remonté des alarmes, des paramètres de fonctionnement, d'une façon générale, augmenter la fiabilité de l'opérabilité du système pour un meilleur rendement.

 Le système existant est commandé par un Automate ABB version BRC-300, l'accès au programme de cet Automate est protégé pour des raisons contractuelle (Propriété intellectuelle), pour cela nous avons proposé d'installer un Automate Siemens de type S7-300 pour configurer un HMI pour la supervision de notre système.

Le choix de l'API est fait par rapport à la fiabilité et de robustesse dans des environnements industriels exigeants nous a convaincu de sa capacité à assurer un fonctionnement stable et continu. De plus, sa grande flexibilité nous permet de configurer et d'adapter l'Automate selon les besoins spécifiques de notre système. Les performances élevées de l'Automate S7-300 sont également un facteur décisif, car elles nous permettent de traiter rapidement les instructions et d'exécuter des tâches complexes. De plus, le support technique solide fourni par Siemens et la large base installée de l'Automate S7-300 dans l'industrie nous offrent une assurance supplémentaire en termes d'assistance et de disponibilité de ressources. Enfin, l'intégration aisée de l'Automate S7-300 avec d'autres équipements qui sont déjà présents dans la centrale contribue à simplifier la configuration globale du système automatisé. Dans l'ensemble, le choix de l'Automate Siemens S7-300 est justifié par sa fiabilité, sa flexibilité, ses performances élevées, son support technique solide et son intégration transparente, ce qui fait le choix idéal pour notre application industrielle.

Dans ce chapitre, nous allons montrer les résultats de la programmation automatisée de notre système et les simulations utilisées dans ce projet à travers l'analyse fonctionnelle et la supervision.

Pour la réalisation de notre application, nous avons mis en place des solutions de supervision utilisant l'Automate de régulation Siemens et à l'aide du logiciel SIEMENS TIA PORTAL, qui comprend le système intégré de STEP7, SIMATIC WINCC et PLC SIM.

### **3.2 Définition d'AutomateS7-300**

Le SIMATIC S7-300 est un Automate à extensibilité modulaire, utilisé particulièrement dans l'industrie manufacturière, possédant une gamme régulière de CPU, qui offre un niveau très élevé de performances, avec une grande vitesse de traitement

Le SIMATIC S7 désigne un produit de la société SIMENS.

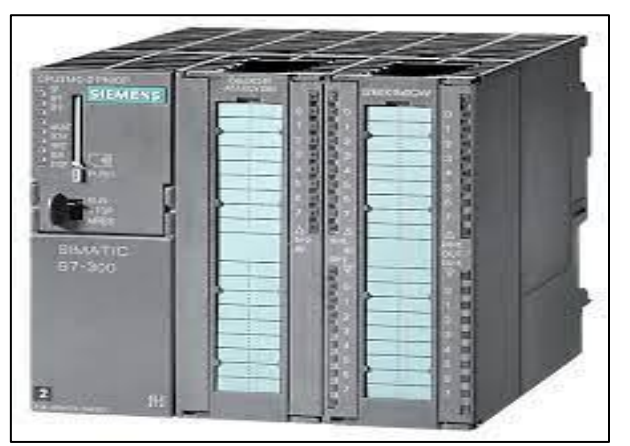

Figure 3.1 : Automateprogrammable S7-300

# **3.3 Constitution de l'AutomateS7-300**

L'AutomateS7-300 possède :

- Des CPU de différents niveaux de performance
- Des modules de signaux pour entrées/sorties « TOR » et analogique, ainsi que des modules de fonction pour les différentes fonctions technologique
- Une possibilité de mise à niveau par MPI
- Une largeur réduite des modules, permettant un gain de place au montage
- Une structure compacte, lui permettent le placement aux milieux exigus

# **3.4 Caractéristique de l'AutomateS7-300**

L'AutomateS7-300 est spécifie par les caractéristiques suivantes :

- Gamme diversifiée de la CPU
- Gamme complète du module
- Possibilité d'extension jusqu'à 32 modules
- Bus de fond de panier intègre en module
- Possibilité de mise en réseaux avec MPI, PROFIBUS ou INDUSTRIAL ETHERNET
- Raccordement centrale de la PG avec accès q tous modules
- Liberté de montage aux diffèrent emplacement
- Configuration et paramétrage à l'aide de l'outil configuration matériels
- Plusieurs AutomateS7-300 peuvent communiquer entre eux aux moyens d'un câble-bus PROFIBUS pour une configuration décentralisée

# **3.5 Acquisition des données**

L'élément essentiel pour réaliser notre supervision est l'acquissions des données captées par les instruments de mesure préalablement installés, configurés, étalonnés et testés. Pour pallier tout problème de manipulation des transmetteurs existants et éviter leur utilisation doublée, nous avons recherché des solutions qui pourraient nous éviter tout risque de déstabilisation de la régulation mise en place.

Suite à des recherches et des questionnements, nous sommes arrivés à étudier et à trouver deux solutions à l'acquisition des données sans se connecter aux capteurs installés et nous éviter tout le travail risqué qui vient avec. Cette solution a été aussi exigée par l'Opérateur de la centrale électrique qui ne souhaitait pas pendre le moindre risque. Le résultat de cette recherche nous a conduit à deux solutions largement utilisées dans ces cas de figure à savoir : **Le Duplicateur de Signal et Le Serveur OPC** 

# **3.5.1 Duplicateur de signal**

Deux modes de fonctionnement possibles :

- Le signal arrive de la commande et repart vers la sortie grâce à la connectique DB25, il est automatiquement recopié sur le bornier à vis en façade. L'alimentation du boitier électronique et des signaux recopiés est prise sur le 24 Vdc circulant dans le connecteur DB25.
- Le signal arrive sur le bornier du haut situé en façade, un autre câble repart de ce même bornier.

Il est automatiquement recopié sur le bornier à vis du bas en façade. Dans cette configuration, une alimentation 24 Vdc externe doit être branchée sur un bornier [11].

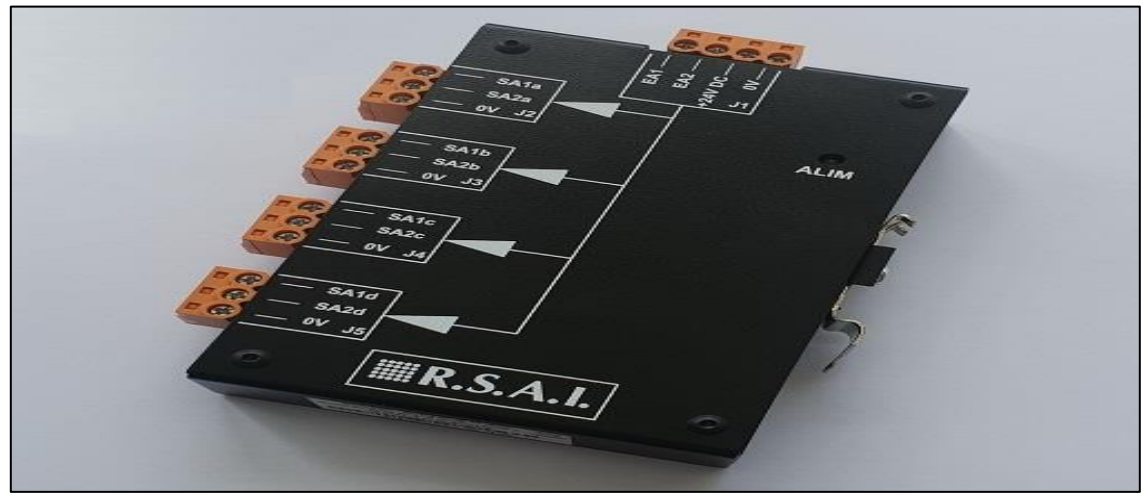

Figure 3.2 : Duplicateur analogique 4 voies [11]

### **3.5.2 Serveurs OPC (Solution retenue)**

#### **a) Définition**

L'OPC est un standard de communication qui permet la communication entre plusieurs applications et permet l'interopérabilité entre les différents fabricants de logiciels et de matériels

Un serveur OPC est un logiciel qui « connaît » le langage propriétaire du matériel ou du logiciel où il va collecter les données à exploiter. Il existe des serveurs OPC pour les différentes marques d'automates (Siemens, Allen Bradley, Omron, GE, Schneider, Honeywell, Emerson, Yokogawa, ABB, etc ...) et des serveurs OPC pour des applications comme Excel (DDE), pour les bases de données (ODBC), pour des protocoles de communication connus comme le Modbus ou encore le DNP3. En général, les fabricants d'automates disposent de leur propre serveur OPC. C'est le cas de Siemens avec sa suite logicielle Simatic Net, Rockwell avec RSLINX, National Instruments, Schneider avec OFS OPC Server etc. Il existe aussi des entreprises spécialisées dans la conception de serveurs OPC. On peut citer par exemple : Matrikon, Kepware avec KepserverEx, Softing etc.

La norme OPC se compose de plusieurs spécifications

- OPC DA (ou Data Access) : permet l'accès aux données en temps réel

- OPC HDA : pour l'historisation des données

- OPC A & E : pour la gestion des alarmes et évènements

- OPC UA (Unified architecture) : dernière spécification

#### **b) L'architecture d'un réseau fonctionnant avec L'OPC**

Le réseau se compose toujours d'au moins 3 parties :

- **Un dispositif matériel ou logiciel**

Ce dispositif matériel ou logiciel contient les données à exploiter. Il peut être un automate, un SNCC, une base de données, un fichier Excel, un RTU, un logiciel SCADA etc.

#### - **IBH OPC SERVEUR**

Le serveur d'IBH OPC est conçu pour faciliter des raccordements entre les applications de visualisation et les dispositifs comme IBHsoftec Soft PLC ou PLC S5 de SIMATIC, S7-200, S7-1200, S7-400 et S7-300. L'unité facilite des applications mélangées aussi. L'OPC sert à permettre d'accéder à toutes fonctions intégrées dans le PLC. Les colis de l'adresse et des données du système de PLC peuvent être accédés directement par l'intermédiaire de HMI. L'unité rend le procédé pour le choix des fonctions à partir du PLC extrêmement facile, indépendamment de si elle est une choisie peu ou toutes les fonctions.

### - **Un Client OPC**

Un client OPC est un logiciel qui met en œuvre les spécifications du standard OPC et qui peut communiquer avec tout serveur OPC. Un client OPC peut se connecter à un serveur OPC de n'importe quels fabricants. Si l'on veut créer une application de supervision, on fait appel au standard OPC DA. Un client OPC peut être une application Visual Basic, C#, LabVIEW etc...

# **3.6 Logiciel de programmation « TIA Portal V16 »**

### **3.6.1 Présentation du logiciel**

La plate-forme TIA (Totally Integrated Automation) Portal est la dernière évolution des logiciels de travail Siemens qui permet de mettre en œuvre des solutions d'automatisation avec un système d'ingénierie intégré, dans un seul logiciel cette plateforme regroupe la programmation des différents dispositifs d'une installation. On peut donc programmer et configurer, en plus de l'automate, les dispositifs HMI les variateurs… etc [8].

### **3.6.2 STEP 7 sur TIA portal**

SIMATIC STEP 7 Basic (TIA Portal) est une version économique et allégée du logiciel pour contrôleur STEP 7 Professional Controller Software dans le TIA Portal, pouvant être utilisé à la fois pour l'ingénierie des microcontrôleurs SIMATIC S7-300 et la configuration des SIMATIC HMI Basic Panels, étant donné que WinCC Basic fait partie intégrante de l'ensemble des logiciels.

# **3.6.3 Vue du portal et vue du projet**

Lorsque l'on lance TIA Portal, l'environnement de travail se décompose en deux types de vue :

- La vue du portal : Elle est axée sur les tâches à exécuter et sa prise en main est très rapide.

- La vue du projet : Elle comporte une arborescence avec les différents éléments du projet. Les éditeurs requis s'ouvrent en fonction des tâches à réaliser. Données, paramètres et éditeurs peuvent être visualisés dans une seule et même vue [8].

### **3.6.4 Vue du portal**

Chaque portail permet de traiter une catégorie de tâche (actions). La fenêtre affiche la liste des actions pouvant être réalisées pour la tâche sélectionnée Figure 3.3 : Vue du portal

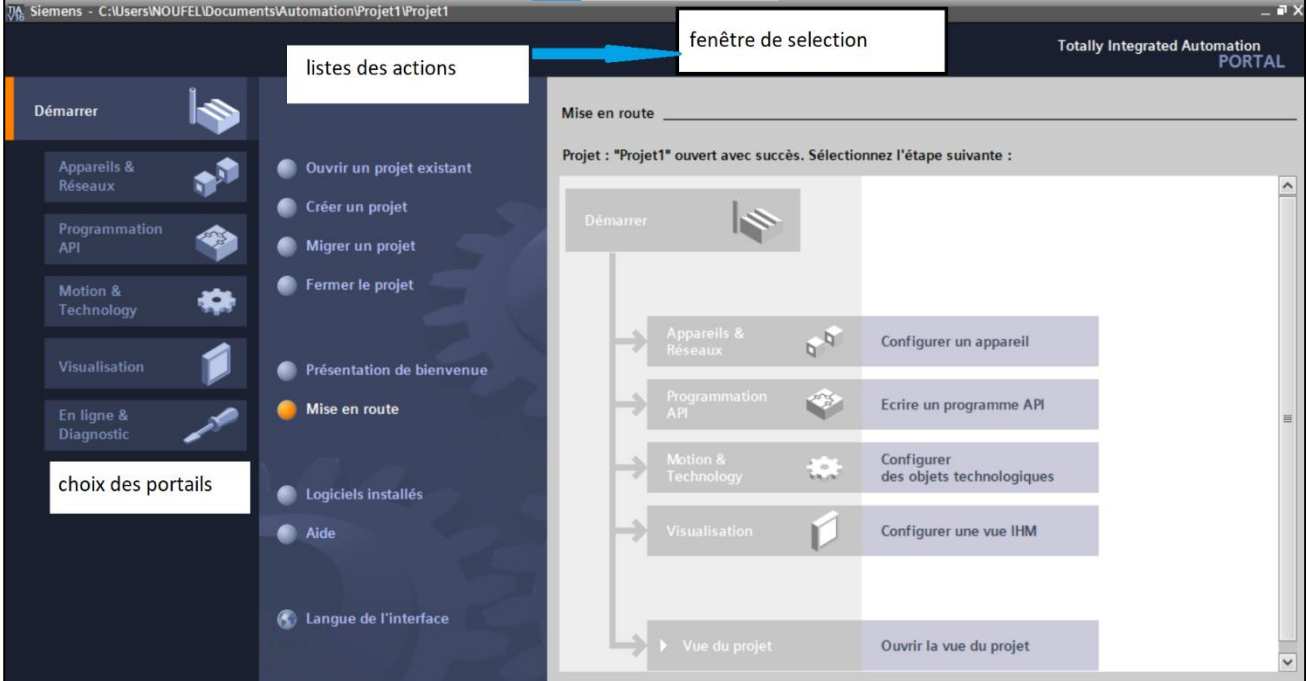

# **3.6.5 Vue du projet**

L'élément « Projet » contient l'ensemble des éléments et des données nécessaires pour mettre en œuvre la solution d'automatisation souhaitée.

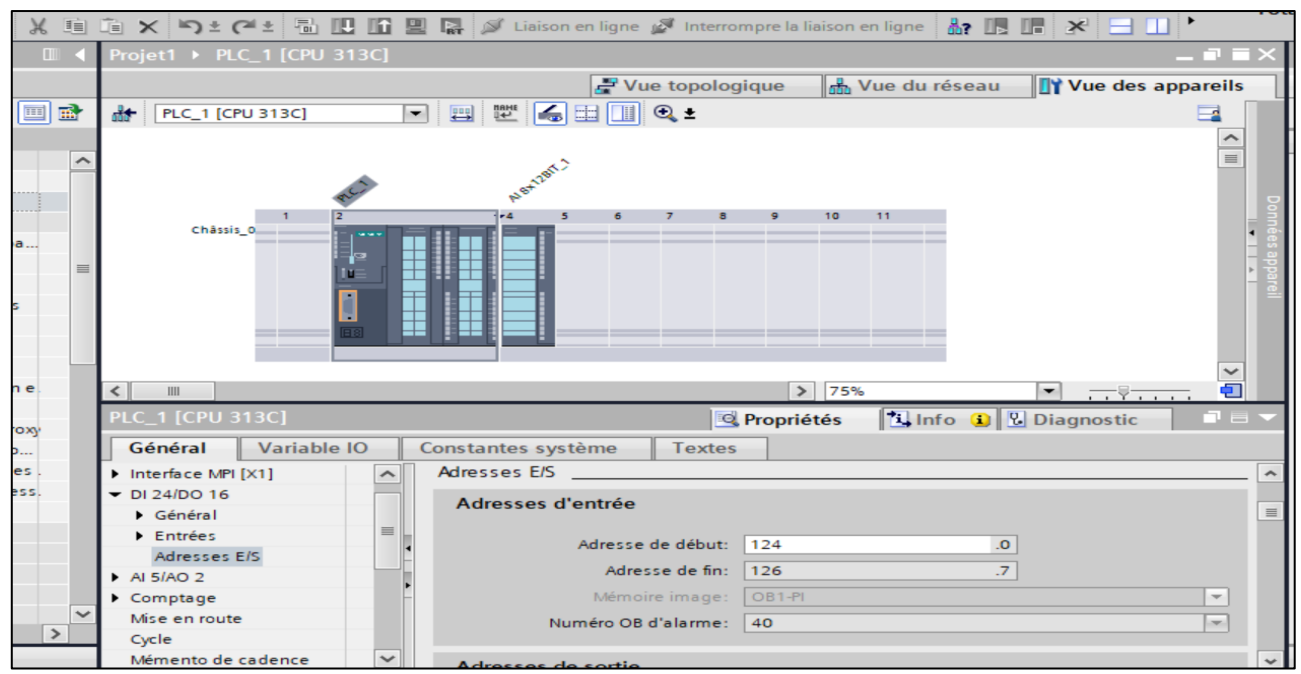

Figure 3.4 : Adressage des E/S.

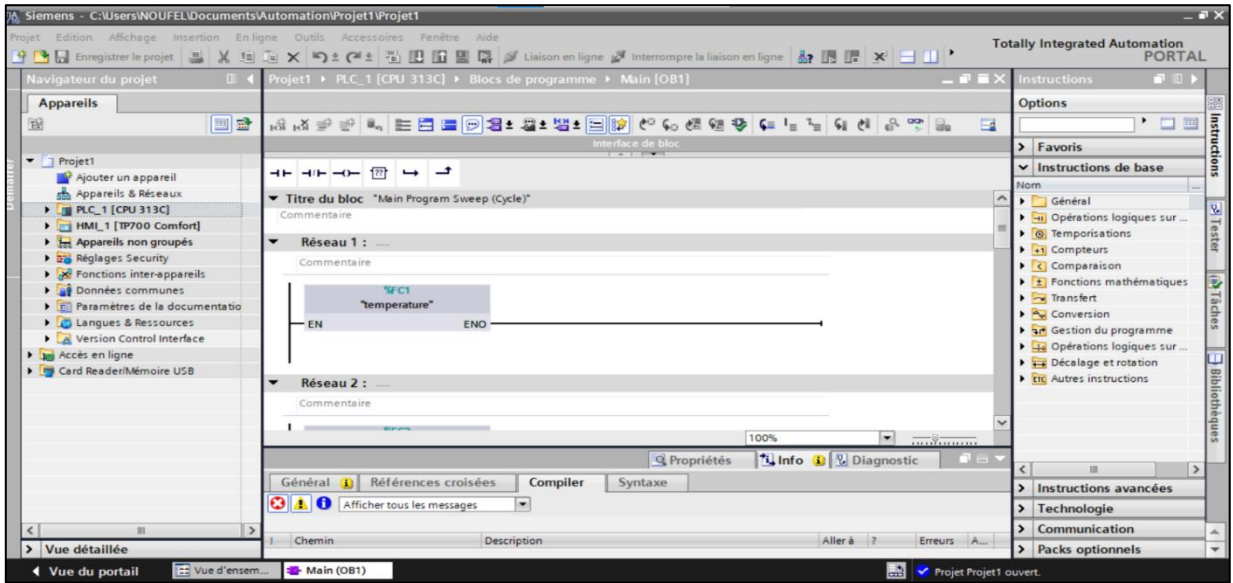

Figure 3.5 : Vue du projet

La **fenêtre de travail** Permet de visualiser les objets sélectionnés dans le projet pour être traités. Il peut s'agir des composants matériels, des blocs de programme, des tables des variables, des HMI, …

La **fenêtre d'inspection** permet de visualiser des informations complémentaires sur un objet sélectionné ou sur les actions en cours d'exécution (propriété du matériel sélectionné, messages d'erreurs lors de la compilation des blocs de programme,).

Les **onglets de sélection** de tâches sont un contenu qui varie en fonction de l'objet sélectionné (configuration matérielle, bibliothèques des composants, bloc de programme, instructions de programmation). Cet environnement de travail contient énormément de données. Il est possible de masquer ou réduire certaines de ces fenêtres lorsque l'on ne les utilise pas.

Il est également possible de redimensionner, réorganiser, désancrer les différentes fenêtres. [8]

### **3.6.6 Adressage des E/S**

Pour connaitre l'adressage des entrées et sorties présentes dans la configuration matérielle, il faut aller dans « appareil et réseau » dans le navigateur du projet. Dans la fenêtre de travail, on doit s'assurer d'être dans l'onglet « Vue des appareils » et de sélectionner l'appareil voulu [8].

### **3.6.7 Les variables API**

#### **a) Adresses symboliques et absolue**

Dans TIA Portal, toutes les variables globales (entrées, sorties, mémentos,) possèdent une Adresse symbolique et une adresse absolue.

L'adresse absolue représente l'identificateur d'opérande (I, Q, M, …) et son adresse et numéro de bit.

L'adresse symbolique correspond au nom que l'utilisateur a donné à la variable (ex : Bouton Marche).

Le lien entre les adresses symbolique et absolue se fait dans **la table des variables API.**

Lors de la programmation, on peut choisir d'afficher les adresses absolues, symboliques ou encore les deux simultanément [8].

#### **b) Table des variables API**

C'est dans la table des variables API que l'on va pouvoir déclarer toutes les variables et les constantes utilisées dans le programme. Lorsque l'on définit une variable API, il faut définir :

- Un nom : c'est l'adressage symbolique de la variable.

- Le type de donnée : BOOL, INT, …

- L'adresse absolue : par exemple Q1.5

On peut également insérer un commentaire qui nous renseigne sur cette variable. Le commentaire peut être visible dans chaque réseau utilisant cette variable.

### **3.6.8 Configuration de l'API S7-300**

Les étapes ci-dessous montrent comment créer un projet pour SIMATIC S7-300 est

Les programmes pour SIMATIC S7-300 sont gérés sous forme de projets. Nous allons maintenant créer un nouveau projet via la vue portail (« Créer un projet > Nom : projet> Créer »).

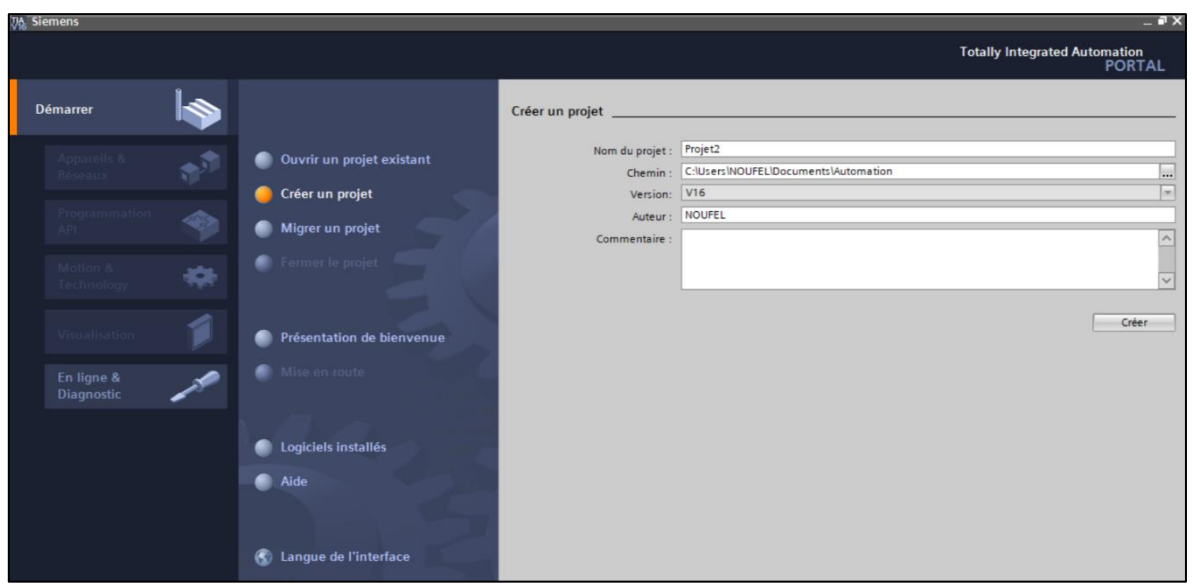

Figure 3.6 : Créer un projet

- « Mise en route » est recommandée pour le début de la création du projet.
- On clique sur configurer un appareille « Configurer un appareil » (« Mise en route > Configurer un appareil »).

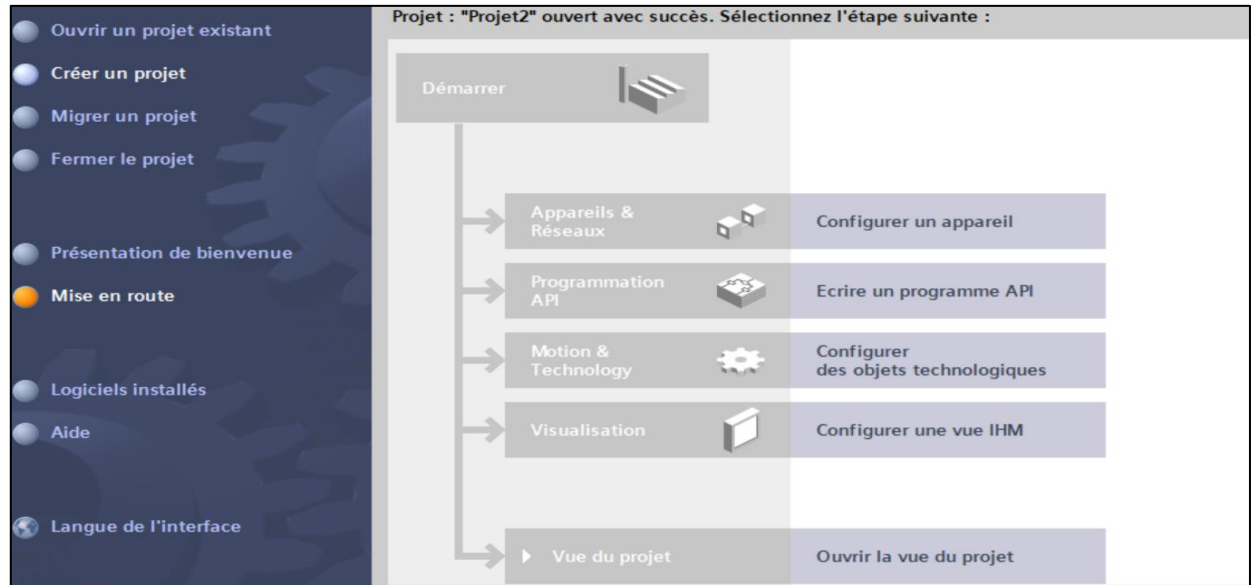

Figure 3.7 : Configurer un appareil

• Puis « Ajouter un appareil » avec le nom d'appareil : Contrôle\_citerne. Choisissez alors dans le catalogue la « CPU 300C » avec la bonne combinaison de lettres derrière. « Ajouter un appareil > SIMATIC s7-300> CPU313C>6ES7 313-5BG04-0AB0>ajouter

|                                   |            |                                                    |                             |                                                                                                    |                                  | <b>Totally Integrated Automation</b><br><b>PORTA</b>                                                                                                    |
|-----------------------------------|------------|----------------------------------------------------|-----------------------------|----------------------------------------------------------------------------------------------------|----------------------------------|----------------------------------------------------------------------------------------------------|
| marrer                            |            |                                                    | Ajouter un appareil         |                                                                                                    |                                  |                                                                                                    |
| <b>Appareils &amp;</b><br>Réseaux |            | Afficher tous les appareils<br>Ajouter un appareil | Nom d'appareil :<br>$PLC_1$ |                                                                                                    |                                  |                                                                                                    |
| Programmation<br><b>API</b>       | <b>Ran</b> |                                                    |                             | <b>v In</b> Contrôleurs<br><b>ET SIMATIC S7-1200</b>                                                                                 | $\hat{\phantom{a}}$<br>Appareil: |                                                                                                    |
| Motion &<br>Technology            |            |                                                    | Contrôleurs                 | <b>EXAMPLE SIMATIC S7-1500</b><br>SIMATIC Drive Controller<br>$\blacktriangleright$ $\boxed{1}$ SIMATIC S7-300<br>$\blacksquare$ CPU |                                  |                                                                                                    |
| Visualisation                     |            | Configurer les réseaux                             |                             | $\triangleright$ $\blacksquare$ CPU 312<br>$\triangleright$ T CPU 312C<br>$\neg$ $\Box$ CPU 313C                                     | N° d'article :                   | <b>CPU 313C</b><br>6E57 313-5BG04-0AB0                                                                                                    |
| En ligne &<br>Diagnostic          |            |                                                    | <b>HMI</b>                  | 6ES7 313-5BF03-0AB0<br>6ES7 313-5BG04-0AB0<br><b>DECPU 313C-2 DP</b>                                                                 | Version:<br>Description:         | $\left  \infty \right $<br>V3.3                                                                                                    |
|                                   |            |                                                    |                             | P T CPU 313C-2 PtP<br>$\triangleright$ T CPU 314<br><b>DECPU 314C-2 DP</b>                                                           |                                  | Mémoire de travail de 128 Ko ; 0,07 ms/kilo-<br>instructions ; DI24/DO16 ; AI5/AO2 intégrées ; 3<br>sorties d'impulsions (2,5 kHz) ; 3 voies de<br>comptage et de mesure avec codeurs |
|                                   |            | Aide                                               | Systèmes PC                 | THE CPU 314C-2 PN/DP<br><b>DECPU 314C-2 PtP</b><br>P T CPU 315-2 DP                                                                  |                                  | incrémentaux 24 V (30 kHz) ; interface MPI ;<br>configuration multirangée pouvant comporter<br>jusqu'à 31 modules ; firmware 3.3                                                      |
|                                   |            |                                                    |                             | CPU 315-2 PN/DP<br><b>DE CPU 317-2 DP</b><br><b>DECPU 317-2 PN/DP</b><br>FI CPU 319-3 PN/DP                                          |                                  |                                                                                                    |

Figure 3.8 : Ajouter un appareil

• Le logiciel bouge automatiquement vers la vue du projet avec la configuration matérielle ouverte. Ici, on peut ajouter des modules supplémentaires depuis le Catalogue du matériel (fenêtre de droite).

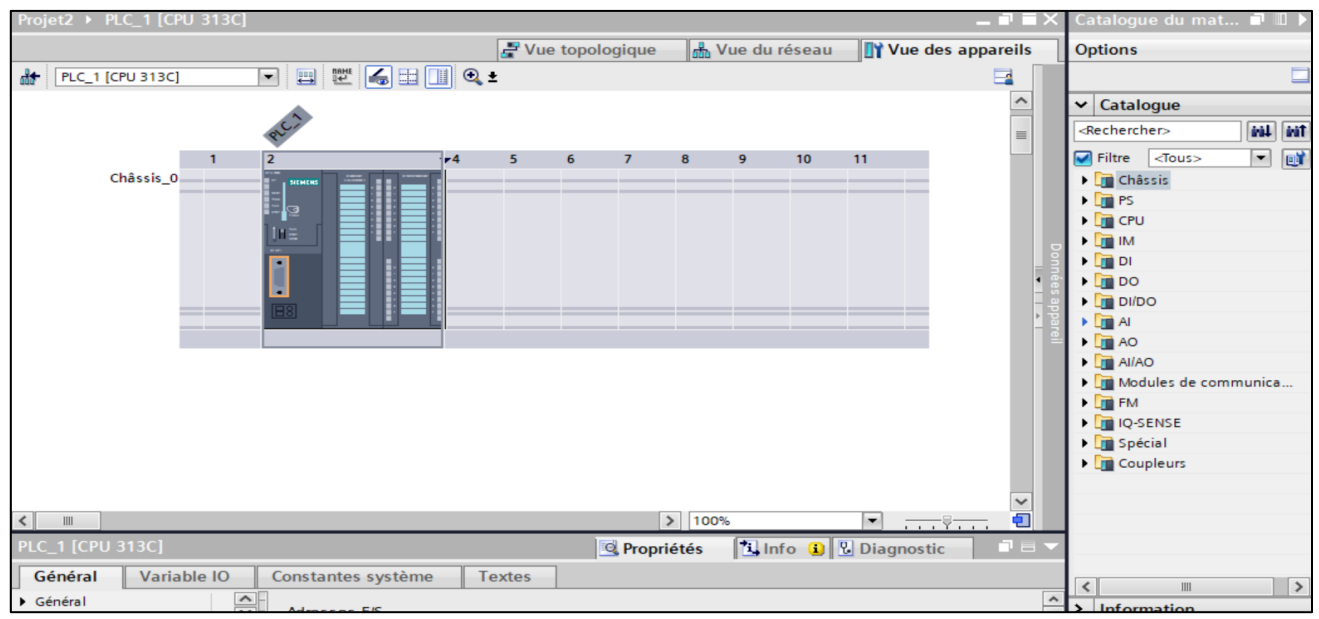

Figure 3.9 : extension des modules

# **3.6.9 Ajout de l'IHM**

Une fois l'API configuré et programmé, nous allons rajouter un appareil d'interface Homme/Machine, le logiciel nous affiche plusieurs types des IHM, puis nous choisissons l'HMI SIMATIC COMFORT PANEL on choisit l`écran 7 > TP700 comfort et après on sélection l`écran

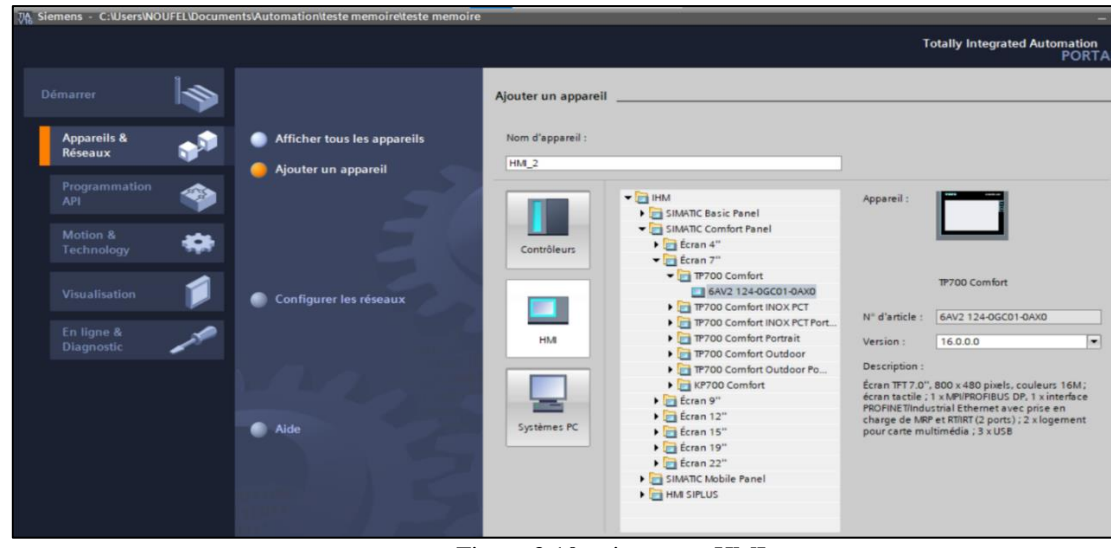

Figure 3.10 : ajouter un HMI

# **3.6.10 Etablissement d'une liaison HMI/API**

Il faut d'abord créer une liaison entre l'API et l'IHM, cela permet de lire les données qui se trouvent dans l'automate, le type de réseau MPI.

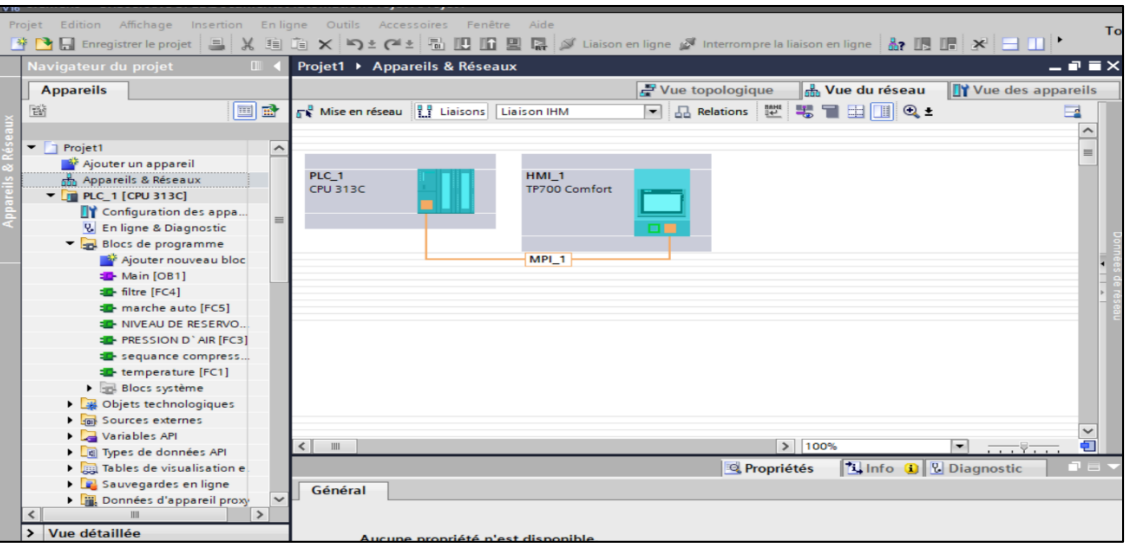

Figure 3.11 : Liaison HMI

# **3.6.11 Création des blocks programmes**

Pour la programmation on doit cliquer sur <br/> <br/> <br/> <br/> <br/> <br/> <br/> <br/> <br/> <br/> A droit de la page).

Ajouter nouveau block la deuxième étape on doit choisir le block et à la fin on clique sur <ok>

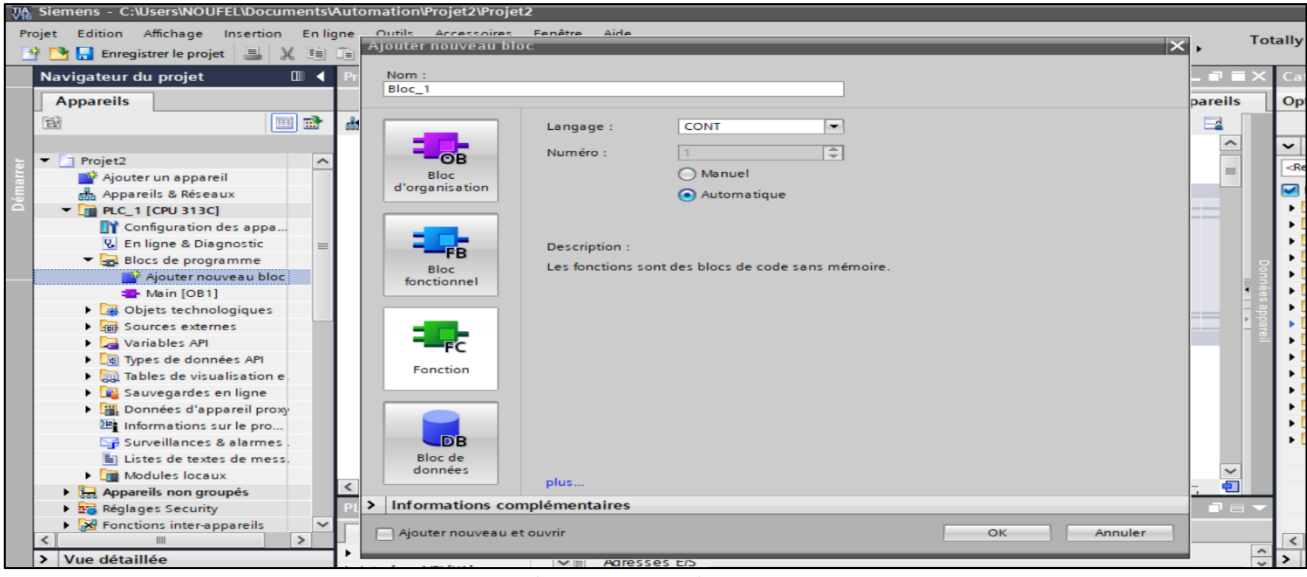

Figure 3.12 : écrire un programme

A fin décrire le programme on ouvre le block Main [OB1] on suite on glisse le block sur les réseaux.

# **3.7 SIMATIC WinCC Comfort**

WinCC (Windows Control Center), est le logiciel qui permet de créer une Interface Homme Machine (IHM) graphique, qui assure la visualisation et le diagnostic du procédé. Il permet la saisie, l'affichage et l'archivage des données, tout en facilitant les tâches de conduite et de surveillance aux exploitants. Il offre une bonne solution de supervision, car il met à la disposition de l'opérateur des fonctionnalités adaptées aux exigences d'une installation industrielle [8].

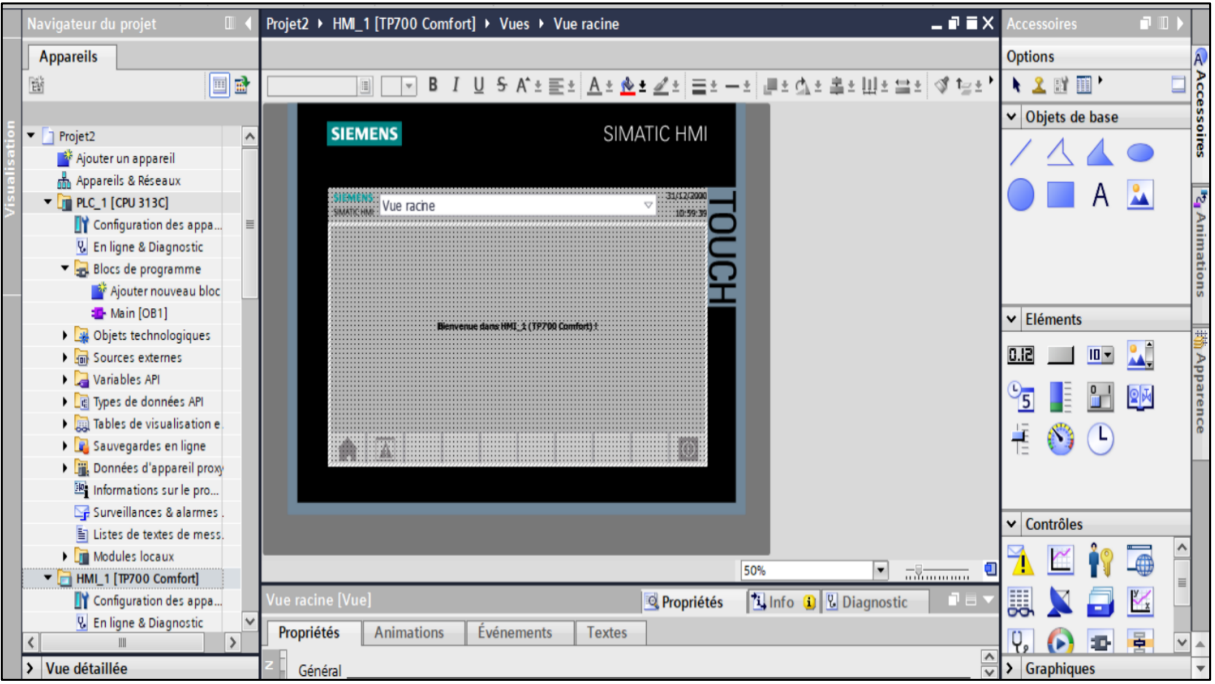

Figure 3.13 : Fenêtre du travail dans le WinCC

Nous distinguons sur cette figure :

- ➢ La zone de travail
- $\triangleright$  La boite d'outils
- ➢ La fenêtre de projet
- $\triangleright$  La fenêtre des propriétés

La zone de travail : C'est dans cette zone où se fait la construction des différentes vues du projet.

La boite d'outils : Cette zone nous offre la possibilité d'importer les éléments de base nécessaires pour la création des vues (bouton, champ graphique, champ de texte, …etc.).

La fenêtre de projet : Elle affiche la structure du projet, on peut à partir de cette zone créer des vues, des variables configurées et des alarmes.

La fenêtre des propriétés : Elle permet de charger ou de modifier les propriétés d'un objet sélectionné dans la zone de travail. WinCC gère les tâches suivantes :

Représentation du processus Le processus est représenté sur le pupitre opérateur. Si, par exemple, un changement intervient dans le processus, l'affichage est mis à jour sur le pupitre opérateur.

Commande du processus L'opérateur peut commander le processus via l'interface graphique. Par exemple, l'opérateur peut définir une consigne pour l'Automateou modifier des paramètres.

Affichage d'alarmes Si des états critiques surviennent dans le processus, une alarme se déclenche automatiquement. Par exemple, quand une limite fixée est dépassée.

Archivage des valeurs de processus et des alarmes Le système IHM peut archiver des alarmes et des valeurs de processus. Cela nous permet de documenter les caractéristiques du processus ou d'accéder ultérieurement à des données de production plus anciennes.

Documentation des valeurs et des alarmes

Le système IHM affiche les alarmes et les valeurs de processus sous forme de protocole. Nous pouvons ainsi afficher les données de production à chaque changement d'équipe.

Gestion des paramètres du processus et des machines Le système IHM peut enregistrer les paramètres de processus et des machines dans des recettes. Cela nous permet de transférer ces paramètres en une seule fois à l'Automate[8].

# **3.8 Les résulta de la simulation de notre projet**

### **3.8.1 Tableau de variable**

Dans tous programme il faut définir la liste des variables qui vont être utilisées lors de la programmation pour cela le tableau des variables est créé pour l'insérer des variables du système.

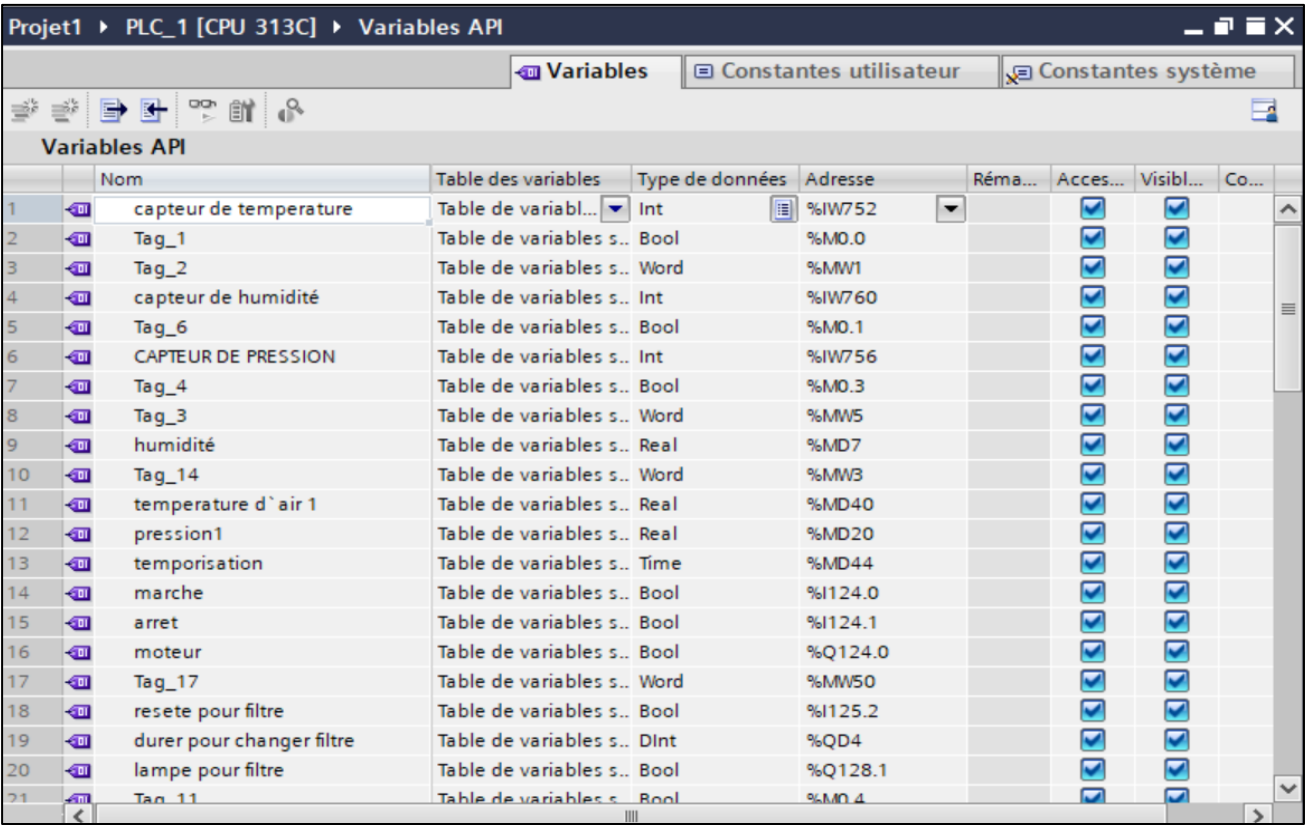

Figure 3.14 : Table des variables 1

|            |                         | Projet1 ▶ PLC_1 [CPU 313C] ▶ Variables API |                                             |                 |                                   |                          |                          | - 2 E X                       |
|------------|-------------------------|--------------------------------------------|---------------------------------------------|-----------------|-----------------------------------|--------------------------|--------------------------|-------------------------------|
|            |                         |                                            | <b><i><u></u></i></b> Variables             |                 | $\Box$ Constantes utilisateur     | Gonstantes système       |                          |                               |
| ⇒č         |                         | 学日子学前。                                     |                                             |                 |                                   |                          |                          |                               |
|            |                         | <b>Variables API</b>                       |                                             |                 |                                   |                          |                          |                               |
|            |                         | Nom                                        | Table des variables                         | Type de données | Adresse                           | Réma                     | Acces Visibl             | Co                            |
| 21         | $\sqrt{10}$             | Tag_11                                     | Table de variabl $\blacktriangleright$ Bool | E               | %MO.4<br>$\overline{\phantom{a}}$ | $\overline{\phantom{0}}$ | $\blacktriangleright$    | $\hat{\phantom{a}}$           |
| 22         | $\blacksquare$          | $Taq_15$                                   | Table de variables s., Word                 |                 | %MW45                             | $\overline{\phantom{0}}$ | $\overline{\phantom{0}}$ |                               |
| 23         | $\blacksquare$          | pression 2                                 | Table de variables s., Real                 |                 | %MD70                             | $\overline{\phantom{0}}$ | $\overline{\mathbf{v}}$  |                               |
| 24         | $\sqrt{10}$             | capteur de pression 2                      | Table de variables s., Int.                 |                 | %IW754                            | ☑                        | $\blacktriangleright$    |                               |
| 25         | $\sqrt{10}$             | $Taq_19$                                   | Table de variables s., Bool                 |                 | %M60.0                            | $\overline{\mathbf{v}}$  | ☑                        |                               |
| 26         | $\sqrt{2}$              | timer                                      | Table de variables s., Real                 |                 | %MD46                             | $\overline{\mathbf{v}}$  | $\overline{\mathbf{v}}$  |                               |
| 27         | $\sqrt{10}$             | temps pou cmp                              | Table de variables s., Bool                 |                 | %M88.1                            | ☑                        | $\overline{\mathbf{v}}$  |                               |
| 28         | $\leftarrow$            | panne compresseur                          | Table de variables s., Bool                 |                 | %Q126.6                           | ☑                        | $\overline{\mathbf{v}}$  |                               |
| 29         | $\leftarrow$            | Tag $12$                                   | Table de variables s. Word                  |                 | %MW25                             | $\overline{\phantom{0}}$ | $\overline{\mathbf{v}}$  |                               |
| 30         | $\blacksquare$          | capteur de temperature 2                   | Table de variables s. Int                   |                 | %IW256                            | ☑                        | $\blacksquare$           | 亖                             |
| 31         | $\sqrt{2}$              | temperature d'air 2                        | Table de variables s., Real                 |                 | %MD54                             | $\overline{\mathbf{v}}$  | $\blacksquare$           |                               |
| 32         | $\overline{\mathbf{u}}$ | secheur                                    | Table de variables s., Bool                 |                 | %Q124.6                           | $\overline{\mathbf{v}}$  | $\overline{\mathbf{v}}$  |                               |
| 33         | $\leftarrow$            | Tag $23$                                   | Table de variables s., Timer                |                 | 96T1                              | $\overline{\mathbf{v}}$  | $\blacktriangleright$    |                               |
| 34         | $\blacksquare$          | temps pour secheur                         | Table de variables s., Bool                 |                 | %0127.0                           | ☑                        | $\blacktriangledown$     |                               |
| 35         | $\blacksquare$          | defaut secheur                             | Table de variables s. Bool                  |                 | %0127.1                           | $\overline{\mathbf{v}}$  | $\overline{\mathbf{v}}$  |                               |
| 36         | $\sqrt{10}$             | Tag 5                                      | Table de variables s., Word                 |                 | %MW46                             | $\overline{\mathbf{v}}$  | $\overline{\mathbf{v}}$  |                               |
| 37         | $\blacksquare$          | marche auto(1)                             | Table de variables s., Bool                 |                 | %1126.0                           | ☑                        | ☑                        |                               |
| 38         | $\sqrt{10}$             | marche manuel                              | Table de variables s., Bool                 |                 | %1126.1                           | $\overline{\mathbf{v}}$  | $\overline{\mathbf{v}}$  |                               |
| 39         | $\leftarrow$            | compresseur 1                              | Table de variables s., Bool                 |                 | %Q128.2                           | ☑                        | ☑                        |                               |
| 40         | $\sqrt{2}$              | compresseur 2                              | Table de variables s., Bool                 |                 | %0128.3                           | $\blacktriangledown$     | $\overline{\mathbf{v}}$  |                               |
| $\Delta$ 1 | $-511$                  | compresseur 3                              | Table de variables s Rool                   | Ш               | 9601284                           | $\blacksquare$           | $\blacksquare$           | $\checkmark$<br>$\rightarrow$ |

Figure 3.15 : table de variable 2

|    |                              |                      | <b><i><u></u></i></b> Variables |                         | □ Constantes utilisateur | <b>January Constantes système</b> |                       |                     |
|----|------------------------------|----------------------|---------------------------------|-------------------------|--------------------------|-----------------------------------|-----------------------|---------------------|
|    |                              | 4 怕 9 七 日 生 生        |                                 |                         |                          |                                   |                       | E                   |
|    |                              | <b>Variables API</b> |                                 |                         |                          |                                   |                       |                     |
|    |                              | Nom                  | Table des variables             | Type de données Adresse |                          | Réma Acces Visibl Co              |                       |                     |
| 38 | $\leftarrow$                 | marche manuel        | Table de variables s., Bool     |                         | 961126.1                 | $\blacktriangleright$             | $\blacksquare$        | $\hat{\phantom{a}}$ |
| 39 | $\leftarrow$                 | compresseur 1        | Table de variables s., Bool     |                         | %Q128.2                  | $\blacktriangleright$             | $\blacktriangleright$ |                     |
| 40 | $\bigoplus$                  | compresseur 2        | Table de variables s., Bool     |                         | %Q128.3                  | $\blacktriangleright$             | $\blacksquare$        |                     |
| 41 | $\leftarrow$                 | compresseur 3        | Table de variables s., Bool     |                         | %Q128.4                  | $\overline{\phantom{0}}$          | $\blacksquare$        |                     |
| 42 | $\leftarrow$                 | compresseur 4        | Table de variables s., Bool     |                         | %Q128.5                  | $\blacktriangledown$              | $\blacktriangleright$ |                     |
| 43 | $\bigoplus$                  | secheur 2            | Table de variables s., Bool     |                         | %Q124.7                  | $\blacktriangledown$              | $\blacktriangleright$ |                     |
| 44 | $\left  \cdot \right $       | alarme secheur       | Table de variables s., Word     |                         | %MW120                   | $\blacktriangleright$             | $\blacksquare$        |                     |
| 45 | $\blacksquare$               | alarme compresseur   | Table de variables s., Word     |                         | %MW122                   | $\blacktriangledown$              | $\blacktriangledown$  |                     |
| 46 |                              | <ajouter></ajouter>  |                                 |                         |                          | $\overline{\smile}$               | $\triangleright$      |                     |
|    |                              |                      |                                 |                         |                          |                                   |                       |                     |
|    |                              |                      |                                 |                         |                          |                                   |                       |                     |
|    |                              |                      |                                 |                         |                          |                                   |                       |                     |
|    |                              |                      |                                 |                         |                          |                                   |                       |                     |
|    |                              |                      |                                 |                         |                          |                                   |                       |                     |
|    |                              |                      |                                 |                         |                          |                                   |                       | $\equiv$            |
|    |                              |                      |                                 |                         |                          |                                   |                       |                     |
|    |                              |                      |                                 |                         |                          |                                   |                       |                     |
|    |                              |                      |                                 |                         |                          |                                   |                       |                     |
|    |                              |                      |                                 |                         |                          |                                   |                       |                     |
|    |                              |                      |                                 |                         |                          |                                   |                       |                     |
|    | $\left\langle \right\rangle$ |                      |                                 | III                     |                          |                                   |                       | $\rightarrow$       |

Figure 3.16 : table de variable 3

#### **3.8.2 Programme en langage contact**

Le programme de la commande de système est en langage contact dans 12 réseaux, chaque réseau présente une séquence.

### **3.8.3 La simulation du programme**

Une fois les programmes réalisés, TIA PORTAL permet de les simuler grâce à son extension PLC SIM et WinCC en compilant, puis en chargeant le programme dans l'Automatesimulé en utilisant la barre de simulation en haut de la fenêtre.

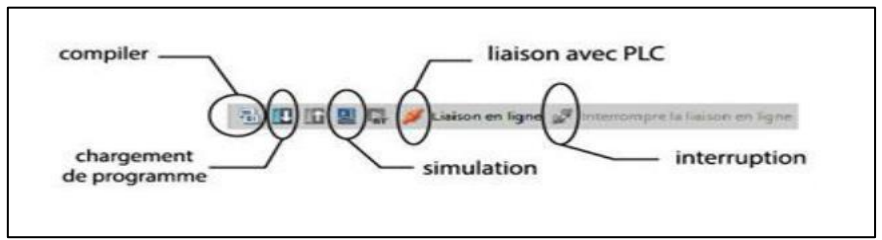

Figure 3.17 : Barre de simulation de TIA PORTAL

Avant de simuler le fonctionnement de notre programme nous allons le charger dans l'Automatevirtuel puis le compiler.

# **3.9 Page principal de HMI**

La page principale fournie plusieurs informations sur le système (la température, pression, lampe qui s'allume on cas de panne dans le système).

Elle permet aussi d'accéder à des autres pages qui contiennent d'autres informations (les alarmes de système, la supervision des variables, etc.).

Elle permet de démarrer le système en mode automatique et en mode manuelle

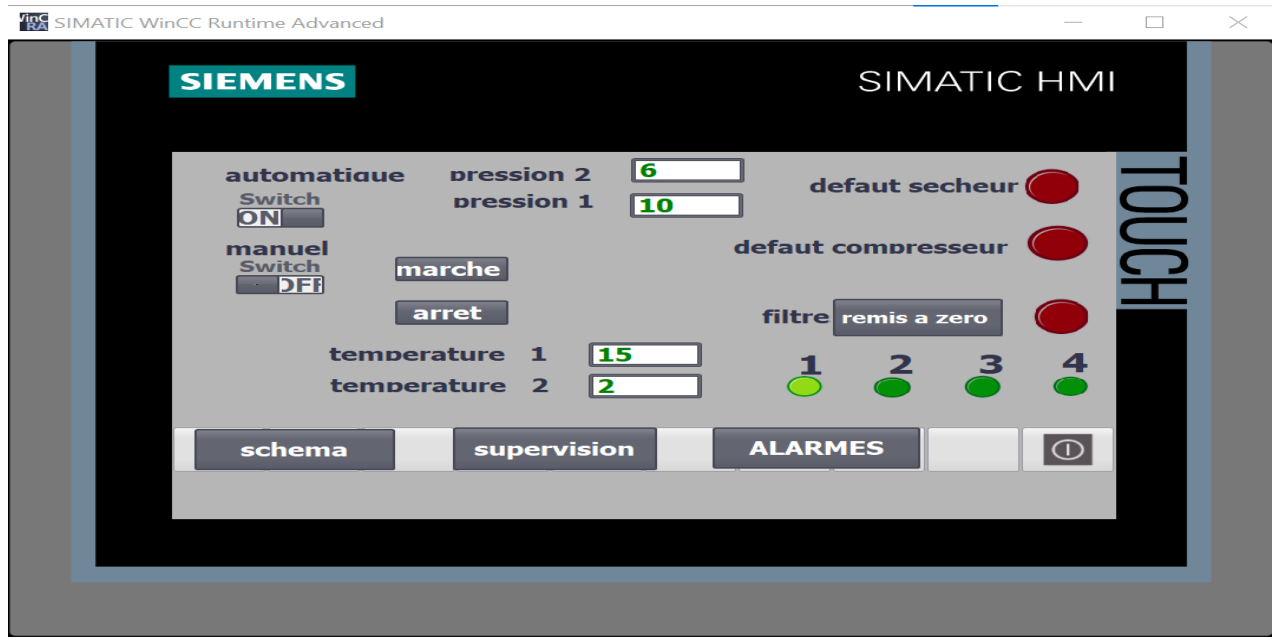

Figure 3.18 : vue principal HMI

# **3.10 Mode de démarrage de systèmes**

# **3.10.1 Manuel (optionnel)**

Pour démarrer le système manuellement à partir de l'interface homme machine (HMI) il faut suivre les étapes suivantes :

- Sélectionner le mode manuel dans l'interface par le bouton switch.
- Appuis sur Les boutons (marche / arrêt) pour déclencher ou arrêter le système.
- **a) La simulation de programme :**

|                          | <b>Expansion interrompre la liaison en ligne</b>                                                                                                    |                                                                                                    |
|--------------------------|----------------------------------------------------------------------------------------------------|----------------------------------------------------------------------------------------------------|
|                          | Projet1 ▶ PLC_1 [CPU 313C] ▶ Blocs de programme ▶ marche auto [FC5]                                                                                                    | S7-PLCSIM1                                                                                                    |
|                          |                                                                                                    | Fichier Edition Affichage Insertion CPU Exécution Options Fenêtre ?<br>D # B & PLCSIM(TCP, 7 3 & B & B + P   Y   如 如 如 如 如 如 如 甘                                                                                                    |
| $\overline{\phantom{0}}$ | Interface de bloc<br>Aucune condition définie.<br>$\rightarrow$ $\rightarrow$<br>ㅋㅌ ㅋㅋ ㅋㅋ ……<br>54126.1<br>%11.24.0<br>54124.1<br>%O1 28.2<br>"marchemanuel"<br>"marche"<br>"arret"<br>"com presseu r 1"<br>%1126.0<br>%11.26.1<br>"marcheauto(1)"<br>"marchemanuel"<br>Réseau 4 :<br>Commentaire<br>%1124.0<br>54126.1<br>54124.1<br>%Q124.6<br>"marchemanuel"<br>"marche"<br>"arret"<br>'secheur' | $\bullet$<br>$\Box$ CPU<br><b>四</b> QB128<br>$\begin{array}{c c c c c c} \hline \multicolumn{3}{c }{\mathbf{w}} & \multicolumn{3}{c }{\mathbf{w}} & \multicolumn{3}{c }{\mathbf{w}} \\ \hline \multicolumn{3}{c }{\mathbf{w}} & \multicolumn{3}{c }{\mathbf{w}} & \multicolumn{3}{c }{\mathbf{w}} & \multicolumn{3}{c }{\mathbf{w}} \\ \hline \multicolumn{3}{c }{\mathbf{w}} & \multicolumn{3}{c }{\mathbf{w}} & \multicolumn{3}{c }{\mathbf{w}} & \multicolumn{3}{c }{\mathbf{w}} \\ \hline \multicolumn$<br>$\mathbb{Z}^2$<br>$\boxed{\Box}$<br>$\qquad \qquad$<br>$\Box$ SF<br>QB12B<br><b>Bits</b><br>$\nabla$ RUN-P<br>$\overline{\phantom{a}}$<br>$\Box$ DP<br>$\Box$ DC<br>$\sqsubset$ RUN<br>7 6 5 4<br>$\Omega$<br>$\Box$ RUN<br>$\Box$ $\Box$ $\Box$<br>STOP<br><b>MRES</b><br>$\equiv$ STOP<br>PR 18126<br>$\qquad \qquad \Box \qquad \Box$<br>$\mathbb{Z}^2$<br>$\frac{1}{24}$ QB124 = $\boxed{0}$<br>$\Sigma$ 3<br><b>IB126</b><br><b>Bits</b><br>$\vert \cdot \vert$<br>QB124<br>Bits<br>$\overline{\phantom{a}}$<br>7654<br>$\frac{4}{2}$ $\frac{3}{2}$ $\frac{2}{3}$ $\frac{1}{2}$ $\frac{0}{2}$<br>$\frac{7}{2}$ $\frac{6}{5}$ $\frac{5}{2}$ $\frac{4}{2}$ $\frac{3}{2}$ $\frac{2}{2}$ $\frac{1}{2}$ $\frac{0}{2}$<br><b>PLE 1B124</b><br>$\Box$<br>$\mathbb{Z}^2$<br>$\qquad \qquad \blacksquare$<br><b>IB124</b><br>Bits<br>$\mathbf{v}$<br>765<br>$\overline{4}$<br>3 <sub>2</sub> |
|                          | 54126.1<br>%1126.0<br>"marcheauto(1)"<br>"marchemanuel"                                                                                                    | <b>電</b> Ⅳ 日<br>□ 83                                                                                                    |
|                          | <b>Q</b> Propriété<br>$C_1$ $C_2$ $C_3$ $C_4$ $C_5$ $C_6$ $C_7$ $C_7$ $C_8$ $C_9$ $C_9$ $C_9$ $C_9$ $C_9$ $C_9$ $C_9$ $C_9$ $C_9$ $C_9$ $C_9$ $C_9$ $C_9$ $C_9$ $C_9$ $C_9$ $C_9$ $C_9$ $C_9$ $C_9$ $C_9$ $C_9$ $C_9$ $C_9$ $C_9$ $C_9$ $C_9$ $C_9$<br>$C = 11$<br>$\Gamma$                                                                                                    | Default: MPI=2<br>Pour obtenir de l'aide, appuyez sur F1.                                                                                                    |

Figure 3.19 : programme de démarrage manuel

### **b) Simulation HMI**

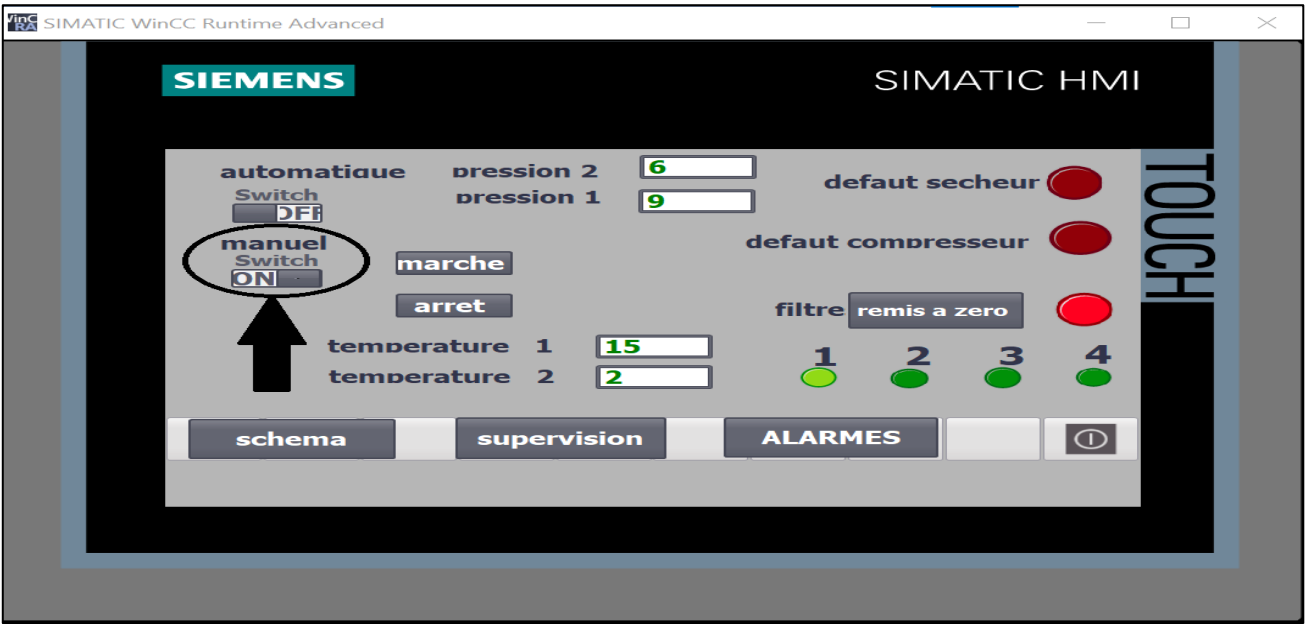

Figure 3.20 : démarrage manuel

# **3.10.2 Automatique**

Pour le démarrage automatique du système il suffit de mettre le switch en mode automatique depuis HMI.

### **a) La simulation de HMI**

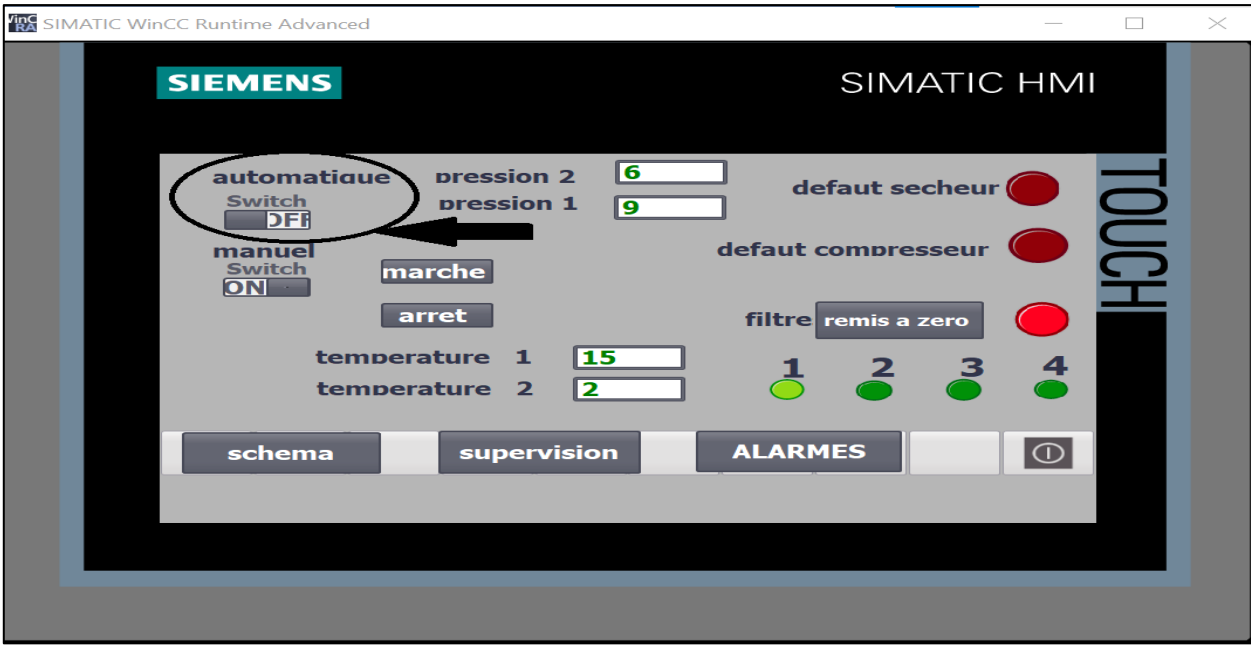

Figure 3.21 : démarrage automatique

# **3.11 Supervisons dans HMI**

La supervision dans HMI du système c'est une vue qui affiche des informations sur l'air du système. Pour accéder à cette vue, on cliquer sur le bouton supervision dans la page principale de HMI, une autre vue s'affiche sur HMI, dans cette vue on trouve toutes les informations.

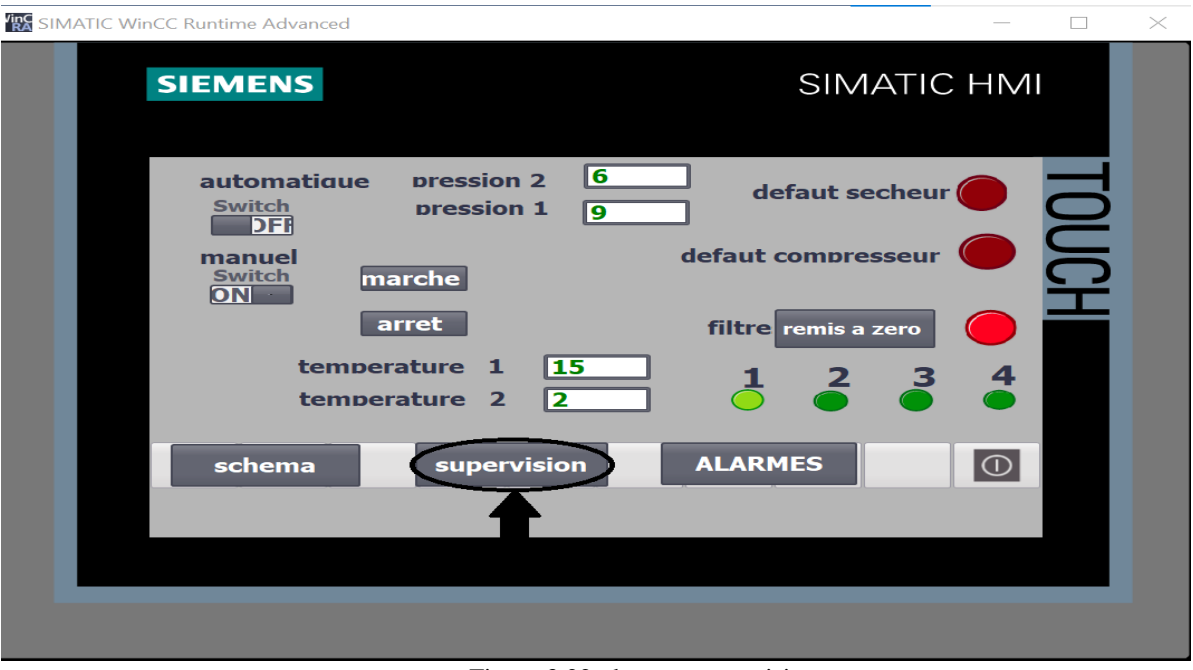

Figure 3.22 : bouton supervision

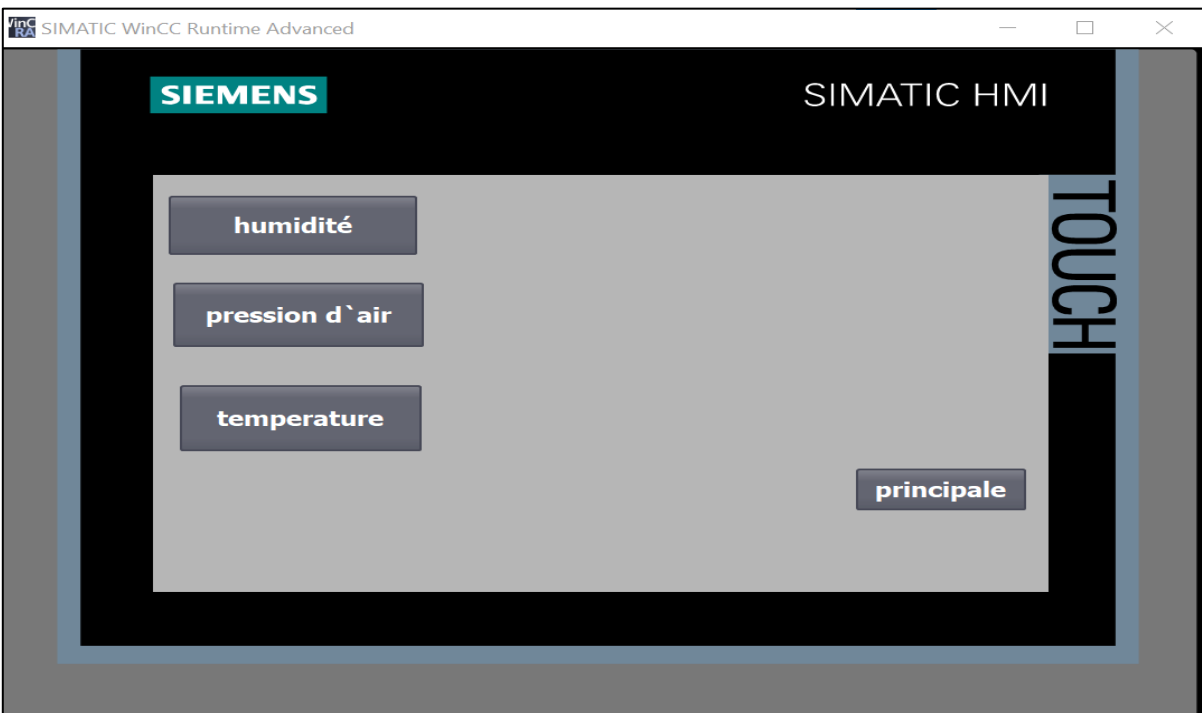

Figure 3.23 : vue de supervision

Pour revenir à la page de principal on clique sur le bouton <principale>.

# **3.12 La température d`air dans le système**

Dans le système la température d`air est importante pour cela il faut qu'elle soit mesurée deux fois avant que l'air soit sécher et après le séchage, et pour mesurer la température on utilise deux capteurs d`entrer type analogique.

# **3.12.1 Simulation de programme**

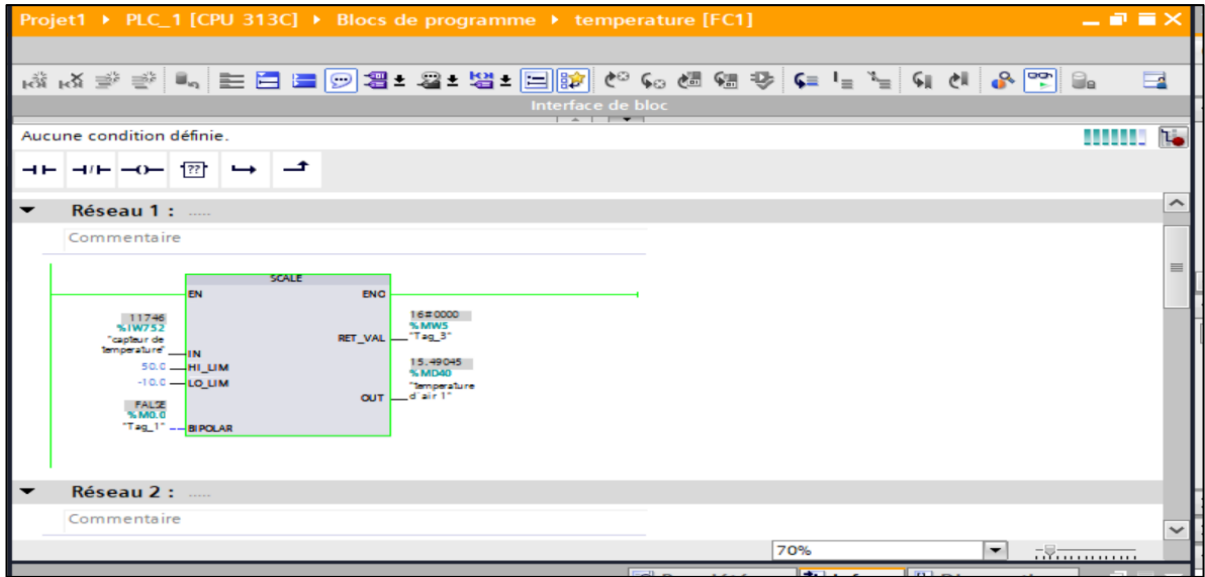

Figure 3.24 : capteur de température 1

| Projet1 ▶ PLC_1 [CPU 313C] ▶ Blocs de programme ▶ temperature [FC1]                     | $   \times$   |
|-----------------------------------------------------------------------------------------|---------------|
|                                                                                         |               |
| A3 A3 관련 - 트리드 2012 - 코- 법- Elity (* 40 센 행 장 두 - "- "+ 14 신 원인 Se                      | $\Box$        |
| Interface de bloc<br>$\overline{\phantom{a}}$                                           |               |
| Aucune condition définie.                                                               | I.<br>,,,,,,, |
| ᅼ<br>$\overline{122}$<br>$++$<br>$\rightarrow$ $\leftarrow$ $\rightarrow$ $\rightarrow$ |               |
| paint specialists.                                                                      |               |
|                                                                                         |               |
| Réseau 2 :<br>$\overline{\phantom{0}}$                                                  |               |
| Commentaire                                                                             |               |
| <b>SCALE</b>                                                                            | 亖             |
| <b>EN</b><br><b>ENO</b>                                                                 |               |
| 16#0000<br>11746<br>SIW256<br>% MW46<br>"Tag 5"<br><b>RET VAL</b><br>"captaur de        |               |
| temperature 2" IN<br>15.49045<br>50.0 HI UM                                             |               |
| <b>%MD54</b><br>$-10.0$ - LO LIM<br>"lamperature<br>$-d2$ air $24$<br><b>OUT</b>        |               |
| FALSE<br>% MO.0<br>"Tag_1" -- BIPOLAR                                                   |               |
|                                                                                         |               |
|                                                                                         |               |
| Réseau 3 :<br>▼<br>70%<br>▼                                                             | <b></b>       |
| ti Info<br><b>&amp; Diagnostic</b><br><b>Q</b> Propriétés                               | d'a :         |
| Général<br>Références croisées<br><b>Compiler</b><br>Syntaxe                            |               |

Figure 3.25 : capteur de température 2

### **3.12.2 La simulation de HMI**

Les valeurs mesurées seront affichées dans trois fenêtres :

La première c`est une fenêtre spéciale pour la température d`air qui se trouve dans la vue supervision du système (Figure 3.23), la deuxième dans le schéma du système (Figure 3.40) et la dernière sera affichée sur la vue principale de HMI.

# **3.12.3 Vue de température**

On clique sur le bouton température qui se trouve dans vue supervision, une nouvelle vue s'affiche qui contient les valeurs de température d`air dans le système.

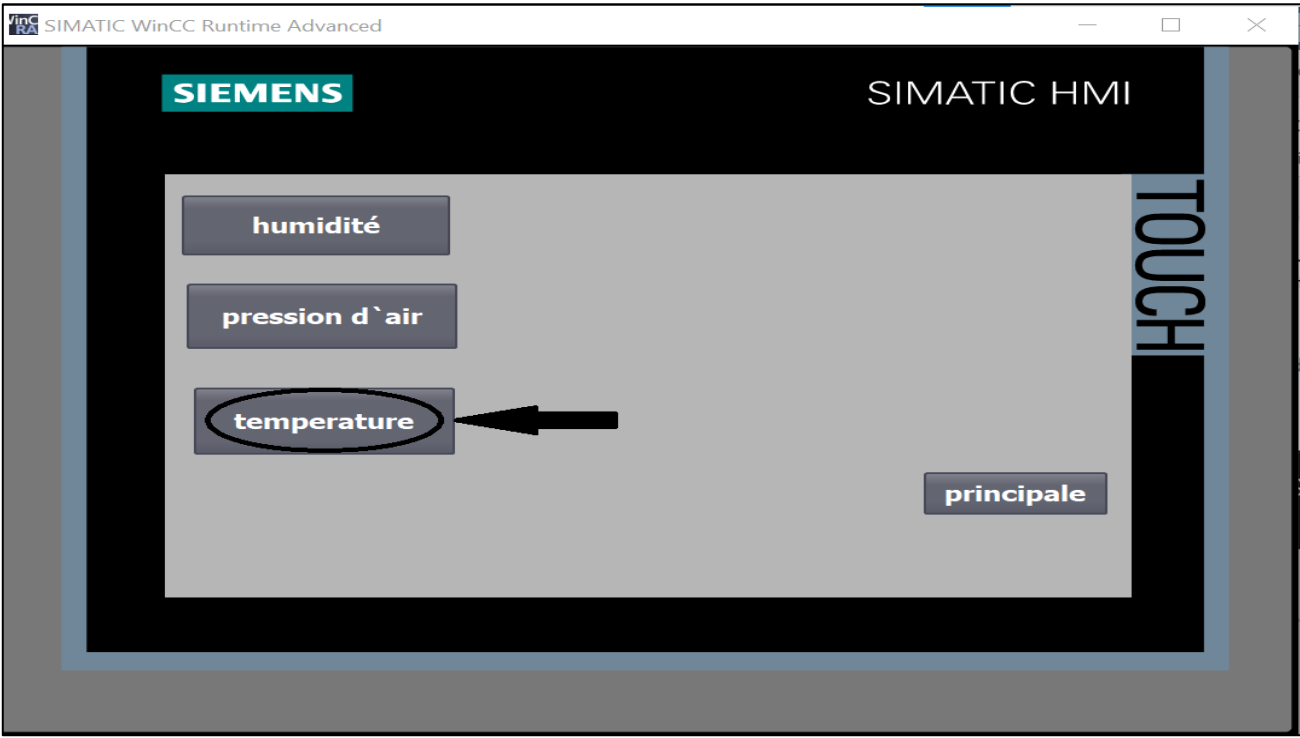

Figure 3.26 : bouton température d`air

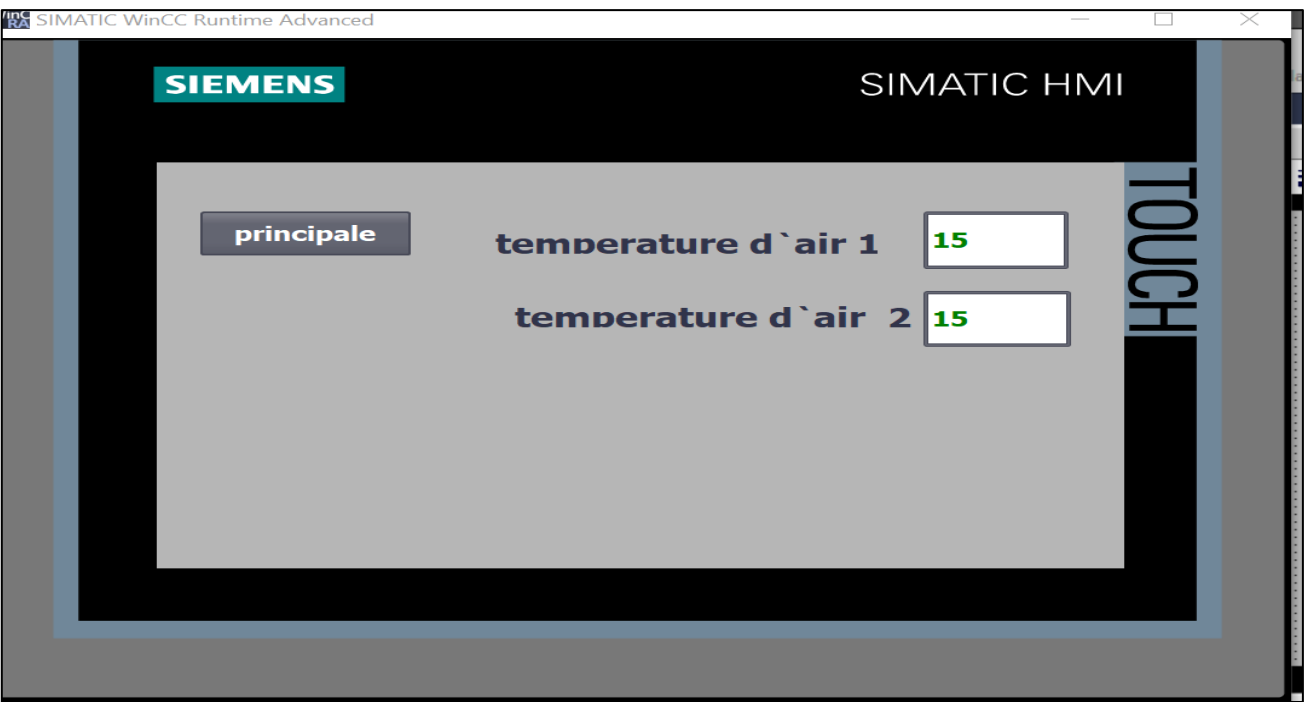

Figure 3.27 : température d`air

Pour revenir à la page de supervisions on clique sur le bouton <principale>.

# **3.13 Pression d`air dans le système**

Dans le système, la pression d`air est aussi une variable importante, pour cela elle doit être mesurée en deux fois, à l`entrée et à la sortie de système à l`aide de deux capteurs de pression de type d`entrée analogique.

# **3.13.1 Simulation de programme**

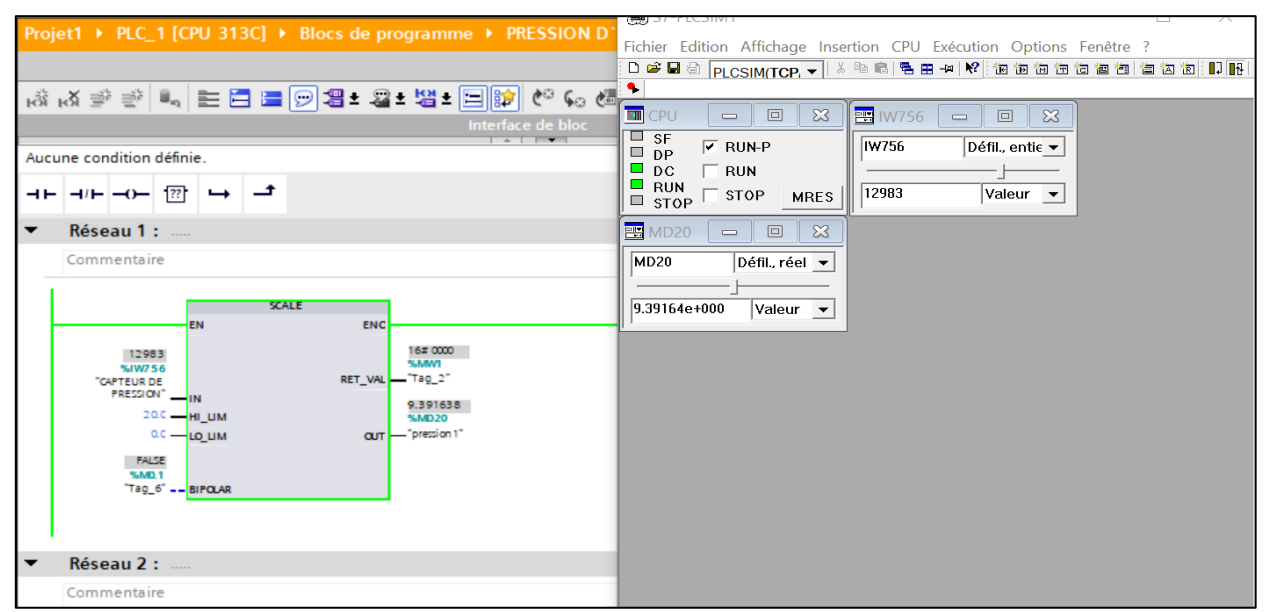

Figure 3.28 : premier capteur de pression d`air

| Projet1 ▶ PLC_1 [CPU 313C] ▶ Blocs de programme ▶ PRESSION D`AIR [FC3]                                                                                                    | $\equiv$ $\blacksquare$ $\times$ Tester                                                                                                    |                         |
|----------------------------------------------------------------------------------------------------|----------------------------------------------------------------------------------------------------|-------------------------|
|                                                                                                    | S7-PLCSIM1                                                                                                    |                         |
| 50 50 00 <mark>여⊡ ± 발 ± 물 모 발 모 발 보</mark> <sub>0</sub> 0 블 는 손 서 #d<br>Interface de bloc<br>$\sim$ $\sim$ $\sim$                                                                                                    | Fichier Edition Affichage Insertion CPU Exécution Options Fenêtre ?<br>٠                                                                                                    |                         |
| Aucune condition définie.<br>$\frac{1}{22}$ $\rightarrow$ $\rightarrow$<br>⊣/⊢ —0—⊥                                                                                                    | $\mathbb{Z}3$<br><b>PE IW754</b><br><b>ET CPU</b><br>$\boxed{\qquad \qquad }$<br>回   83<br>$\qquad \qquad$<br>$\qquad \qquad$<br>$\Box$ SF<br>$\nabla$ RUN-P<br>IW754<br>Défil., entie v<br>$\Box$ DP<br>$\Box$ DC<br>$\Box$ RUN<br>RUN<br>6182<br>$Valueur - \nabla$<br>$\Box$ STOP |                         |
| <b>Réseau 2: </b><br>Commentaire<br><b>SCALE</b><br>EN<br><b>ENC</b><br>16#0000<br>6182<br><b>KAMAAS</b><br>%IW754<br>RET_VAL -"Tag_15"<br>"capteur de<br>pression 2" __ IN<br>4.471933<br>20.0 - НГ ЦМ<br><b>SAMDZO</b><br>cur - "pression 2"<br>$0.0 - LO$ LIM<br><b>FALSE</b><br>%M60.0<br>"Tag_19" __ BIPOLAR<br>Réseau 3 :<br>Commentaire | <b>MRES</b><br>$\equiv$ STOP<br><b>四裂</b> MD70<br>$\Box$<br>$\sum$<br>$\equiv$ $\parallel$<br><b>MD70</b><br>$Défil, réel$ $\blacktriangledown$<br>4.47193e+000<br>$ $ Valeur $\blacktriangleright$                                                                                  |                         |
|                                                                                                    | C Propriété Pour obtenir de l'aide appuyez sur E1                                                                                                    | $Dofault$ $MDI-2D-D-2I$ |

Figure 3.29 : deuxième capteur de pression d`air

# **3.13.2 Simulation HMI**

La valeur de pression d`air s'affiche dans trois vue, une vue spéciale pour la pression d`air du système qui se trouve dans la vue de supervision (Figure 3.23), la deuxième dans le schéma du système (Figure 3.40) et la dernière sera affichée dans la page principale de HMI.

# **3.13.3 Vue de pression**

On clique sur le bouton supervision qui se trouve dans la vue principale de HMI (Figure 3.18) après on clique sur le bouton pression dans vue de supervision, la vue de pression s'ouvre automatiquement.

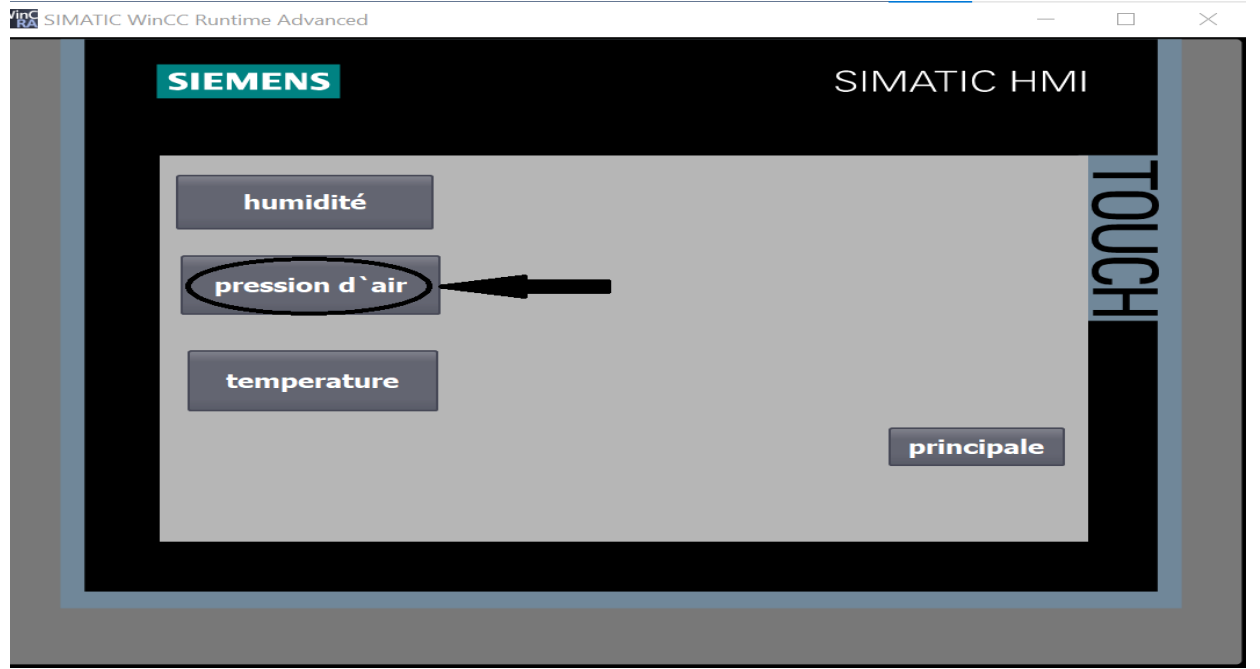

Figure 3.30 : bouton de pression d`air

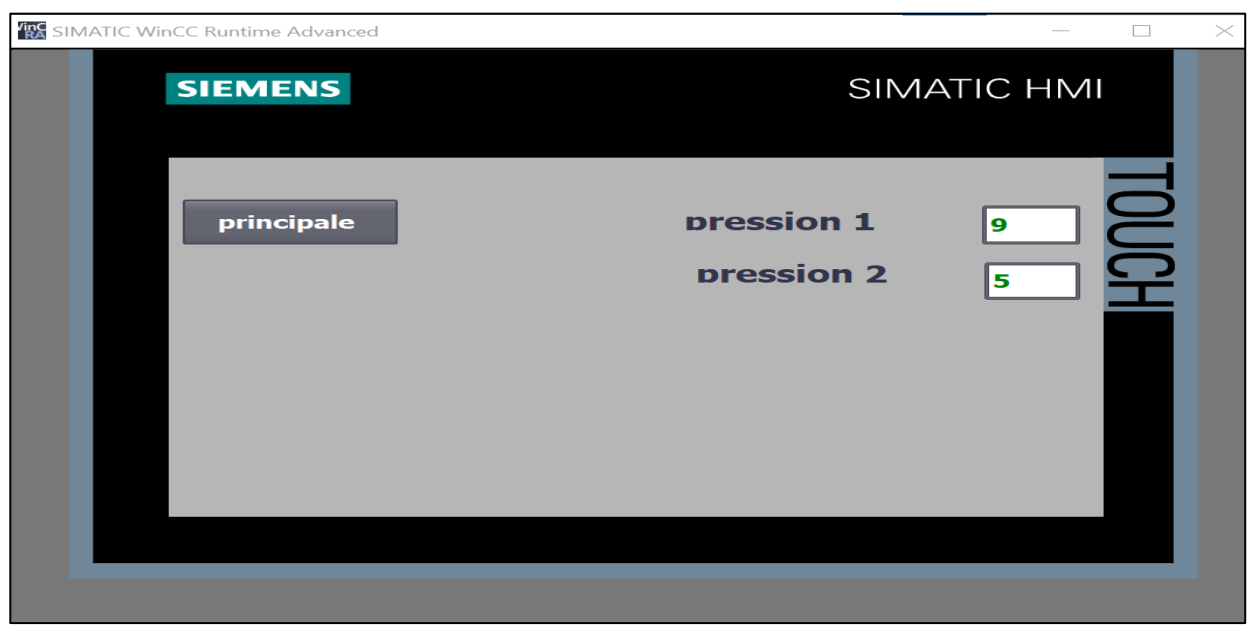

Figure 3.31 : pression d`air

Pour revenir à la page de supervision on clique sur le bouton  $\leq$ principale $\geq$ .

# **3.14 Humidité**

L'air utilisé dans la centrale doit être séché, pour vérifier que l'air ne contient pas des gouttes d'eau, il doit être contrôlé avec un capteur d'humidité, ce dernier permet aussi de vérifier l'efficacité du sécheur.

# **3.14.1 Simulation de programme**

| Projet1 ▶ PLC_1 [CPU 313C] ▶ Blocs de programme ▶ d'humidité [FC2]<br>Interface de bloc<br>$\sim$ $\sim$                                                                                                    | S7-PLCSIM1<br>$\times$<br>□<br>Fichier Edition Affichage Insertion CPU Exécution Options<br>Fenêtre ?<br>D # 日之 plcsim(TCP, v   * 4 8   4 8 4   Y   相右右右右右右                                                                                                    |
|----------------------------------------------------------------------------------------------------|----------------------------------------------------------------------------------------------------|
| Aucune condition définie.<br>ᅼ<br>$\overline{1}$<br>$\rightarrow$ $\rightarrow$ $\rightarrow$<br>$\rightarrow$<br>ㅋ<br>$\blacktriangledown$<br><b>Réseau 1: </b><br>Commentaire                                                                                                    | ۰<br><b>巴</b> IW760<br><b>MI</b> CPU<br>$\mathbb{Z}^2$<br>$\mathbb{Z}^2$<br>$\Box$<br>$\boxed{\square}$<br>$\qquad \qquad =$<br>$\qquad \qquad \blacksquare$<br>$\Box$ SF<br>$\overline{V}$ RUN-P<br>IW760<br>Défil., entie v<br>$\Box$ DP<br>$\Box$ DC<br>$\Box$ RUN<br>$\Box$ RUN<br>6800<br>Valeur <del>v</del><br>$\Gamma$ STOP<br><b>MRES</b><br>$\Box$ STOP |
| <b>SCALE</b><br><b>EN</b><br><b>ENO</b><br>16#0000<br>6800<br><b>%MW3</b><br>%W760<br>- "Tag_14"<br><b>RET VAL</b><br>"capteur de<br>humidité" - IN<br>24.59491<br>100.0 - HI_LIM<br>%MD7<br>OUT- <sup>thumidité</sup><br>$0.0$ – LO_LIM<br><b>FALSE</b><br>%MO.3<br>$Taq_4$ -- BIPOLAR | <b>PS</b> MD7<br>$\Box$<br>$\mathbb{Z}^2$<br>$\qquad \qquad \blacksquare$<br>MD7<br>Défil., réel v<br>2.45949e+001<br>Valeur –                                                                                                    |
| Réseau 2 :<br>$\overline{\phantom{0}}$<br>100%                                                                                                    |                                                                                                    |
| ti Info<br><sup>O</sup> Propriétés                                                                                                    | Default:<br>Pour obtenir de l'aide, appuyez sur F1.<br><b>U</b> Diagnostic                                                                                                    |

Figure 3.32 : capteur d'humidité

### **3.14.2 Simulation HMI**

La valeur de l'humidité d`air s'affiche dans deux vues, une vue spéciale pour l'humidité d`air du système qui se trouve dans la vue de supervision et dans le schéma de système (Figure 3.40).

On clique sur le bouton supervision qui se trouve dans la vue principale de HMI (Figure 3.18) après on clique sur le bouton humidité dans vue de supervision (Figure 3.23), la vue d'humidité s'ouvre automatiquement.

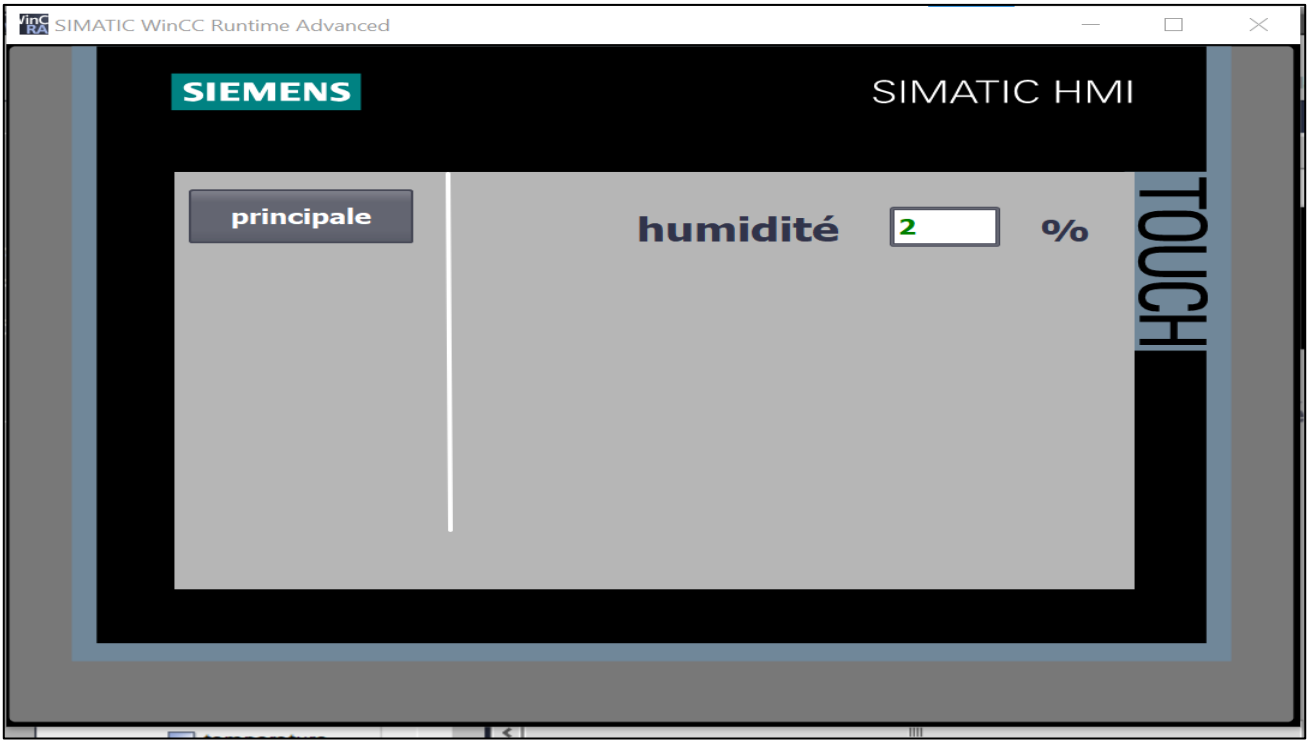

Figure 3.33 : vue d'humidité

Pour revenir à la page de supervision on clique sur le bouton < principale>.

# **3.15 Filtres**

L`air comprimé qui circule dans la boucle du système doit être bien filtré pour éviter les pannes des Equipment, pour cela il faut changer les filtres régulièrement.

Le programme suivant indique quand on doit changer les filtres.

# **3.15.1 Simulation de programme**

| Projet1 ▶ PLC_1 [CPU 313C] ▶ Blocs de programme ▶ filtre [FC4]                                                                                                    | $\equiv$ $\blacksquare$ $\times$ Tester<br>$\blacksquare$                                                                                                    |
|----------------------------------------------------------------------------------------------------|----------------------------------------------------------------------------------------------------|
|                                                                                                    | S7-PLCSIM1<br>$\times$                                                                                                    |
| Interface de bloc<br>$\sim$ $\sim$ $\sim$                                                                                                    | Fichier Edition Affichage Insertion CPU Exécution Options Fenêtre ?<br>D P B & plesm(Tep -   * 4 B   5 B +   K   2 B a a   B   3 b   3 B   3 B   1   1   1   1<br>٠                                                                                                    |
| Aucune condition définie.                                                                                                    | <b>ET</b> CPU<br>$\mathbb{Z}$<br><b>图 IB126</b><br>$\qquad \qquad \Box \qquad \Box$<br>$\boldsymbol{\Sigma}$<br>$\Box$<br>$\qquad \qquad \blacksquare$                                                                                                    |
| ها چا<br>$\overline{1}$ $\overline{2}$ $\overline{2}$ $\overline{1}$<br>$\rightarrow$ $\rightarrow$ $\rightarrow$<br><b>TONR X</b><br><b>EN</b><br><b>ENO</b><br><b>TRUE</b><br><b>FALSE</b><br>%O128.2<br>%Q128.1<br>"compresseur 1" = TMR_EN<br>"lampe pour<br>$-$ filtre $^*$<br>$\circ$<br>%1125.2<br>"resete pour<br>filtre"<br>$k$ -------RESET<br>$5000 - P$<br>1 - DELTA_T<br>568<br>%QD4<br>"durer pour<br>changer filtre" $-\mathsf{IET}$ | $\Box$ SF<br>$\nabla$ RUN-P<br>IB126<br>Bits<br>$\blacktriangledown$<br>$\Box$ DP<br>$\Box$ DC<br>$-$ RUN<br>7654<br>$3 \t2 \t1 \t0$<br>$\Box$ RUN<br>STOP<br>FFFFFF<br>┌┌┌<br><b>MRES</b><br>$\blacksquare$ STOP<br><b>DIE QB128</b><br>$\qquad \qquad \Box$<br>$\infty$<br>QB12B<br>Bits<br>$\overline{\phantom{a}}$<br>7 6 5 4<br>$3 \t2 \t1 \t0$<br>$\blacksquare \blacksquare \blacksquare \blacksquare$<br>1 F F F |
| $R = 1.5$                                                                                                    | <b>Business MADE OF BRIDE AND A</b>                                                                                                    |

Figure 3.34 : durée de vie des filtres

# **3.15.2 Simulation HMI**

Quand il est temps de changer les filtres, un voyant d'alerte qui s'allume sur notre HMI

```
(Figure 3.35).
```
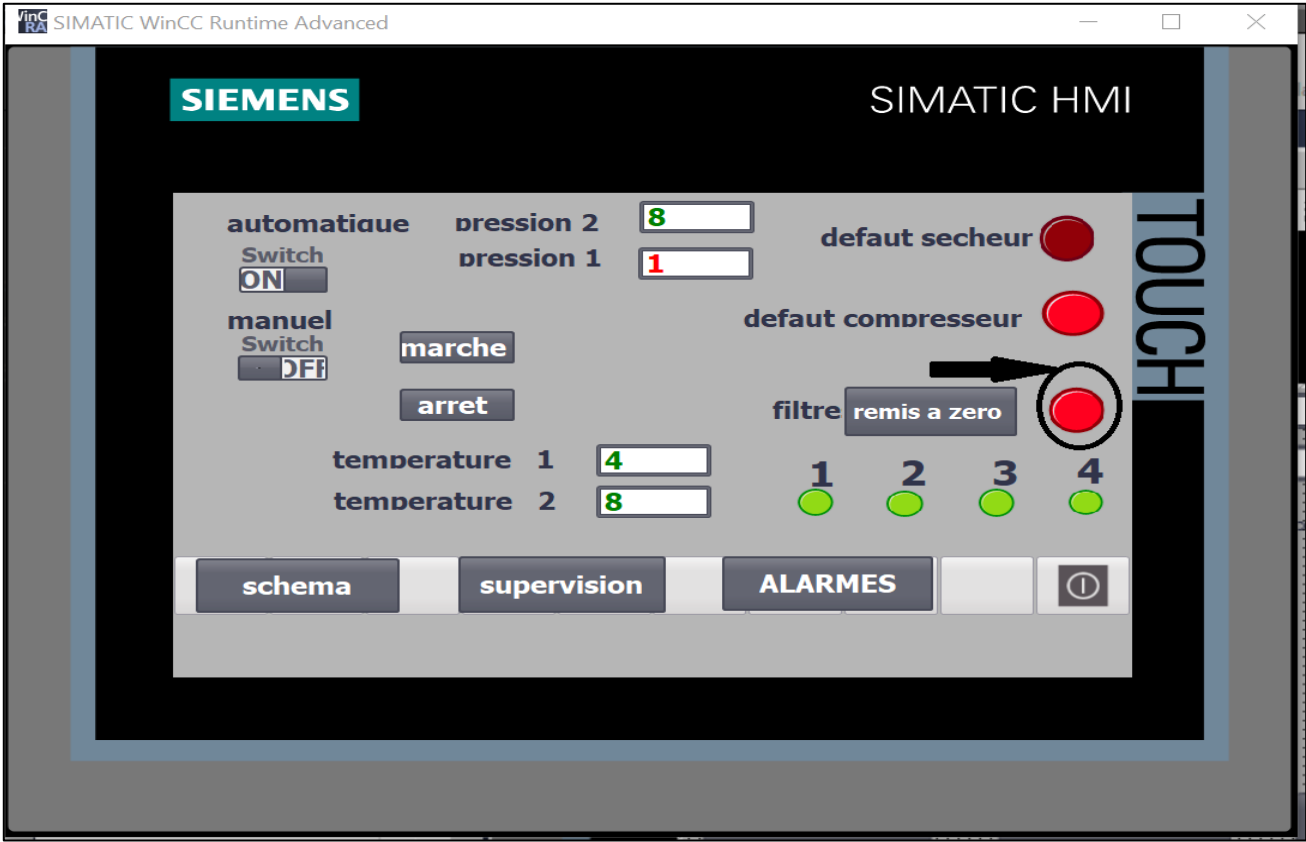

Figure 3.35 : Voyant de changement des filtres

Une fois le changement sera effectué, on clique sur le bouton remise à zéro qui se trouve dans la vue principal et le voyant lumineux s'éteint et le compteur redémarre à zéro.

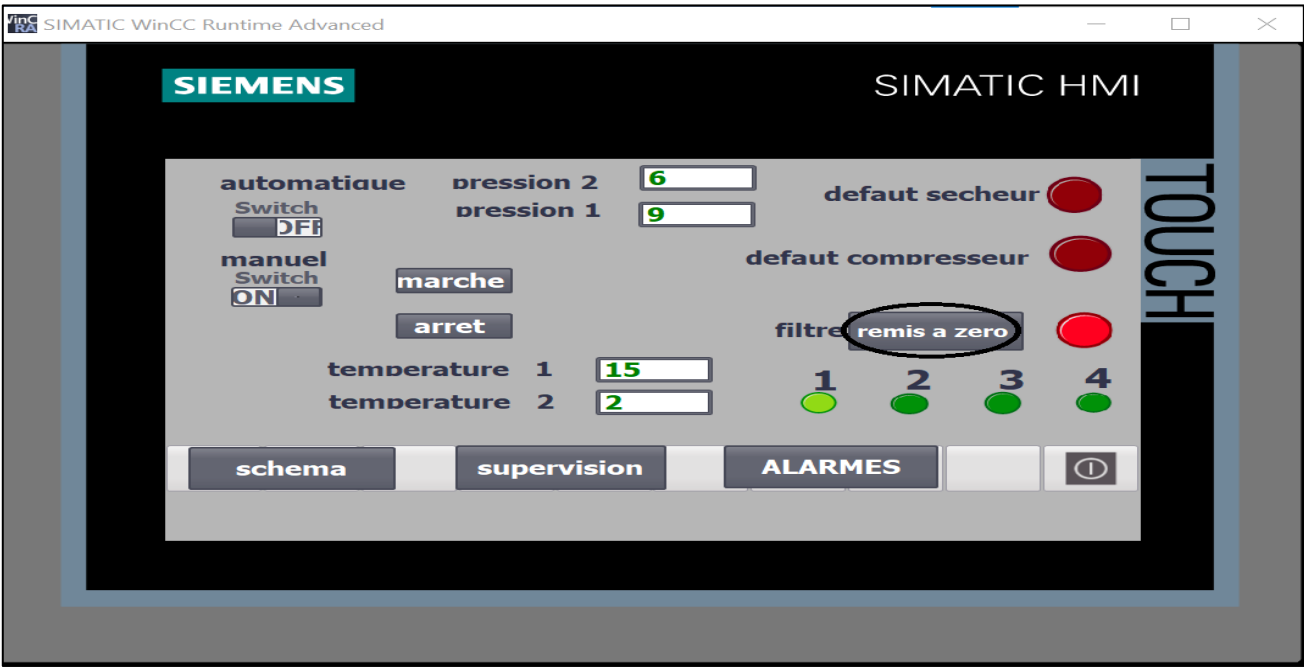

Figure 3.36 : remis à zéro

# **3.16 Les alarmes de systèmes**

Chaque alarme correspond à un certain défaut du système.

Dans le cas où une panne est détectée dans notre système on doit établir une liste des alarmes qui sera utilisée avec notre programme comme référence.

|               |                                        |     | Projet1 ▶ HMI_1 [TP700 Comfort] ▶ Alarmes IHM |                                               |                     |                                       |                 | _ 2 n x         |
|---------------|----------------------------------------|-----|-----------------------------------------------|-----------------------------------------------|---------------------|---------------------------------------|-----------------|-----------------|
|               |                                        |     | Alarmes de bit                                | Alarmes analogiques                           | Alarmes de l'API    |                                       | Alarmes système | ∢               |
| $\Rightarrow$ | $\overline{a}$<br>E                    |     |                                               |                                               |                     |                                       |                 |                 |
|               | <b>Alarmes analogiques</b>             |     |                                               |                                               |                     |                                       |                 |                 |
|               | ID                                     |     | <b>Nom</b>                                    | <b>Texte d'alarme</b>                         | Classe d'alar       | Variable de d                         | Valeur limite   | Mode L.         |
|               | $\boxtimes$<br>$\overline{\mathbf{3}}$ | IфI |                                               | Alarme analogique temperature d'entrer bas    | <b>Warnings</b><br> | $Taq_5$<br>$\overline{\phantom{a}}$ 0 |                 | Const - Inférie |
| ы             | 4                                      |     |                                               | Alarme analogique temperature dentrer haute   | Warnings            | $Taq_5$                               | 40              | Supéri          |
| Q             | 5                                      |     |                                               | Alarme analogique pression d'entrer haute     | Warnings            | Tag $7$                               | 13              | Supéri          |
|               | $\boxtimes$ 6                          |     |                                               | Alarme analogique presion d'entrer bas        | <b>Warnings</b>     | Tag 7                                 | $\overline{2}$  | Inférie         |
| ⋤             | 7                                      |     |                                               | Alarme analogique changer les les filtres     | Warnings            | durer pour ch 4000                    |                 | Supéri          |
| q             | 10                                     |     |                                               | Alarme analogique temperature de sortie bas   | Warnings            | temperature  0                        |                 | Inférie         |
| q             | 11                                     |     |                                               | Alarme analogique temperature de sortie haute | <b>Warnings</b>     | temperature  40                       |                 | Supéri          |
| q             | 12                                     |     |                                               | Alarme analogique pression de sortie haute    | Warnings            | pression 2                            | 13              | Supéri          |
| R             | 13                                     |     |                                               | Alarme analogique pression de sortie bas      | Warnings            | pression 2                            | з               | Inférie         |
| q             |                                        |     | Alarme_analogique defaut secheur              |                                               | Warnings            | Tag $11$                              | 10              | Supéri          |
| q             | $\overline{z}$                         |     | Alarme_analogique defaut comresseur           |                                               | <b>Warnings</b>     | Tag $7$                               | $\overline{2}$  | Inférie         |
|               | $\leq$ ajouter $\geq$                  |     |                                               |                                               |                     |                                       |                 |                 |
|               |                                        |     |                                               |                                               |                     |                                       |                 |                 |
|               |                                        |     |                                               |                                               |                     |                                       |                 |                 |
|               |                                        |     |                                               |                                               |                     |                                       |                 |                 |
|               |                                        |     |                                               |                                               |                     |                                       |                 |                 |
|               |                                        |     |                                               |                                               |                     |                                       |                 |                 |
|               |                                        |     |                                               |                                               |                     |                                       |                 |                 |
|               | $\left\langle \right\rangle$           |     |                                               | Ш                                             |                     |                                       |                 | $\rightarrow$   |
|               |                                        |     |                                               |                                               | Q Propriétés        |                                       |                 | $\neg$ $\Box$   |
|               |                                        |     |                                               |                                               |                     | <b>Linfo Q L</b> Diagnostic           |                 |                 |
|               | $Gánáral$ $\bullet$                    |     | Références croisées                           | Compiler                                      |                     |                                       |                 |                 |

Figure 3.37 : listes des alarmes
#### **Simulation HMI**

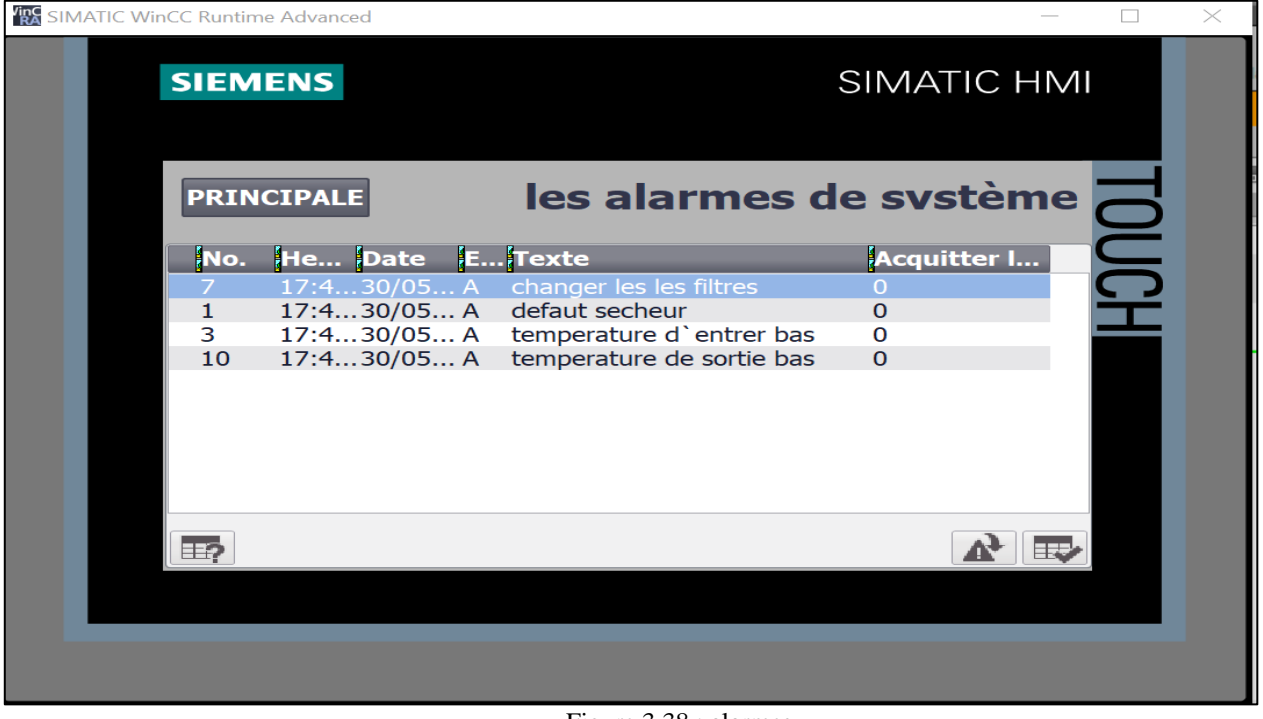

Figure 3.38 : alarmes

Dans le cas où une panne se produit sur le compresseur, le sécheur, ou la durée de vie des filtres est expirée, des alarmes qui seront affichées liées avec des voyant rouge qui seront allumées dans la page principale de HMI.

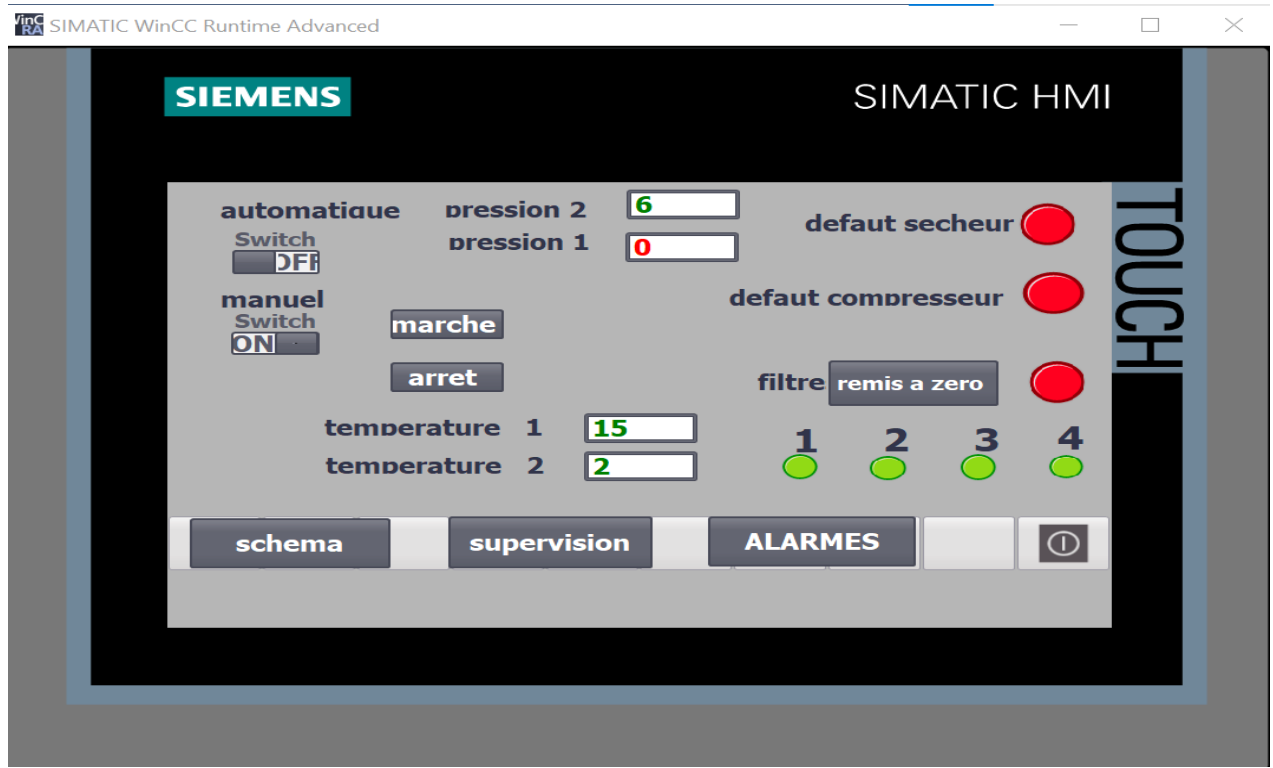

Figure 3.39 : lampe pour les pannes

## **3.17 Schéma du système**

On peut visualiser tout le système depuis un schéma qui affiche les valeurs mesurées et si le compresseur et le sécheur sont on mode « Marche ».

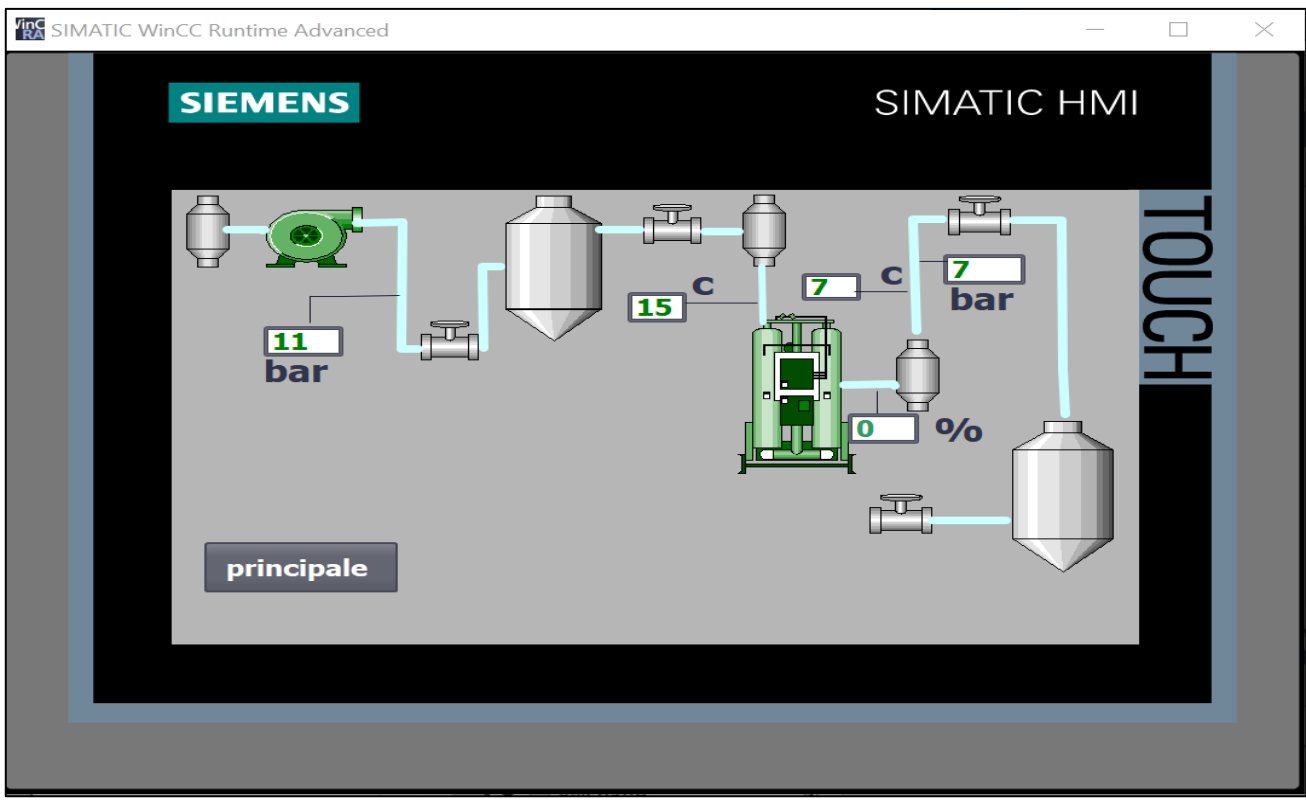

Figure 3.40 : schéma de système

La couleur verte dans le compresseur et le sécheur signifie qu'ils sont en marche, et les valeurs affichées sont des valeurs mesurées en instantané.

On peut revenir à la page principale de HMI en cliquant sur le bouton <principale>.

## **3.18 Séquence de marche du compresseur**

L'arrêt des compresseurs est activé en cas de pression dépassant la valeur opérationnelle, tandis que la modalité marche est activée en cas ou la pression au-dessous de la valeur opérationnelle.

## **3.18.1 Simulation de programme**

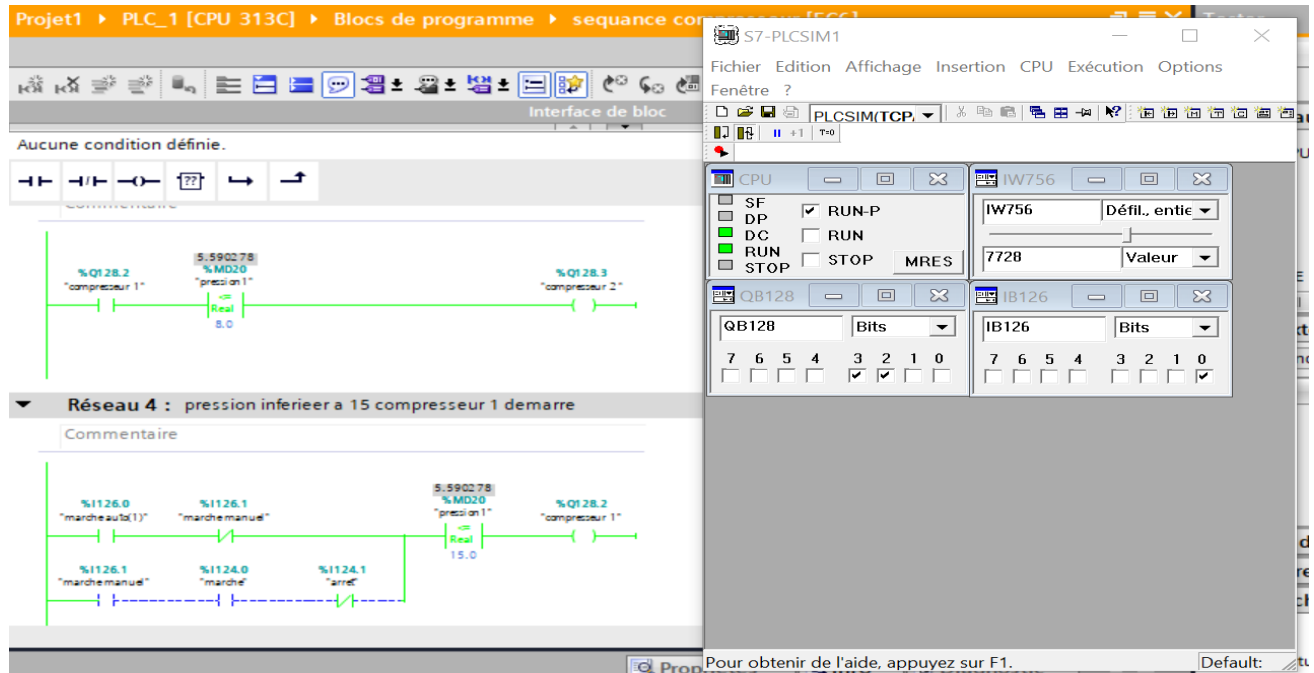

Figure 3.41 : déclanchement de compresseur 1 et 2

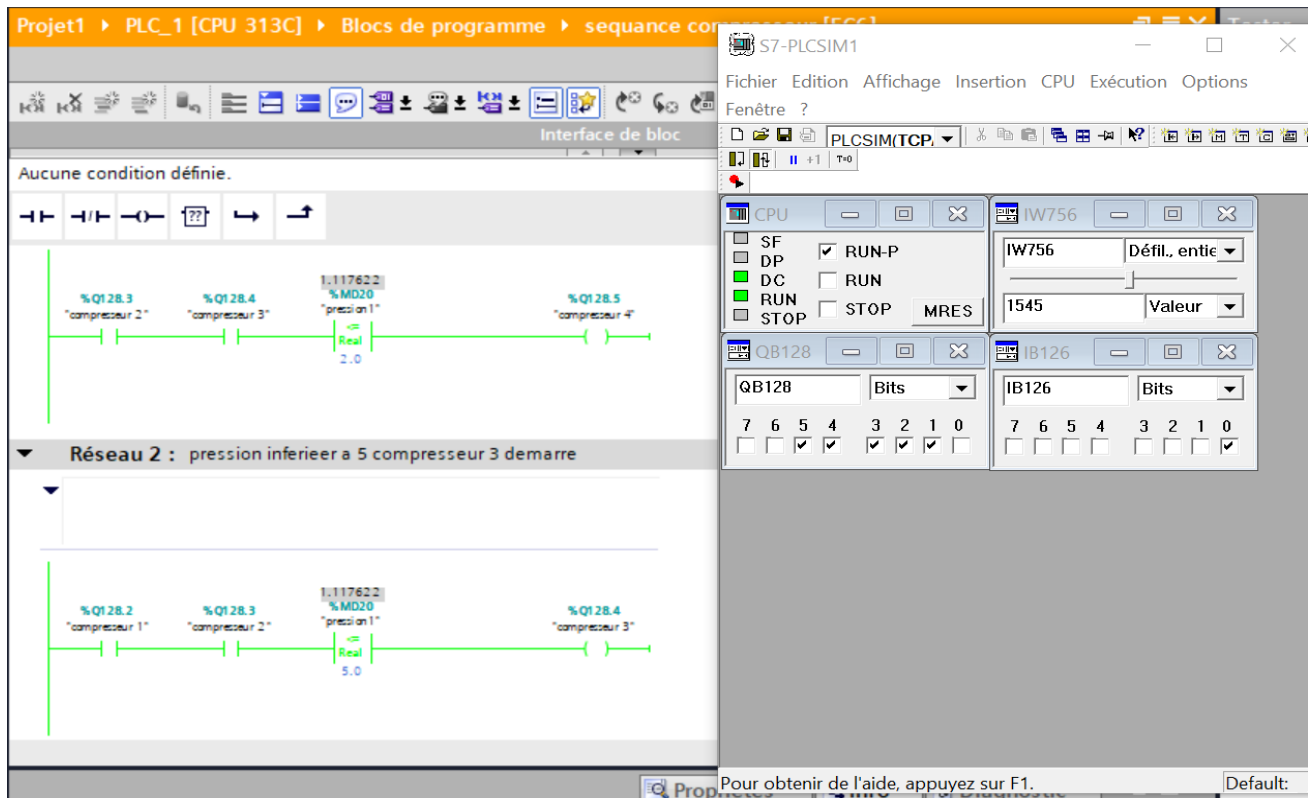

Figure 3.42 : déclanchement de compresseur 3 et 4

#### **3.18.2 Simulation HMI**

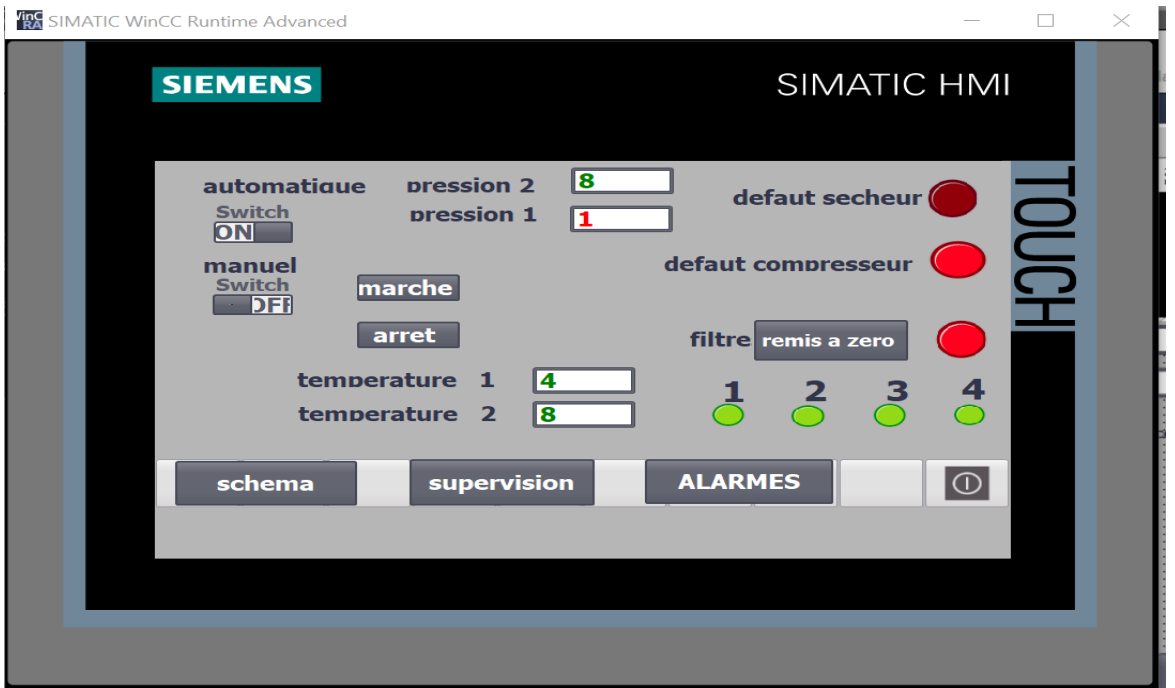

Figure 3.43 : simulation Séquence de marche des compresseurs.

Lorsqu'un compresseur démarre un voyant vert qui s'allume automatiquement dans la page principale de HMI.

## **3.19 Conclusion**

Dans ce chapitre, nous avons présenté le logiciel TIA PORTAL et les différentes étapes de la création d'un projet TIA PORTAL V16 et la procédure de la création Interface Homme Machine. Nous avons aussi simulé le programme réalisé à l'aide de l'AutomateS7-300 avec un simulateur PLC Sim et SIMATIC Win CC.

**Conclusion Générale**

#### **Conclusion Générale**

Le travail réalisé a pour objectif la configuration d'un HMI du système de régulation d'un sécheur d'air et d'air de travail installé sur une centrale de production d'électricité, Cet essai est réalisé à l'aide d'un Automate programmable S7-300 et le logiciel TIA PORTAL V16 considéré comme le dernier logiciel d'ingénierie de SIEMENS. Pour atteindre l'objectif de notre projet, je me suis bien documenté sur les procédés de séchage, l'extraction de l'humidité et en général sur la production de l'électricité. Une fois avoir atteint cette compréhension, nous avons commencé à présenter la description générale de la centrale, ensuite la description du système et les Equipment qui y sont utilisés. Cependant, la réalisation d'un bon système de simulation, nécessite la connaissance de certaines notions intégrées dans des technologies nouvelles de l'informatique. Le passage en revue des automates programmables industriels de la gamme SIEMENS, leurs caractéristiques, ainsi que les langages de programmation utilisables ont été abordés. Dans notre travail, nous avons appliqué et implémenté un système de supervision, programmé en langage à contact. Le programme est vérifié par le simulateur PLCSIM. Le déplacement sur site m'a aidé à mieux assimiler l'envergure du projet et m'a permis d'avoir un avant-goût des responsabilités.

Hormis, toutes les conceptions, réflexions et réalisations réussis dans ce projet, nous souhaitons mettre en évidence un des aspects les plus important dans ce mémoire à savoir, l'étude et la recherche engagées pour la problématique de récupération des données et des valeurs d'entrées sortie.

Notre recherche nous a amené vers plusieurs réflexions et essais aboutissant à deux méthodes faisables et réalisables.

Ces deux méthodes qui sont, Duplicateur de Signal et Serveur OPC, nous ont permis de réaliser notre supervision et commande (HMI) sans toucher à l'intégrité du contrat de protection de la propriété intellectuelle et sans prendre le moindre risque d'interfacer les modules d'entrées/ sortie en opération.

Nous considérons que cette approche révolutionnaire aussi petite soit-elle.

Un autre exploit, qui n'est pas des moindre et qui a fait la grande satisfaction du propriétaire de la centrale électrique est la récupération de l'API de Siemens abandonné et oublié pour le réintroduire dans le système d'Air de R……,

 Comme l'amélioration d'un travail n'est jamais finale, nous suggérons plus de digitalisation dans le monde d'opérabilité et d'exploitation de tels édifices par la mise en place de systèmes de partage de données sécurisées dans des Cloud (Nuage des données) permettant l'accès aux experts de Sonelgaz d'y accéder sans pouvoir se déplacer sur chaque site. Espérant que cette suggestion fera l'objet d'une thèse d'amélioration

Il est à noter qu'il n'était pas facile du tout de pénétrer le monde industriel au début de mon stage ni l'accès aux techniques utilisés dans les différentes zones de la centrale, au fur et à mesure et avec l'aide des ingénieurs de la centrale et avec les orientations de mes enseignants, j'ai réussi à mieux cerner mon projet et atteindre les objectifs qui mont était assignés.

Aujourd'hui, je me sens capable d'approcher de telles réalisation sans crainte et avec succès.

## **Références bibliographiques**

- [1] : Manuel Opératoire Centrale Electrique LARBAA (Ansaldo Energia).
- [2] : Manuel de Maintenance Sécheur l'usine (2) (Ansaldo Energia).
- [3] : Manuel de Maintenance Compresseur à Vis (2) (Ansaldo Energia).
- [4] : H. KHABBAR, L. HAMDAOUI, Mémoire master étude analytique de la maintenance préventive d`un compresseur a vis -ATLAS COPCO GA15, université Ouargla, Filière : Génie mécanique, Année 2018.
- [5] : H. BENABI, H. BENGHORZI, Mémoire master, étude d'une station de production d'air comprimé, université d'Ain t'émouchent, Filière : Génie Mécanique, 2015.
- [6] : guide compressed air-filtre-types, en ligne, Consulter le 12\05\2023, [https://www.mark-compressors.com/fr\\_ch/compressed-air-blog/air-treatment](https://www.mark-compressors.com/fr_ch/compressed-air-blog/air-treatment)
- [7] : W. CHETTI, Mémoire master, Automatisation de Système de traitement de l'Eau Usée (CILAS), université de Biskra 2019
- [8] : H. LKHEL, Y. BERRKIA, mémoire master, Développement d'un système contrôle-commande et acquisition des données à base de LabVIEW, université de BLIDA 1, Filière Automatique, Année 2019.
- [9] : M. MIMOUNI, Mémoire master, Analyse défaillance d'un compresseur à vis, Université Ibn Khaldoun de Tiaret, Filière : Génie Mécanique, Année 2020.
- [10] : RSAI, support technique de duplicateur de signal, en ligne, consulter le 16/05/2023, https://www.rsai.fr/produits/duplicateur-analogique/.

## **ANNEXES**

# **ANNEXE 1 : Caractéristique de compresseur**

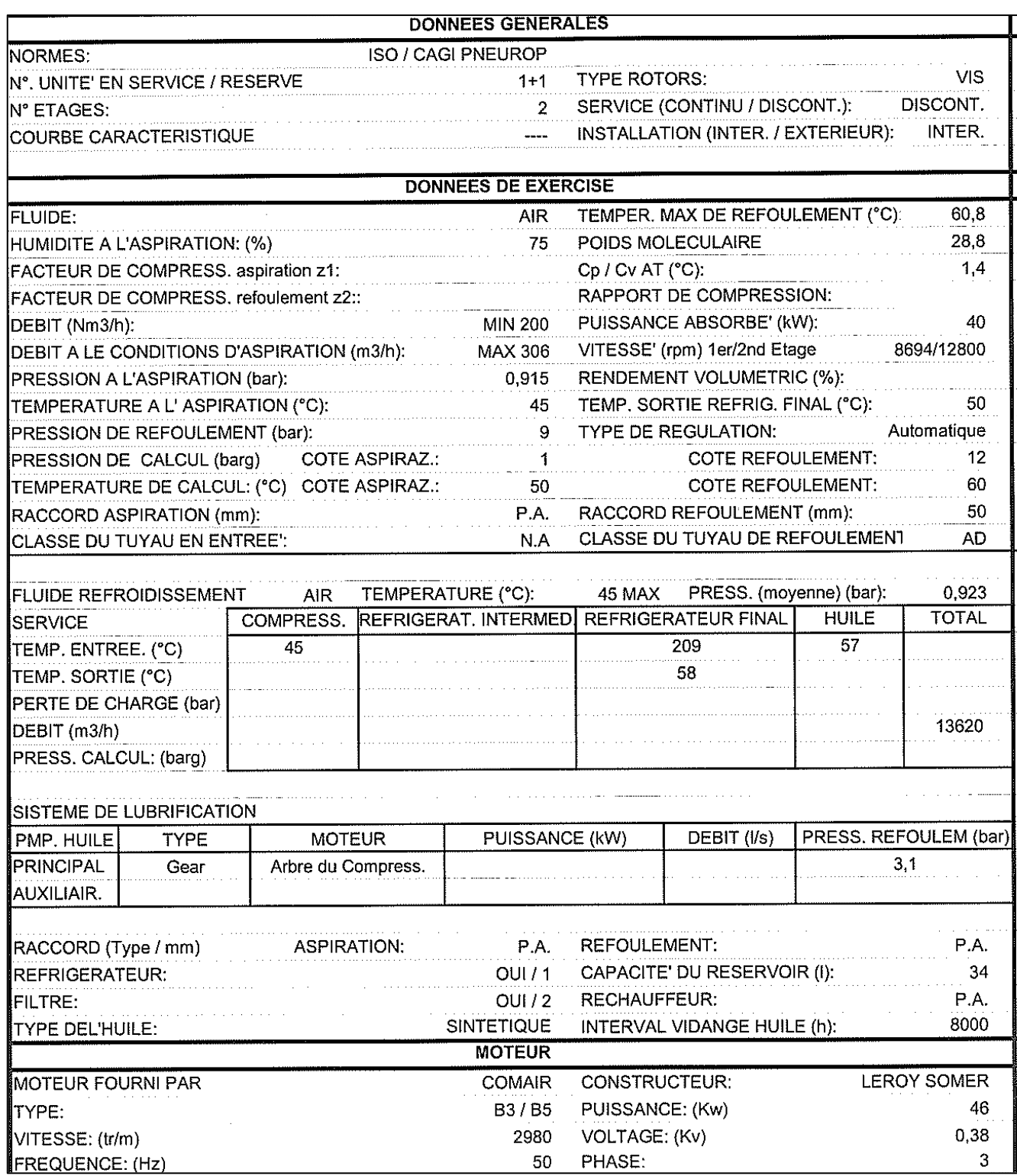

## **ANNEXE 2 : Schéma électrique de compresseur**

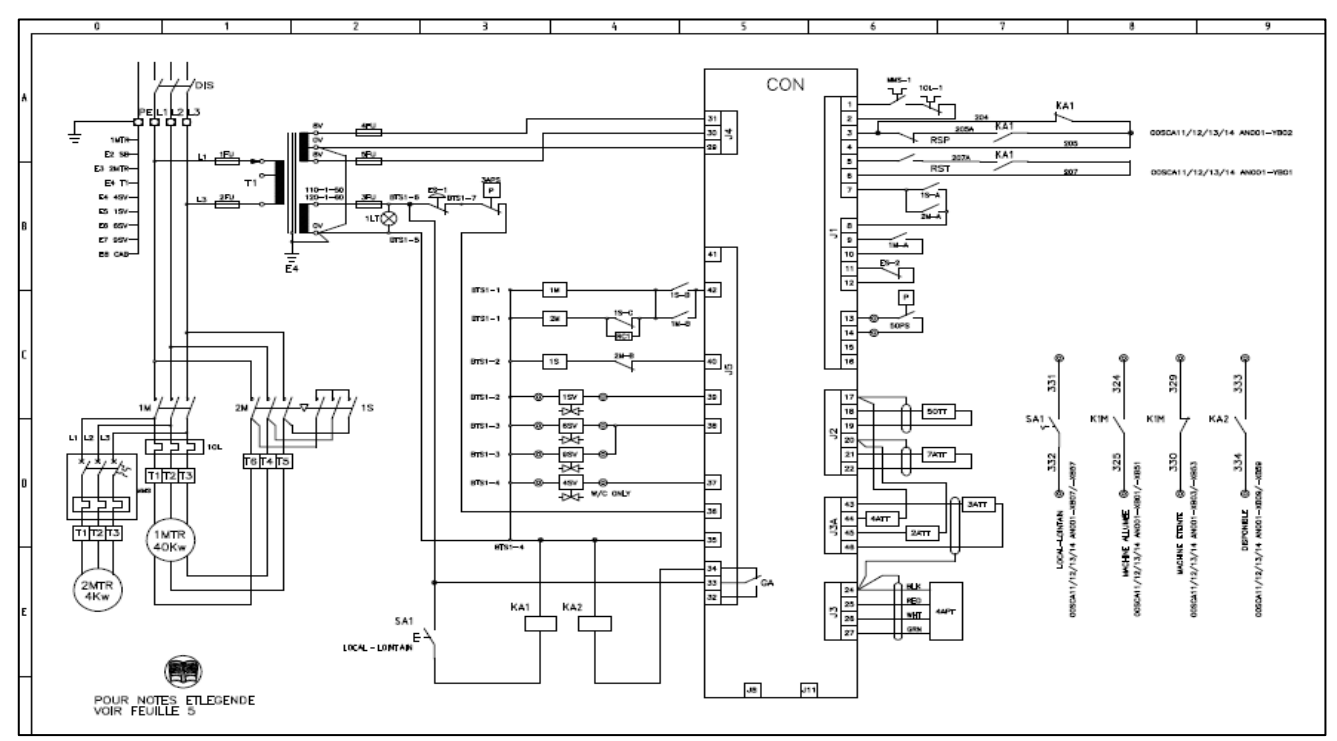

**Schéma électrique de compresseur [1]** 

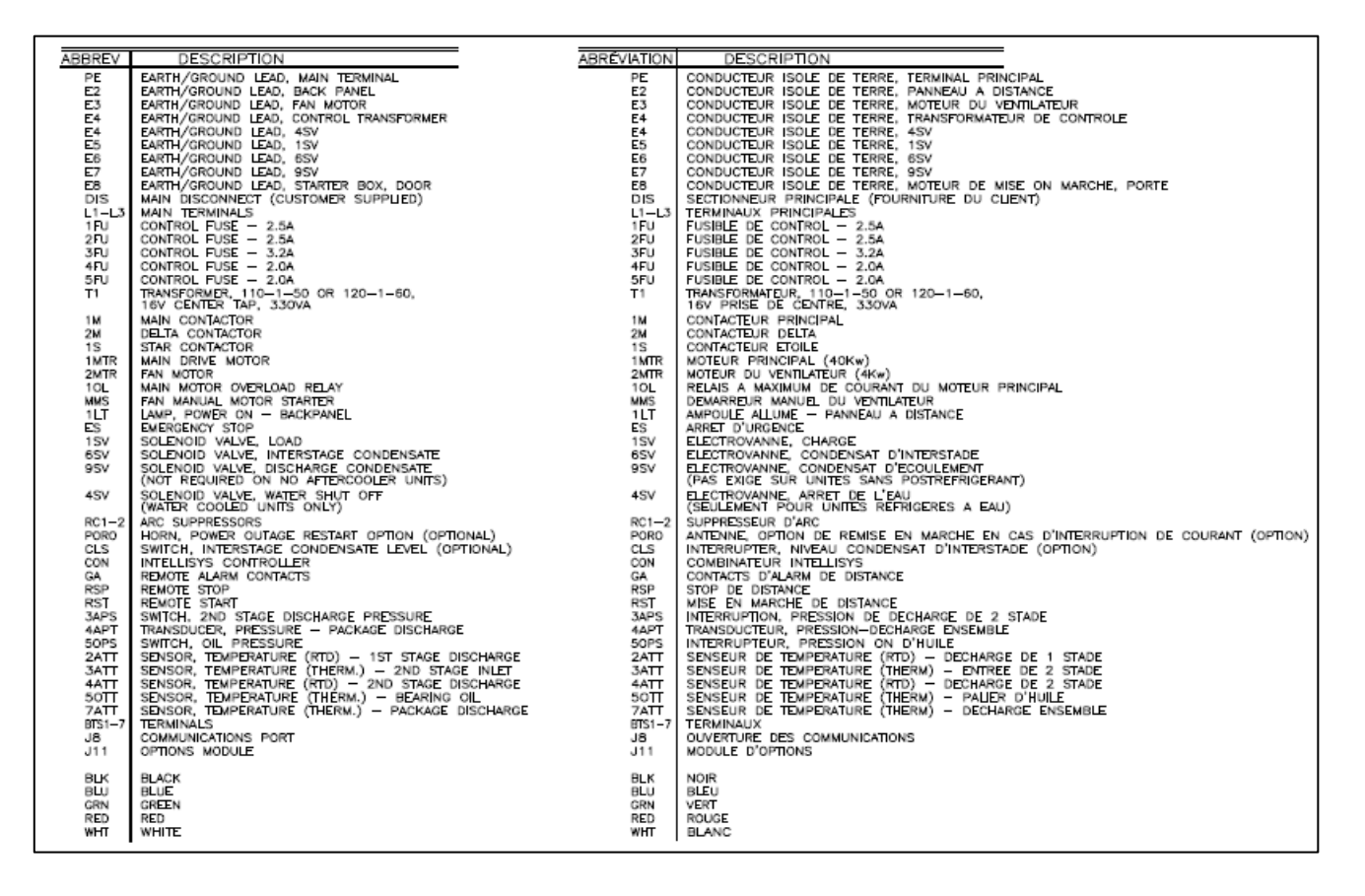

Liste des symboles

# **ANNEXE 3 : Circuit électrique de sécheur**

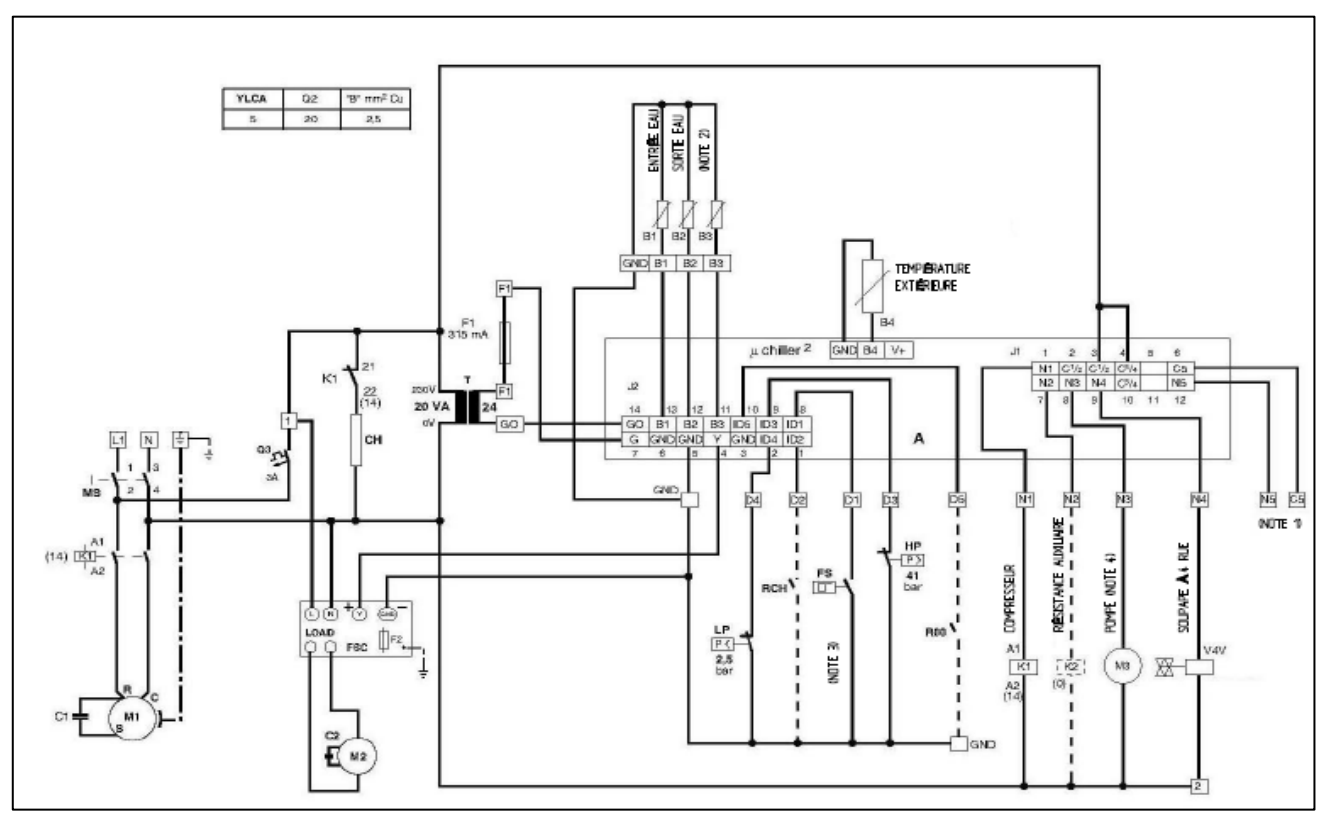

#### **Circuit électrique de sécheur [6]**

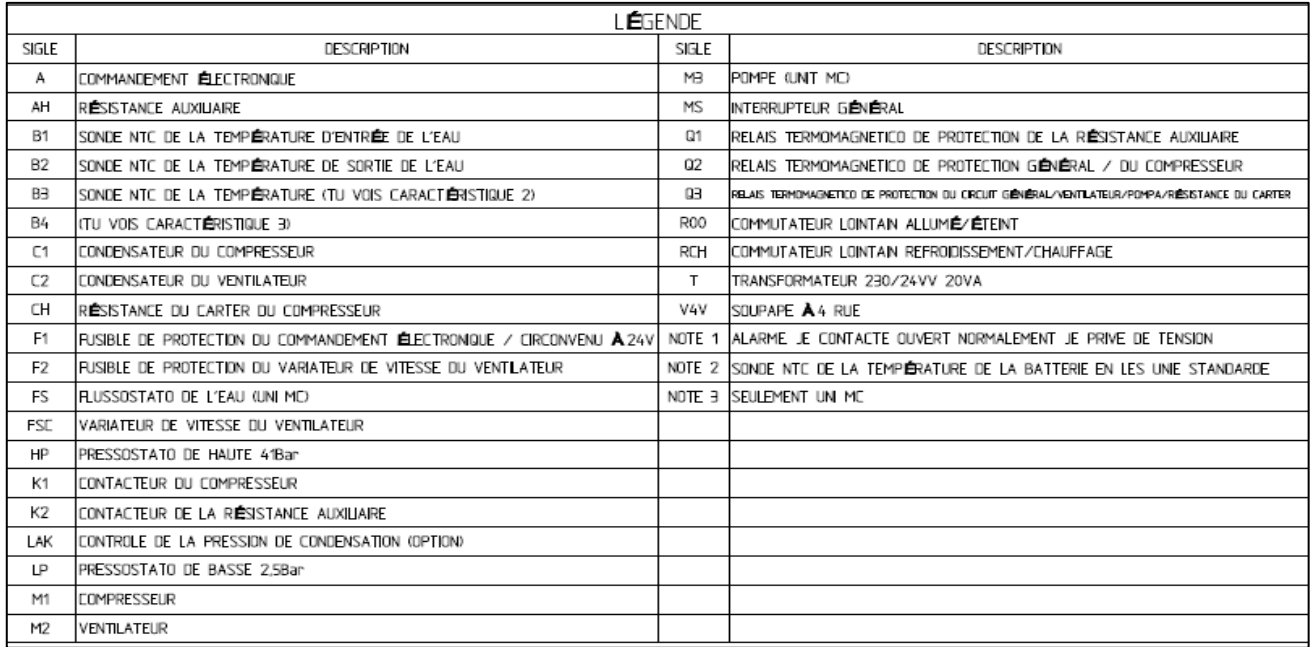

#### **Liste des symboles**